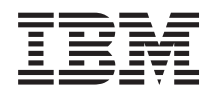

**System i**

**IBM Content Manager OnDemand for i5/OS Common Server** 索引付けリファレンス

バージョン *6* リリース *1*

SC88-4010-03 (英文原典:SC27-1160-04)

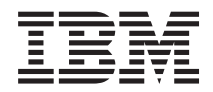

**System i**

**IBM**

# **Content Manager OnDemand for i5/OS Common Server** 索引付けリファレンス

バージョン *6* リリース *1*

SC88-4010-03 (英文原典:SC27-1160-04)

#### ご注意

本書および本書で紹介する製品をご使用になる前に、 75 [ページの『特記事項』に](#page-88-0)記載されている情 報をお読みください。

本書は、IBM Content Manager OnDemand for i5/OS バージョン 6 リリース 1 に適用されます。また、改訂版で特 に断りのない限り、それ以降のすべてのリリースおよびモディフィケーションに適用されます。本書は、 SC88-4010-02 の改訂版です。

お客様の環境によっては、資料中の円記号がバックスラッシュと表示されたり、バックスラッシュが円記号と表示さ れたりする場合があります。

 原 典: SC27-1160-04 System i IBM Content Manager OnDemand for i5/OS Common Server Indexing Reference Version 6 Release 1 発 行: 日本アイ・ビー・エム株式会社 担 当: ナショナル・ランゲージ・サポート

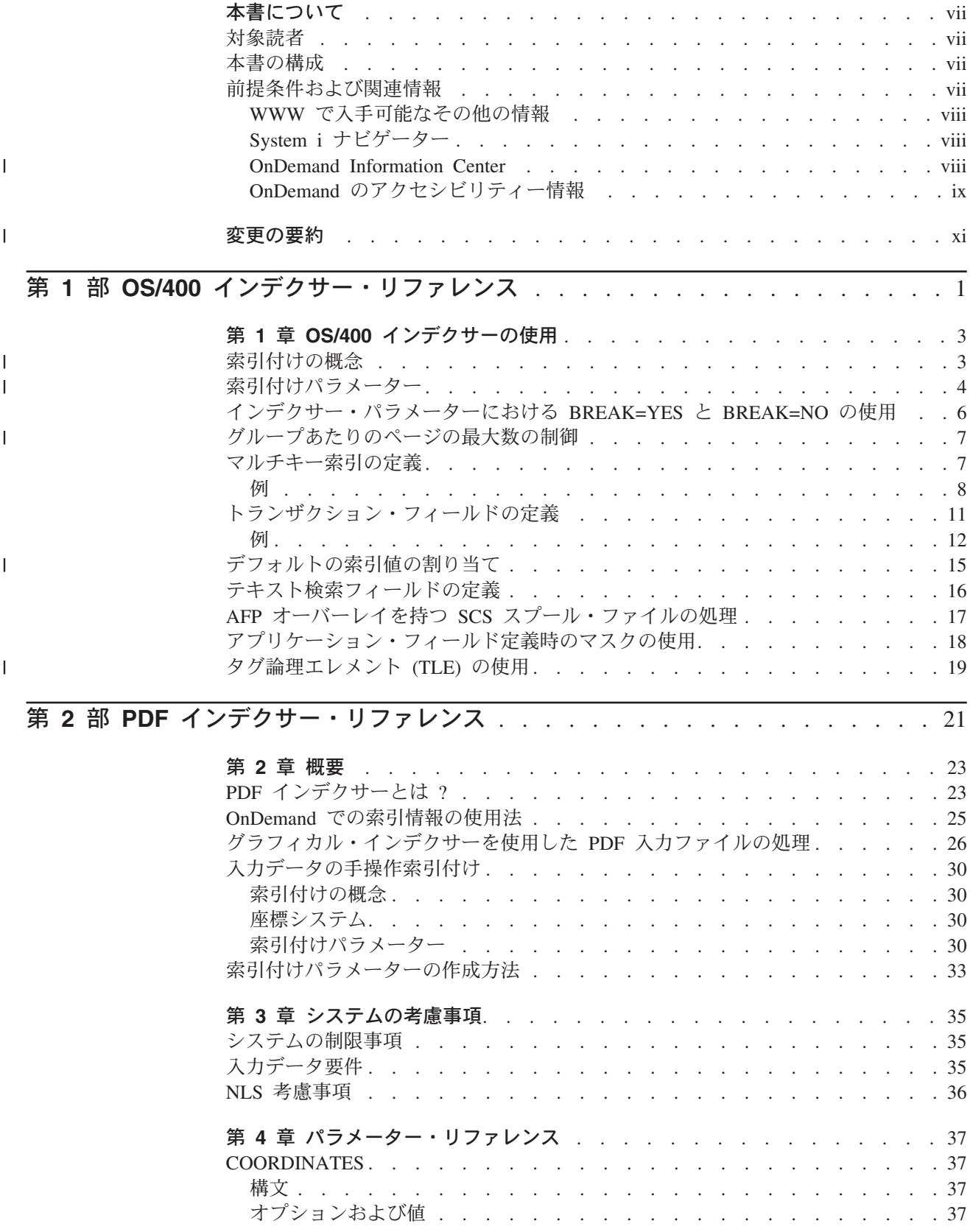

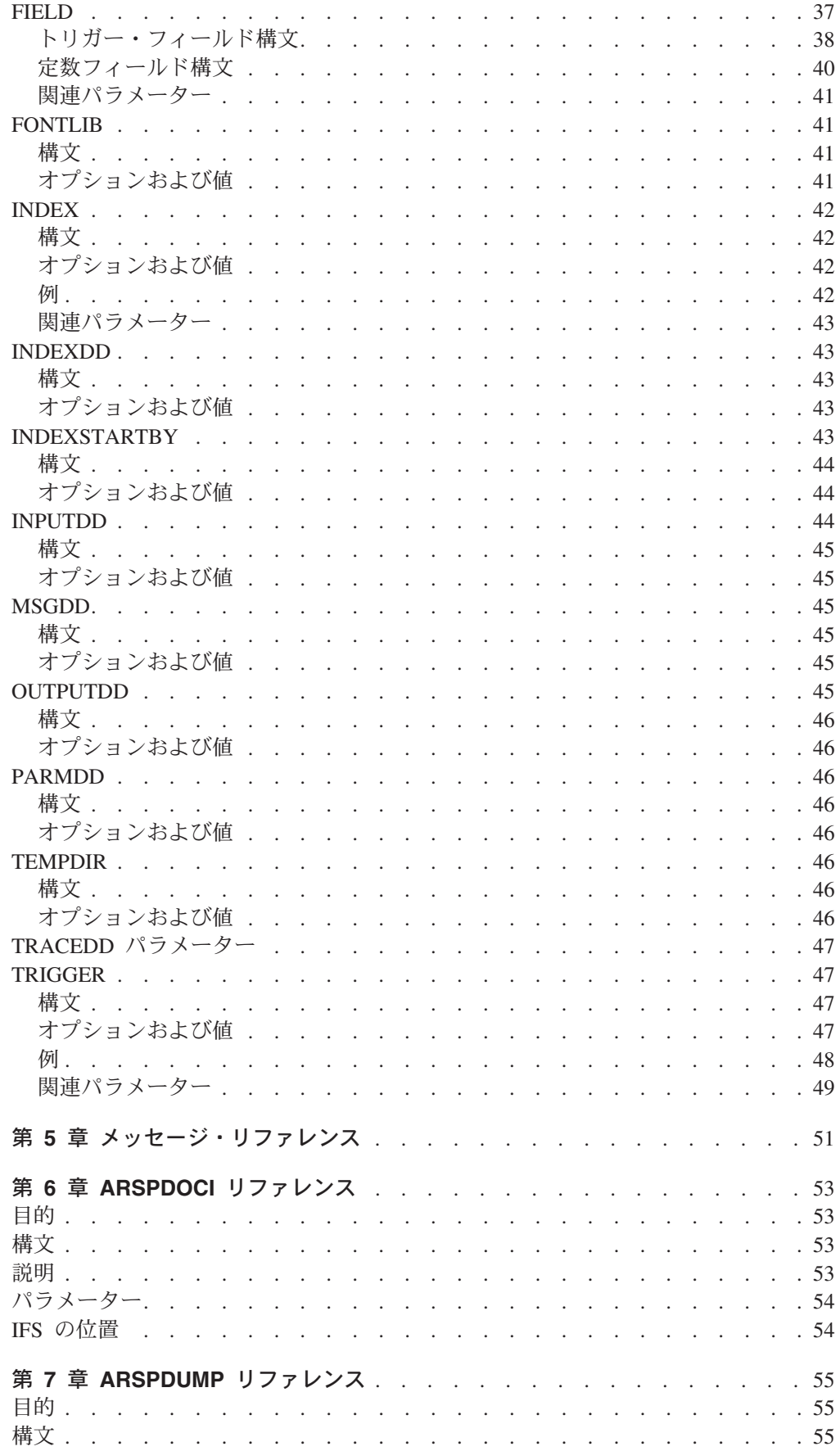

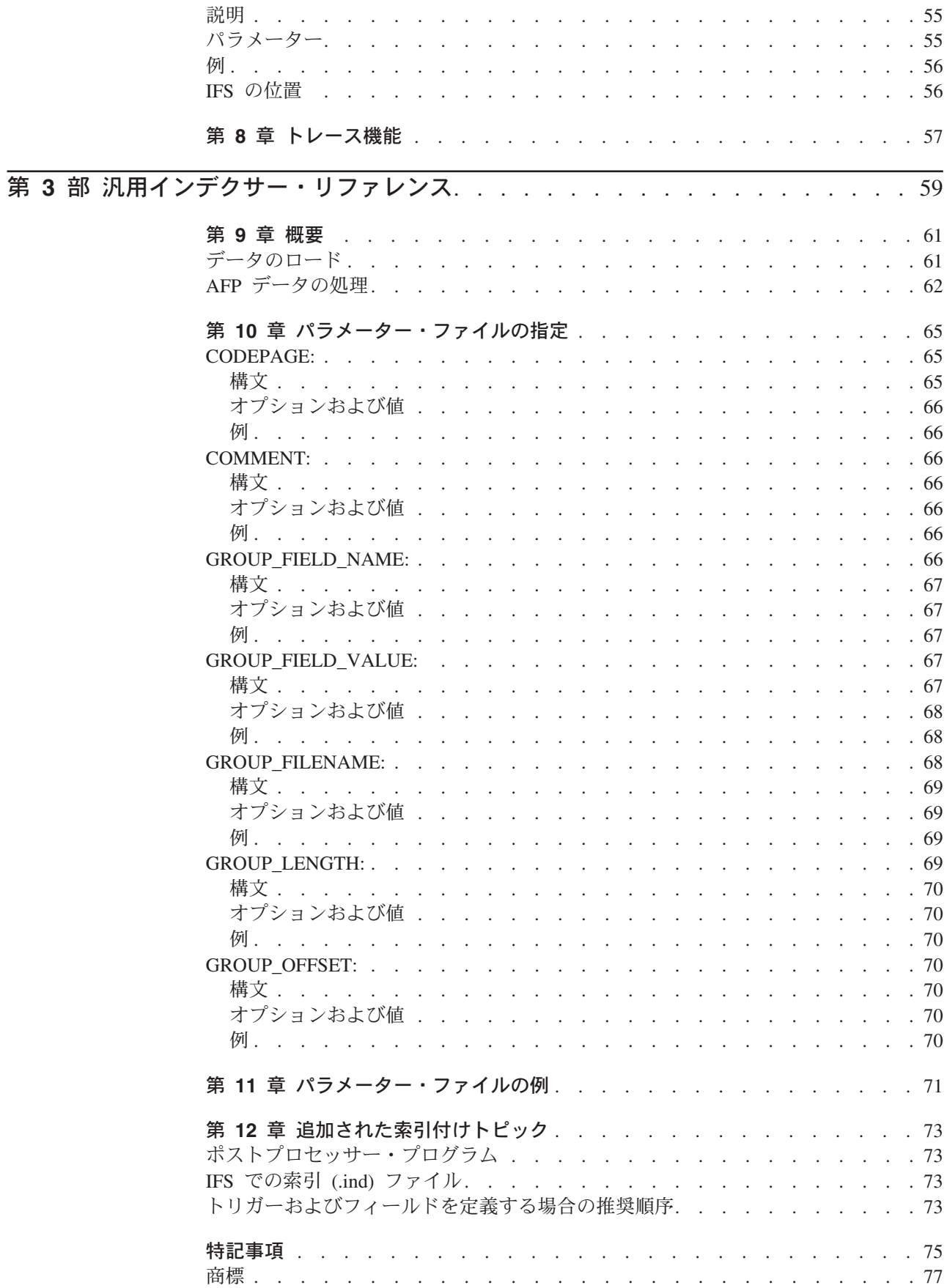

 $\mathsf I$  $\mathsf I$  $\mathbf{I}$  $\mathsf I$ 

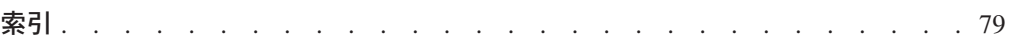

# <span id="page-8-0"></span>本書について

本書には、索引付けの方法や索引データの準備についての情報が記載されていま す。また、 IBM® Content Manager OnDemand for i5/OS Common Server バージョ ン 6 リリース 1 (OnDemand) に保管して検索する予定のレポートを索引付けするた めのツールの使用方法についても解説します。

#### 対象読者

| | | |

> 本書は主として、アドミニストレーターおよび OnDemand への保管データを準備す る組織内の担当者向けに記述されています。

### 本書の構成

本書は以下のような構成になっています。各部では、OnDemand で提供される索引 付けツールについて説明します。

- v 1 ページの『第 1 部 OS/400 [インデクサー・リファレンス』で](#page-14-0)は、管理クライア ントのグラフィック・ツールの使用方法について説明します。OS/400® インデク サーは、スプール・ファイルの索引データを検出したり作成したりするために索 引基準を使用しますが、ここでは、管理クライアントのグラフィック・ツールを 使用して、こうした索引基準を定義する方法について説明します。
- v 21 ページの『第 2 部 PDF [インデクサー・リファレンス』で](#page-34-0)は、OnDemand PDF インデクサーを使用して Adobe PDF ファイルの索引データを生成する方法 について説明します。
- v 59 ページの『第 3 [部 汎用インデクサー・リファレンス』で](#page-72-0)は、OnDemand 汎用 インデクサーを使用して、その他のタイプの入力データの索引データを指定する 方法について説明します。

#### 前提条件および関連情報

System i5™ 技術情報を調べるための開始点として、IBM i5/OS Information Center を使用してください。

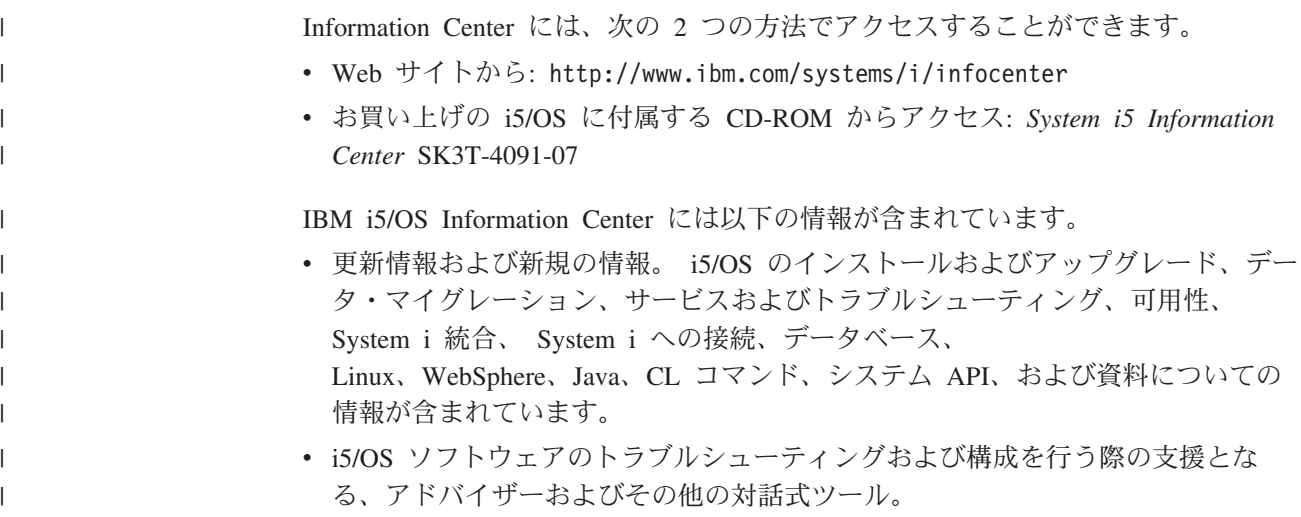

### <span id="page-9-0"></span>**WWW** で入手可能なその他の情報

WWW では、より詳しい System i5 情報が入手可能です。System i5 のホーム・ペ ージ (Web サイト: http://www-1.ibm.com/systems/i/) から全般的な情報を入手す ることができます。

System i5 の高度な機能をテーマにしたワークショップへアクセスするには、 http://www.redbooks.ibm.com/tstudio/ にある Technical Studio を利用してくださ い。

インターネットを使って世界中どこからでも、 System i5 のプログラム一時修正 (PTF) を参照、選択、発注、および入手することができます。 System i5 の Internet PTF (ダウンロード) および予防サービス計画 (PSP) に関する情報は、 http://as400service.ibm.com から入手できます。

製品資料は、ライブラリー・ページから、 CM OnDemand for System i5 製品の Web サイトのサポート・ページに移動しました。使用可能なすべての OnDemand for System i5 製品資料のリストをご覧になるには、 http://www.ibm.com/software/ data/ondemand/400/support.html にアクセスしてください。 「Learn」見出しで、 「Version 6.1 documentation (all supported languages)」を選択してください。

# **System i** ナビゲーター

| | | | |

> IBM System i ナビゲーターは、System i5™ サーバーを管理するための強力なグラ フィカル・インターフェースです。System i ナビゲーターの機能には、ユーザーの 作業をガイドする、システム・ナビゲーション、構成、計画、およびオンライン・ ヘルプなどが組み込まれています。 System i ナビゲーターは、サーバーの運用と管 理をさらに容易にし、生産性を向上させるものです。これが、i5/OS の新しい拡張 機能を利用するための唯一のユーザー・インターフェースです。 iSeries ナビゲータ ーには、中央のシステムから複数のサーバーで集中管理するためのマネージメン ト・セントラルも含まれています。

System i ナビゲーターの詳細は、i5/OS Information Center を参照するか、または Web サイト (http://www.ibm.com/eserver/iseries/navigator/) をご覧ください。

#### **OnDemand Information Center** |

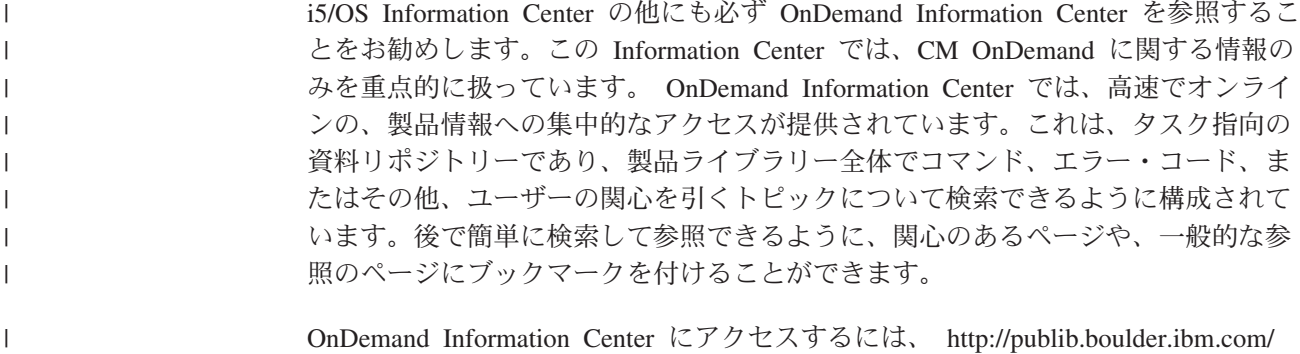

[infocenter/cmod/v8r4m0/index.jsp](http://publib.boulder.ibm.com/infocenter/cmod83/index.jsp) を参照してください。

|

# <span id="page-10-0"></span>**OnDemand** のアクセシビリティー情報

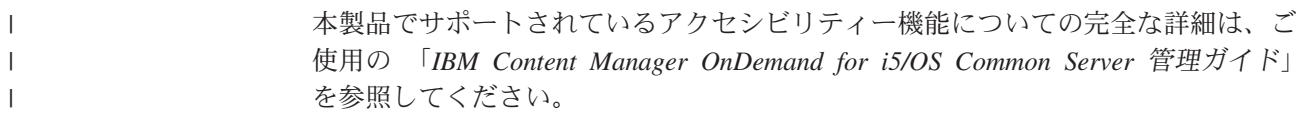

# 変更の要約 |

<span id="page-12-0"></span> $\blacksquare$ 

| | | | | | | | | | | | | | | | | | | | | | | | | | | | | | | | | | | | | | | | | |

 $\mathbf{I}$ 

この版の 「*IBM Content Manager OnDemand for i5/OS Common Server* 索引付けリ ファレンス」には、新しい技術情報が盛り込まれています。場合によっては、変更 が加えられていても変更バーが付けられていない箇所もあります。注意すべき重要 な変更内容を以下に示します。

- v 新規のバッチ管理 API (ARSXML) が使用可能になりました。これは、以前は対 話式 OnDemand 管理者クライアントの使用によってのみ実行できた、多数の管理 機能 (例えば、ユーザーの追加、権限の変更、および定義のエクスポートとイン ポートなど) をバッチ環境で実行します。
- v Tivoli Storage Manager (TSM) サポートがリリース V6R1 で本製品に追加されま した。
- v OnDemand インスタンス・ライブラリーおよびアーカイブ・メディアのオプショ ンとして、独立補助記憶域プール (IASP) がサポートされるようになりました。
- v NFS マウント・ファイル・システムをディスク・プールとして使用できるように なりました。これは、基本メディアまたはバックアップ・メディアのいずれとし ても使用可能です。 OnDemand サポートの Web サイト、http://www.ibm.com/ software/data/ondemand/400/support.html にアクセスし、検索語「NFS disk pool」 を入力して、詳細なセットアップ手順をご確認ください。
- v 新規にアーカイブされたデータ用のディスク・プールの IFS 構造が変更され、 追加のディレクトリー・レベルを組み込むようになりました。オブジェクトはデ ィスク・プールに配置されるので、オブジェクトがディスク・プールに移動され た年、月、および日 (YYYYMMDD) についてサブディレクトリーが作成され、 オブジェクトはそのサブディレクトリー下に置かれます。既にディスク・プール にあるオブジェクトは、その場所にとどまり、新規の構造には組み込まれませ ん。時間の経過にともない、これらのオブジェクトの有効期限が切れたり、オブ ジェクトが別のレベルに移動すると、ディスク・プールは新規の構造内のみのオ ブジェクトからなります。この新規の構造によって、より精密なバックアップが 可能になります。バックアップは、特定の年、または特定の年と月で行えるだけ でなく、特定の日についてのバックアップも可能です。
- v 拡張問題判別のため、ロギングおよびトレースの新規オプションが使用可能にな りました。これらのトレース・パラメーターは、OnDemand 管理者クライアント を使用して設定できます。
- v リリース V6R1 で、OnDemand ライセンス・プログラム・プロダクトに 2 つの 新規コマンドが追加されました。ポリシー・レベル日付の変更 (CHGPLDOND) コマンドは、あるアーカイブ・メディアから別のアーカイブ・メディアにアーカ イブ・データが移動する日付を変更するときの柔軟性を提供するものです。メデ ィアのマイグレーション (MGRMEDRDAR) コマンドは、マイグレーション済み のスプール・ファイル・アーカイブ・データをあるメディア・タイプから別のメ ディア・タイプに移動するためのツールを提供します。
- v 新規パラメーターが ARSLOAD API に追加されました。
- COPIES および PAGERANGE のオプション・パラメーターは、リリース V6R1 で、 OnDemand からのレポートの印刷 (PRTRPTOND) コマンドから除去されま した。これらのオプション・パラメーターを現在指定している可能性のある、す

べての制御言語プログラムまたはジョブ・スケジューラー・エントリーから、こ れらのオプション・パラメーターを除去する必要があります。

- v VALIDATE オプション・パラメーターは、リリース V6R1 で、ディスク・スト レージ管理の開始 (STRDSMOND) コマンドから除去されました。このオプショ ン・パラメーターを現在指定している可能性のある、すべての制御言語プログラ ムまたはジョブ・スケジューラー・エントリーから、このオプション・パラメー ターを除去する必要があります。
- v ポストプロセッサー・プログラムのサンプル・コードおよび資料が大幅に拡張さ れました。
- v リリース V6R1 で、OnDemand ライセンス・プログラム・プロダクトから、スプ ール・ファイル・アーカイブ、オブジェクト・アーカイブ、レコード・アーカイ ブ、AnyStore、およびスプール・ファイル・アーカイブ・クライアント/サーバー のサポート (製品オプション 1、2、3、4、および 5) が除去されました。「IBM Announcement Letter 206-030」(2006 年 2 月 14 日付) と、V5.3 および V5.4 の OnDemand の「Read This First」文書での発表のとおり、スプール・ファイル・ アーカイブ、AnyStore、レコード・アーカイブ、およびオブジェクト・アーカイ ブが出荷およびサポートされるのは、V5.4 が最終リリースになりました。 OnDemand V5.3 から、スプール・ファイル・アーカイブのマイグレーション・ユ ーティリティーが OnDemand ライセンス・プログラム・プロダクトに組み込まれ ました。このマイグレーション・ユーティリティーは、レポート定義および索引 を既存のスプール・ファイル・アーカイブ環境から Common Server 環境にマイ グレーションする機能を提供しています。スプール・ファイル・アーカイブのカ スタマーには、 Common Server について十分理解し、Common Server へのスプ ール・ファイル・アーカイブのマイグレーションを計画されるよう、お勧めして いました。 OnDemand の新規インストールおよび新規アプリケーションは、 Common Server 環境を使用してデプロイする必要があります。
- v スプール・ファイル・アーカイブから Common Server へのマイグレーション用 のマイグレーション・ユーティリティー (および「Common Server 計画とインス トール」の付録 A および付録 B の関連する資料) は、OnDemand ライセンス・ プログラム・プロダクトから除去されました (それとともに、リリース V6.1 で は、スプール・ファイル・アーカイブは出荷されなくなりました)。マイグレーシ ョンについての情報が必要な場合、5.4 版の資料を参照してください。

| | | | | | | | | | | | | | | | | | | | | | | | | | | | | | | |

# <span id="page-14-0"></span>第 **1** 部 **OS/400** インデクサー・リファレンス

このパートには、OS/400 インデクサーについての情報が記載されています。OS/400 インデクサーを使用すると、システムで保管する SCS、SCS 拡張、Advanced Function Presentation™ (AFP™)、および Line スプール・ファイルの索引付けパラメ ーターを指定することができます。

OS/400 インデクサーは、i5/OS システムで稼働する場合に使用される基本インデク サーです。

# <span id="page-16-0"></span>第 **1** 章 **OS/400** インデクサーの使用

OS/400 インデクサーは、i5/OS スプール・ファイルに最もよく使用される OnDemand インデクサーです。 SCS、SCS 拡張、Advanced Function Presentation (AFP)、および Line スプール・ファイルの場合、OS/400 インデクサーは、 ADDRPTOND コマンドで呼び出されます。 OS/400 インデクサーは、スプール・フ ァイルの索引データを検出したり作成したりするために索引基準を使用しますが、 OnDemand 管理クライアントのグラフィカルな索引付けツールを使用すれば、こう した索引基準を定義することができます。

このグラフィック・ツールを呼び出すには、2 つの方法があります。

- v 「レポート (Report)」ウィザードで、「サンプル・データの選択 (Select Sample Data)」ボタンをクリックする
- v OnDemand アプリケーション定義の作成中に、「インデクサー情報 (Indexer Information)」パネル上でサンプル・データを選択して、「変更 (Modify)」ボタン をクリックする

OnDemand は、SCS、拡張 SCS、AFP、および Line スプール・ファイルの場合、 デフォルトでこの OS/400 インデクサーを使用します。「レポート (Report)」ウィ ザードの詳細については、「*IBM Content Manager OnDemand for i5/OS Common Server:* 管理ガイド」の紹介部分にある、「レポート (Report)」ウィザードの節を参 照してください。「レポート (Report)」ウィザードを使用しないでアプリケーショ ンを定義する方法の詳細については、「*IBM Content Manager OnDemand for i5/OS Common Server:* 管理ガイド」の例の章にある、『アプリケーションの追加』に関す る節を参照してください。

#### 索引付けの概念

| | | | | | | | | | | |

 $\overline{1}$ 

| | | | | | |

索引付けパラメーターには、OnDemand が印刷データ・ストリーム内の主要項目を 識別し、それらの項目を指し示す索引エレメントを作成できるようにするための情 報が含まれます。OnDemand がデータ・ストリームを、グループと呼ばれる個々の 項目にセグメント化できるようにする索引情報を指定することができます。グルー プとは、1 ページ以上からなる集合のことです。この集合の境界を定義します。例 えば、銀行明細、保険証券、電話料金請求書、またはその他のレポート・ファイル の論理セグメントです。グループは、レポート内の特定の数ページを表すこともあ ります。例えば、10,000 ページのレポートを、100 ページのグループにセグメント 化する場合があります。 OnDemand は、各グループごとに索引を作成します。グル ープが判別されるのは、索引の値 (アカウント番号など) が変更された場合や、グル ープのページの最大数に達した場合です。

索引データは、属性名 (例えば、Customer Name) および属性値 (例えば、Frank Booth) と、印刷ページ上でのデータの位置を識別する定義済みのタグから構成され ます。例えば、ポインター 1,21,16 を持つ Account Number タグは、OnDemand が、特定の入力レコードの列 21 から始まる Account\_Number 値の検出を予期でき ることを意味します。OnDemand は、列 21 から始まる 16 バイトの情報を収集し て、その入力で検出された属性値のリストにその情報を追加します。 レポート・フ ァイルを索引付けすると、 OnDemand により索引ファイルが作成されます。索引フ

ァイルには、グループのオフセットと長さを含む索引エレメントが組み込まれま す。 OnDemand は、入力ファイルで検出されたグループごとに索引エレメントを計 算します。次に OnDemand は、入力ファイルから取り出した属性値を索引ファイル に書き込みます。

### □ 索引付けパラメーター

<span id="page-17-0"></span>| | | |

| | | | | | | | | | | | | | | | | | | | | | | | | | | | | | | | | | | |

索引付けパラメーターには、索引付け、変換、およびリソース収集のパラメータ ー、オプション、および値を入れることができます。ほとんどのレポートの場合、 OnDemand は、索引データの取り出しまたは生成を行うために 3 つの索引付けパラ メーターを必要とします。 v **TRIGGER** OnDemand では、データの検索場所を判別するのにトリガーを使用し ます。トリガーによって、レポート・ファイル内の特定位置で特定情報を検索す るよう OnDemand は指示を受けます。OnDemand は、トリガーに指定されてい る情報の入ったデータ・ストリームでレコードを見つけると、索引情報の検索を 開始できます。 – OnDemand は、レポート・ファイルのデータを、トリガーに指定されている文 字のセットと、バイトごとに比較します。 – 最大 8 個までのトリガーを指定できます。 – OnDemand が索引情報を生成する前に、すべての固定グループ・トリガーがマ ッチングしていなければなりません。ただし、データ・ストリーム内のどこか に浮動トリガーが現れる場合があります。つまり、浮動トリガーを基にした索 引データは、レポート・ファイルのどのレコードからでも収集することができ ます。 v **FIELD** フィールド・パラメーターでは、OnDemand が索引値を作成するのに使用 するデータの位置、オフセット、および長さを識別します。 – デフォルトでは、フィールド定義は TRIGGER1 を基にしますが、8 個の TRIGGER パラメーターのいずれも基にすることができます。 – 最大 32 個のフィールドを定義できます。 – フィールドで、データベースに保管されている実際の索引値のすべて、または 一部を指定することもできます。 v **INDEX** 索引パラメーターには属性名を指定し、索引のベースとなる 1 つまたは 複数のフィールドを識別し、また OnDemand が生成する索引のタイプを指定しま す。OnDemand がデータベースに保管するグループ・レベルの索引の場合、アプ リケーション・グループ・データベース・フィールド名と同じ名前を、属性に付 ける必要があります。 – OnDemand が索引を作成できる対象は、ページ、ページのグループ、およびペ ージまたはページ・グループ上の最初と最後のソート値です。 OnDemand は グループ・レベルの索引値をデータベースに保管します。ユーザーは、グルー プ・レベルの索引を使用して項目を検索することができます。ページ・レベル の索引は、文書 (例えば、明細書) とともに保管されます。ページ・レベルの 索引が含まれている文書を取り出した後、ページ・レベルの索引を使用して特 定のページに移動することができます。 入力データを AFP に変換する際、OnDemand はこのタイプのページ・レベル

情報のみを生成できます。このタイプのページ・レベル情報は、

| |

CONVERT=YES パラメーターおよび INDEXOBJ=ALL パラメーターを指定 | し、TYPE=PAGE オプションによって索引フィールドを作成することで、生成 | されます。 | – フィールド・パラメーターを連結して索引を作ることができます。 | – 最大 32 個までの索引パラメーターを指定できます。 | OnDemand は、新規グループを作成して、1 つ以上の固定グループ索引値が変更さ | れたときや、GROUPMAXPAGES 値に達したときに、新規の索引値を取り出しま | | す。 | | ----+----1----+----2----+----3----+----4----+----5----+----6----+----7----+----8----+----9 | 01 Page 0001 1 | | 2 Jack Straw<br>3 4 Buxanchai | 4 Buxanchange Way 4 Wichitaw KS 99999-9999 |  $\blacksquare$ 5  $\blacksquare$ 6 Statement Date: 06/15/07 | 7 Account Number: 1234-5678-9876-0000 8 | | 9 9 Balance: \$2,984.17 |<br>| 図1. レポートの索引付け | 次の索引付けパラメーターを使用すると、 図 1に示すレポートの索引データを生成 | することができます。 TRIGGER 定義によって、入力データ内のグループの開始を | どう識別するかを OnDemand に指示します。OnDemand は、サンプル・ファイル内 | のグループ (明細書) の開始を識別するのに、2 つの TRIGGER 定義を必要としま | す。たとえば、次のとおりです。 | v TRIGGER1 は、各入力レコードの最初のバイトで 1 を探します。 | v TRIGGER2 が、同じレコードの列 72 でストリング Page 0001 を探します。 | これら 2 つのトリガーによって、レポート内の明細書の開始が一意的に識別されま | す。 | FIELD 定義によって、明細書内の索引値の位置が判別されます。フィールドは、ト | リガー・レコードの位置に基づいています。たとえば、次のとおりです。 | v FIELD1 は、TRIGGER1 レコードに続く 2 番目のレコードの列 40 から始まる、  $\mathbf{I}$ | | カスタマー名の索引値を識別します。 | v FIELD2 は、TRIGGER1 レコードに続く 6 番目のレコードの列 56 から始まる、 明細書データの索引値を識別します。 | v FIELD3 は、TRIGGER1 レコードに続く 7 番目のレコードの列 56 から始まる、 | | アカウント番号の索引値を識別します。 INDEX 定義は、索引フィールドの属性名を識別します。索引は、1 つ以上のフィー | ルド定義に基づいています。たとえば、次のとおりです。 | v INDEX1 は、FIELD1 を使用して取り出した値について、属性名 custnam を識別 | | します。 v INDEX2 は、FIELD2 を使用して取り出した値について、属性名 sdate を識別し | ます。 |

<span id="page-19-0"></span>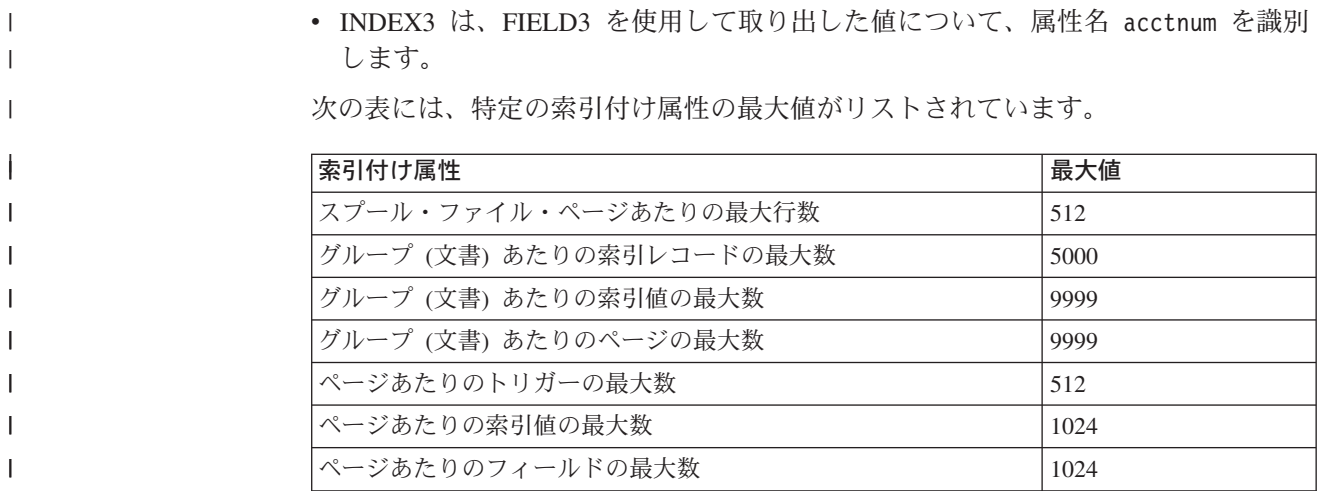

# インデクサー・パラメーターにおける **BREAK=YES** と **BREAK=NO** の使 用

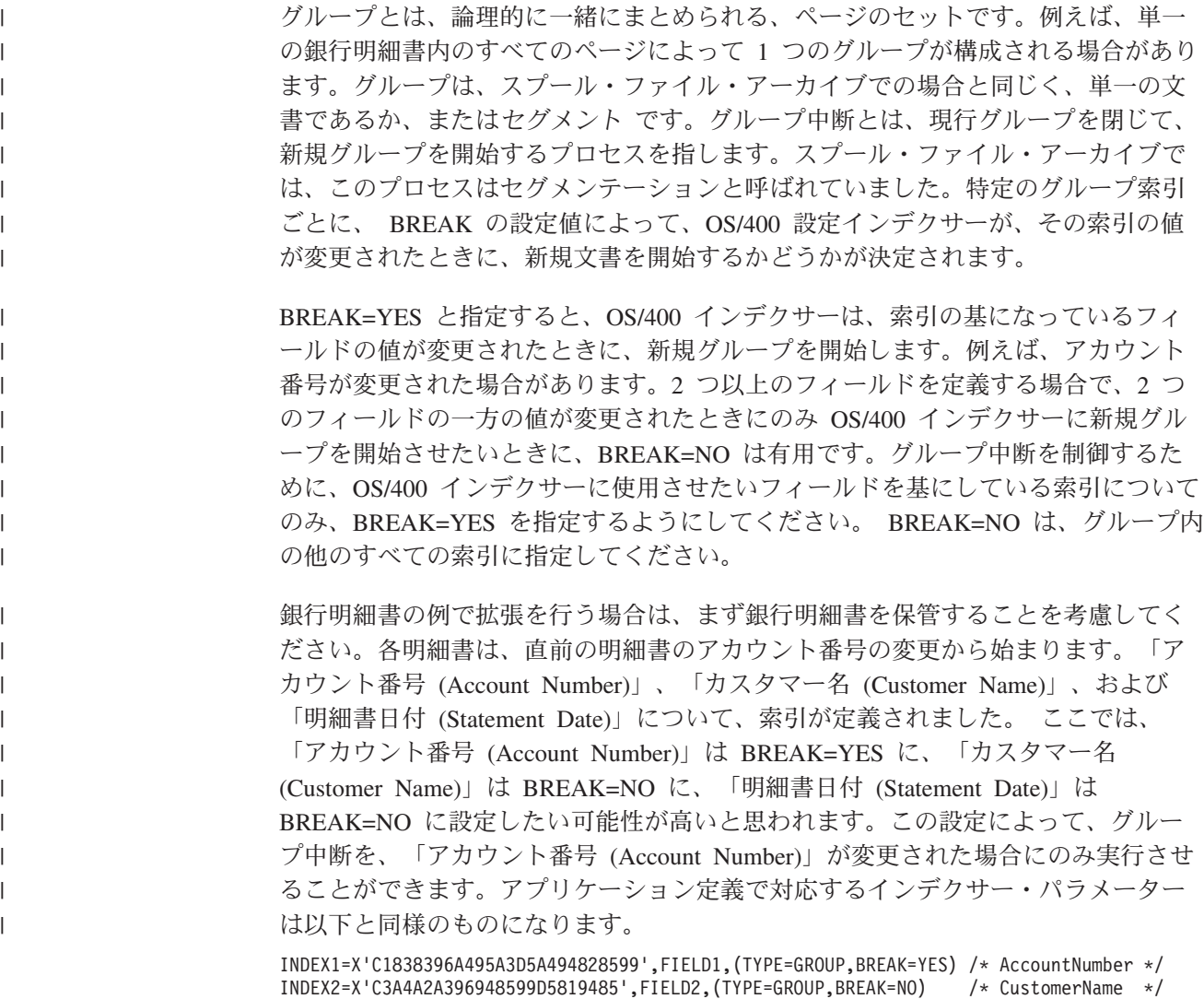

INDEX3=X'E2A381A385948595A3C481A385',FIELD3,(TYPE=GROUP,BREAK=NO) /\* StatementDate \*/

OnDemand の管理者クライアントの「レポート (Report)」ウィザードは、アプリケ ーション・グループ、アプリケーション、およびフォルダーを定義するプロセスを 簡略化するように設計されています。このウィザードでは、索引でなんらかの変更 があると、グループ中断が発生するものと想定しています。そのため、すべての索 引フィールドを BREAK=YES に設定します。 ご使用のデータの要件が、すべての 索引でグループ中断を発生させるわけではないというものの場合、「アプリケーシ ョン」のインデクサー・パラメーターで BREAK=YES から BREAK=NO への変更 を行う必要があります。この変更は、次の 2 つの方式いずれかを使用して行ってく ださい。管理者クライアントを使用して、「アプリケーションの更新 (Update for the Application)」を選択し、「インデクサー」タブに移動し、変更のインデクサー・ パラメーターおよびキーを手操作で編集します。あるいは、グラフィカル・インデ クサーを使用して、索引のプロパティーを開き、「いいえ」ラジオ・ボタンをクリ ックします。

索引が浮動トリガーを基にしている場合、 BREAK は **NO** にのみ設定できること に注意してください。また、「複数値の許可 **(Allow Multiple Values)**」オプショ ンを選択した場合には、 BREAK が自動的に **NO** に設定されることにも注意して ください。

すべての索引を BREAK=YES に設定したデータを既にアーカイブ済みであって も、この変更を行うことができます。索引の一部での BREAK=YES から BREAK=NO への変更は、いつでも行うことができます。インデクサー・パラメー ターへの変更の場合と同様、変更を行った後にレポートが正しくアーカイブされた かどうか、検証する必要があります。既にアーカイブされたレポートを再アーカイ ブする必要はありません。ただし、これらの変更は、変更が行われた後にアーカイ ブされたレポートにのみ影響します。

## グループあたりのページの最大数の制御

索引付けする各グループごとのページの最大数を設定したい場合があります。 OnDemand は、GROUPMAXPAGES インデクサー・パラメーターの値を使用して、 グループ内のページ数を判別できます。例えば、数千ページの詳細から構成される レポートに索引を付ける必要があるとします。 BREAK=YES 基準の結果が、レポ ートのページ (またはセグメント) のグループが十分に小さくならない場合は、例え ば、 GROUPMAXPAGES=100 を使用して、OnDemand に強制的に現行グループを 閉じさせ、100 ページに達したグループごとに新規グループを開始させることがで きます。つまり、グループ索引の値が変更される前に GROUPMAXPAGES 値に到 達した場合、OnDemand は新規グループの作成を強制的に実行するということで す。 GROUPMAXPAGES パラメーターの値を指定しないと、OnDemand は、 BREAK=YES を指定した INDEX で名前が指定されているフィールドのいずれかの 値が変更されるまで、現行グループを終了せず、新規グループを開始しません。

### マルチキー索引の定義

<span id="page-20-0"></span>| | | | | | | | | | | | |

| | | |

| | | |  $\blacksquare$ | |

| | | | | | | | | | | | |

T

単一の文書内に索引値が複数回現れるときは、マルチキー索引を使用できます。例 えば、送り状では、送り状番号、カスタマー番号、およびカスタマー名が、最初の 3 つの索引フィールドとして定義され、所定の送り状内でそれぞれ 1 回発生する可 能性があります。次に、1 つの送り状内に複数の項目番号が存在する可能性がある ため、項目番号をマルチキー索引として定義したい場合があります。マルチキー・

<span id="page-21-0"></span>サポートでは、請求された項目のリストで、その項目番号が現れた場所にかかわら ず、エンド・ユーザーが項目番号で検索を行って、所定の項目番号があるすべての 送り状を検出できます。マルチキー機能がない場合は、ページ上の最初の項目番号 のみが、索引付けされることになります。

マルチキー索引付けを使用可能に設定するには、キーワード ALLOWMULTIPLEVALUES=YES を、文書ごとに複数の値が取り込まれる各 INDEX ステートメントに追加する必要があります。たとえば、次のとおりです。 INDEX2=X'97969596',FIELD2,(TYPE=GROUP,BREAK=NO,ALLOWMULTIPLEVALUES=YES)

この新規キーワードが OnDemand アプリケーション定義に追加されます。「インデ クサー情報 (Indexer Information)」タブに移動し、「キーボード (Keyboard)」をクリ ックし、次に「変更」をクリックして、「アプリケーションのインデクサー・パラ メーター (Application's Indexer Parameters)」を編集します。この新規キーワード ALLOWMULTIPLEVALUES が有効なのは、BREAK=NO のときのみであることに 注意してください。また、OnDemand のスプール・ファイル・アーカイブのマルチ キー規則とは異なり、ある 1 つの索引をマルチキーとして定義しても、後続のすべ ての索引フィールドをマルチキーとして定義する必要はない、という点にも注意し てください。 Common Server 環境では、例に示すとおり、ある索引をマルチキー として定義し、その索引の下にある、マルチキーではない別の索引を定義すること ができます。ただし、マルチキー索引に使用されるフィールドは、そのフィールド を見つけるために使用される浮動トリガーが含まれている行か行の下に、検出され なければなりません。

例

| | | | | | | | | | | | |

> 次の例では、「レポート (Report)」ウィザードおよびグラフィカル・インデクサー を使用してマルチキー索引を定義する方法を表しています。アーカイブされるサン プル・レポートは、 AFP 送り状です。以下の情報部分を、索引として使用する必 要があります。

- カスタマー番号 (Customer Number)
- 送り状番号 (Invoice Number)
- 送り状の日付 (Invoice Date)
- v 項目番号 (Item Number) (これが、マルチキー索引になります)
- 合計手数料 (Total Due)

一般規則として、トリガーおよびフィールドを定義するときは、レポートの左上か ら右下に行う必要があります。このことにより、インデクサー・パラメーターがよ り理解しやすくなるという利点が加わります。

9 [ページの図](#page-22-0) 2 は、サンプル・レポートのページを示しています。

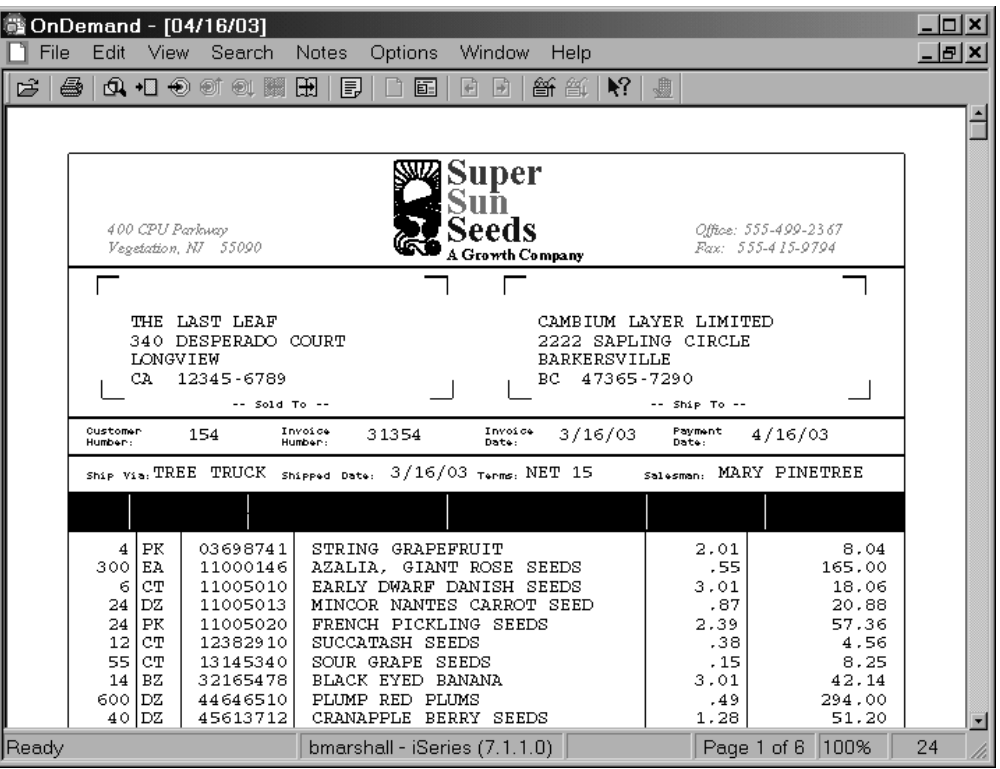

図 *2.* マルチキー索引のサンプル・レポート

<span id="page-22-0"></span>|

| | |

> 開始するには、まず OnDemand 管理クライアントを開始し、ご使用のインスタンス のサーバーにログオンします。次に「レポート (Report)」ウィザードのツールバ ー・ボタンをクリックします。次にデータ型を選択します。例えば、AFP を選択し ます。 次に、サンプル入力ファイルを選択します。これで、グラフィカル・インデ クサーによりスプール・ファイルが表示されるはずです。

サンプル・レポートには AFP データが含まれており、グラフィカル・インデクサ ーは、テキストのみを表示し、AFP リソース (例えば、特殊フォント、バーコー ド、グラフィックス、およびオーバーレイ) は表示しません。

最初のトリガーを定義します。出荷日の **/** (スラッシュ) 文字を、Trigger1 として選 択します。このトリガーが、「カスタマー番号 (Customer Number)」、「送り状番 号 (Invoice Number)」、および「出荷日 (Ship Date)」を見つけるために使用される ことになります。

2 番目のトリガーを定義します。価格の **.** (ピリオド) 文字を Trigger2 として選択 します。 このトリガーは浮動トリガーとして定義する必要があります。「項目番号 (Item Numbers)」を見つけるためにこのトリガーが使用されます。

3 番目のトリガーを定義します。支払い期限の **/** (スラッシュ) 文字を、Trigger3 と して選択します。このトリガーが「合計手数料 (Total Due)」を見つけるために使用 されることになります。

トリガーを定義した後は、フィールドと索引を定義します。「レポート (Report)」 ウィザードを使用する場合、フィールドおよび索引は 1 つのステップで定義されま す。「レポート (Report)」ウィザードではなく、アプリケーション定義内でグラフ ィカル・インデクサーを使用する場合は、フィールドと索引は別個のステップで定 義されます。

最初のフィールドと索引は、カスタマー番号についてのものです。カスタマー番号 は、 Trigger1 を使用して検出されます。 「データベース・フィールド属性 (Database Field Attributes)」タブで、カスタマー番号フィールドは、ストリング・デ ータ型として定義されます。

2 番目のフィールドと索引は、送り状番号についてのものです。送り状番号は、 Trigger1 を使用して検出されます。 「データベース・フィールド属性 (Database Field Attributes)」タブで、送り状番号はストリング・データ型として定義されま す。

3 番目のフィールドと索引は、送り状日付についてのものです。送り状日付は、 Trigger1 を使用して検出されます。 「データベース・フィールド属性 (Database Field Attributes)」タブで、送り状日付は、日付データ型として定義され、セグメン ト・フィールドとして選択されます。

4 番目のフィールドと索引は、項目番号についてのものです。項目番号は、 Trigger2 を使用して検出されます。 「データベース・フィールド属性 (Database Field Attributes)」タブで、項目番号はストリング・データ型として定義されます。

フィールド・データが索引として使用するために突き合わせする必要のあるパター ンを指定するには、*Mask* パラメーターを使用します。この例では、フィールドは、 8 個の数字から構成する必要があります (それぞれの # が 1 つの数字を表しま す)。項目番号を含まない行に、トリガー (ピリオド) が存在する可能性がある場 合、これは有用です。

すべてのフィールドを定義した後は、(下記で説明されているように) 項目番号の索 引にマルチキーとしてマークを付ける必要があります。

5 番目のフィールドと索引は、合計手数料についてのものです。合計手数料は、 Trigger3 を使用して検出されます。 「データベース・フィールド属性 (Database Field Attributes)」タブで、合計手数料はストリング・データ型として定義されま す。

これで、フィールドと索引の定義が完了します。

次に、Index4 である項目番号をマルチキーとして指定する必要があります。「切り 替え (Toggle)」をクリックし、「トリガー、索引、フィールド・パラメーター (Trigger, Index, Field Parameters)」ツールバー・ボタンを選択します。

管理クライアントによって、「選択」ダイアログ・ボックスが開かれます。

「索引 4 (Index 4)」をクリックし、次に「プロパティー」ボタンをクリックして、 「索引の更新 (Update an Index)」ダイアログ・ボックスを開きます。

「複数の値の許可 (Allow Multiple Values)」チェック・ボックスをクリックしま す。注**:** これには、OnDemand 管理クライアントのバージョン 7.1.0.8 以降が必要で す。

<span id="page-24-0"></span>「OK」ボタンをクリックして、項目番号の索引をマルチキー索引として保存しま す。

「選択」ダイアログ・ボックスを閉じます。

システムがどのように文書を索引付けするかを検証するには、「パラメーターの表 示と追加の切り替え (Toggle between Display and Add Parameters)」ツールバー・ボ タンをクリックします。

定義済みのトリガーは赤色で強調表示されます。定義済みのフィールドは青色で強 調表示されます。

これで、グラフィカル・インデクサー・ウィンドウを閉じて、「レポート (Report)」ウィザードを使用した、アプリケーション・グループ、アプリケーショ ン、およびフォルダーを定義するプロセスを完了することができます。

例示したレポートに生成されたインデクサー・パラメーターを、図 3 に示します。

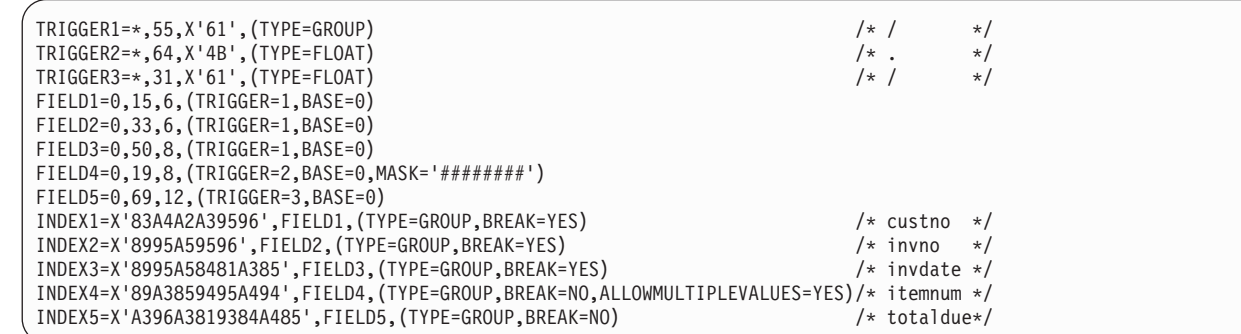

図 *3.* マルチキー索引のインデクサー・パラメーター

| | | | | | | | | | | | | | | | |

例示したレポートをロードした後、OnDemand クライアントを開始し、新規フォル ダーを開いて、文書を検索することができます。

### トランザクション・フィールドの定義

トランザクション・レポートには、 1 つ以上の列のソート済みデータを持つ、レコ ードのページが含まれます。例えば、通常の総勘定元帳の各ページには、最大 80 個までのトランザクション・レコードが含まれています。各レコードには、例え ば、トランザクション番号などの、固有値が含まれます。レポートのレコードは、 トランザクション番号でソートされます。

データベースにすべてのトランザクション番号を保管するのではなく (おそらく、 何十万もの行になります)、レポートをページのグループ (例えば、1 グループに 100 ページ) に分け、各ページ・グループの開始トランザクション番号と終了トラ ンザクション番号を取り出し、それらの値をデータベースに保管することができま す。次に、特定のトランザクション番号が含まれているレポートのグループを検索 するために、ユーザーはトランザクション番号を指定します。 OnDemand は、トラ ンザクション番号を、データベースに保管されている開始値および終了値と比較 し、照会に一致するグループを取り出します。

<span id="page-25-0"></span>この例に示されている 1 つ以上の列のソート済みデータが含まれるトランザクショ ン・レポートを定義するには、トランザクション・フィールドを使用します。トラ ンザクション・フィールドにより、OnDemand は、最初のページの最初の索引値と 最後のページの最後の索引値を使用して、ページのグループを索引付けることがで きます。

トランザクション・フィールドを指定する最も簡単な方法は、「レポート (Report)」ウィザードとグラフィカル・インデクサーを使用することです。

トランザクション・フィールドのインデクサー・パラメーターは、以下と同様のも のになります。

FIELD1=\*,\*,10,(OFFSET=(3:12),MASK='##########',ORDER=BYCOL)

トランザクション・フィールドから作成される索引のインデクサー・パラメーター は、以下と同様のものになります。

INDEX1=X'D3968195',FIELD1,(TYPE=GROUPRANGE,BREAK=NO)

これらのインデクサー・パラメーターは、「レポート (Report)」ウィザードによっ て OnDemand アプリケーション定義に追加されます。それらを表示してみるには、 「インデクサー情報 (Indexer Information)」タブに移動し、「キーボード (Keyboard)」をクリックし、次に「変更」をクリックして、「アプリケーションのイ ンデクサー・パラメーター Application's Indexer Parameters)」を表示します。

例

次の例では、「レポート (Report)」ウィザードおよびグラフィカル・インデクサー を使用してトランザクション・レポートを定義する方法を表しています。アーカイ ブするサンプル・レポートは、「ローン不履行レポート (Loan Delinquency Report)」です。 ローン不履行レポートの各ページにはローン・レコードが含まれて います。各レコードには、固有値であるローン番号が含まれています。レポートの レコードは、ローン番号でソートされます。以下の情報部分を索引として使用する ことにします。

- レポート日付 (Report Date)
- v 開始ページ番号 (Starting Page Number)
- ローン番号 (Loan Number) (これが、トランザクション・フィールドになります)

一般規則として、トリガーおよびフィールドを定義するときは、レポートの左上か ら右下に行う必要があります。このことにより、インデクサー・パラメーターがよ り理解しやすくなるという利点が加わります。

レポートのサンプル・ページを、 13 [ページの図](#page-26-0) 4 に示します。

<span id="page-26-0"></span>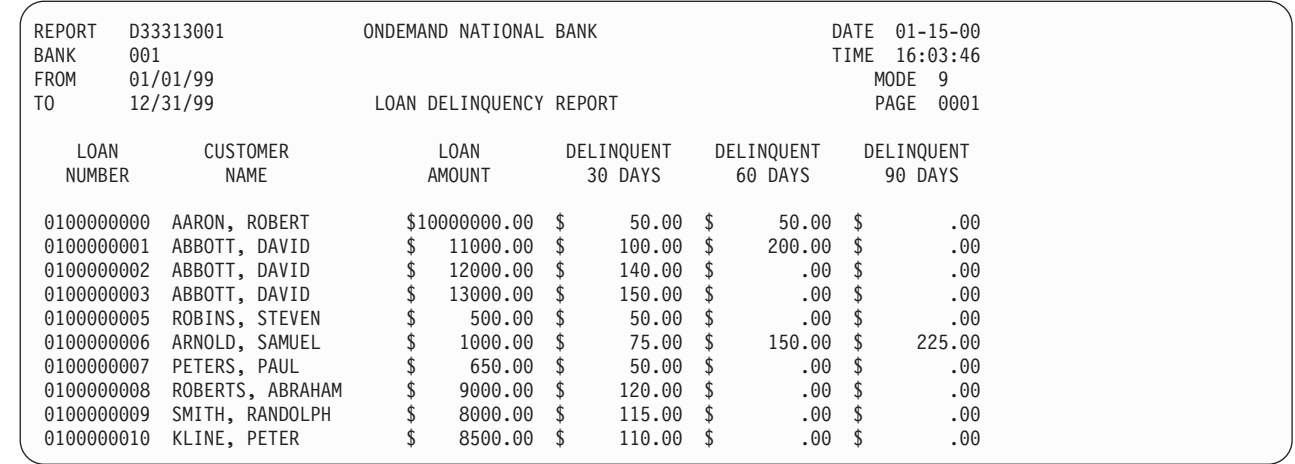

図 *4.* トランザクション・フィールドのサンプル・レポート

| | | | | | | | | | | | | | | | | | | | | |

開始するには、まず OnDemand 管理クライアントを開始し、ご使用のインスタンス のサーバーにログオンします。次に「レポート (Report)」ウィザードのツールバ ー・ボタンをクリックします。次に、データ型を選択します。例えば、SCS を選択 します。次に、サンプル入力ファイルを選択します。これで、グラフィカル・イン デクサーによりスプール・ファイルが表示されるはずです。

最初のトリガーを定義します。Trigger1 についてワード REPORT を選択します。 このトリガーが、文書の開始の判別と、「レポート日付 (Report Date)」および「開 始ページ番号 (Starting Page Number)」フィールドの検出に使用されることになりま す。

Trigger1 は、唯一の必須トリガーです。次に、フィールドと索引を定義します。 「レポート (Report)」ウィザードを使用する場合、フィールドおよび索引が 1 つの ステップで定義されます。「レポート (Report)」ウィザードではなく、アプリケー ション定義内でグラフィカル・インデクサーを使用する場合は、フィールドと索引 は別個のステップで定義されます。

最初のフィールドと索引は、レポート日付についてのものです。レポート日付は、 Trigger1 を使用して検出されます。 「データベース・フィールド属性 (Database Field Attributes)」タブで、レポート日付は、日付データ型として定義され、セグメ ント・フィールドとして選択されます。

2 番目のフィールドと索引は、開始ページ番号についてのものです。開始ページ番 号は、 Trigger1 を使用して検出されます。 「データベース・フィールド属性 (Database Field Attributes)」タブで、開始ページ番号は、整数データ型として定義さ れます。

すべてのフィールドを定義した後、ページ番号が変更されるたびに新規文書グルー プが作成されないように、開始ページ番号フィールドを変更する必要があります。

2 番目のフィールドと索引は、ローン番号についてのものです。ローン番号は、マ スクを使用して検出されます。 Mask パラメーターを使用して、索引として使用す るためにトランザクション・フィールド・データが一致する必要のあるパターンを 指定します。この例では、このフィールドは、10 個の数字から構成する必要があり ます (それぞれの # が数字を表します)。トランザクション・フィールドは、データ を見つけるためにトリガーを使用せず、データを構造化する方法を定義するために マスクを使用し、またそのページ上の、そのマスクに一致するデータを使用しま す。

「データベース・フィールド属性 (Database Field Attributes)」タブには、トランザ クション・フィールドをサポートする固有のパラメーターがあります。 サンプル・ レポートのエンド・ユーザーには、そのフォルダー・フィールド名が表示されま す。データベース・フィールド名は、OnDemand に内部的に使用されるもので、エ ンド・ユーザーには見えません。

エンド・ユーザーは、「照会フォルダー (Query Folder)」フィールドで識別されてい るフィールドに、検索条件 (ローン番号) を入力します。文書リストは、2 つのロー ン番号を表示します。これらは、検索対象であったローン番号が含まれているレポ ートのグループの開始ローン番号と終了ローン番号です。

ローン番号は、ストリング・データ型として定義されます。

次に、Index2 である開始ページ番号が、値が変更されたときに新規資料グループを 開始してはならないことを指定する必要があります。「切り替え (Toggle)」をクリ ックし、「トリガー、索引、フィールド・パラメーター (Trigger, Index, Field Parameters)」ツールバー・ボタンを選択します。

管理クライアントによって、「選択」ダイアログ・ボックスが開かれます。

「索引 2 (Index 2)」をクリックし、次に「プロパティー」ボタンをクリックして、 「索引の更新 (Update an Index)」ダイアログ・ボックスを開きます。

「中断 (Break)」の下で、「いいえ」オプションを選択します。「OK」ボタンをク リックして、開始ページ番号の索引を Break=No 索引として保存します。これで、 開始ページ番号での変更があっても、新規文書グループが作成されなくなります。

「選択」ダイアログ・ボックスを閉じます。

システムがどのように文書を索引付けするかを検証するには、「パラメーターの表 示と追加の切り替え (Toggle between Display and Add Parameters)」ツールバー・ボ タンをクリックします。

定義済みのトリガーは赤色で強調表示されます。定義済みのフィールドは青色で強 調表示されます。定義済みのトランザクション・フィールドは緑色で強調表示され ます。

これで、グラフィカル・インデクサー・ウィンドウを閉じて、「レポート (Report)」ウィザードを使用した、アプリケーション・グループ、アプリケーショ ン、およびフォルダーを定義するプロセスを完了することができます。

例示したレポートに生成されたインデクサー・パラメーターを、 15 [ページの図](#page-28-0) 5 に 示します。

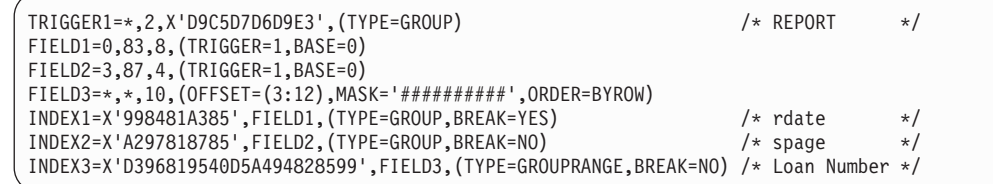

図 *5.* トランザクション・フィールド・インデクサーのパラメーター

例示したレポートをアーカイブした後、OnDemand クライアントを開始し、新規フ ォルダーを開いて、文書を検索することができます。

#### デフォルトの索引値の割り当て |

<span id="page-28-0"></span>| | | | | | | | | | |

| | | | | | |

| | | | |

|

|

|

|

|

|

|

| | |

| | | | | |

印刷ページ上に常に存在するわけではない索引フィールドを持つ OnDemand アプリ ケーション定義を作成することができます。索引付け時にそのフィールドの値が検 出されない (つまり、ブランクのみ検出されるか、または特定の印刷ページにフィ ールド位置が存在しない) 場合は、使用するデフォルト値を判別するため、 DEFAULT キーワードが使用されます。 DEFAULT キーワードは、特定のアプリケ ーション定義のインデクサー・パラメーターの FIELD インデクサー・パラメータ ー行に配置することができます。

DEFAULT キーワードを指定するには、次の 2 つの方法があります。第 1 の方法 では、実際の値を (英数字または 16 進数の形式で) 指定することができます。第 2 の方法では、OnDemand アプリケーション定義および索引伝搬 (後述します) の「ロ ード情報 (Load Information)」タブで指定したデフォルト値を使用することができま す。

第 1 の方法の例:

DEFAULT='your Value' (例えば、DEFAULT='ABC' など)

または

DEFAULT=x'your Hex' (例えば、DEFAULT=x'C1C2C3' など)

第 2 の方法の例:

DEFAULT='\_\*USELOADDEFAULTORPROPAGATION'

または

DEFAULT=x'6D5CE4E2C5D3D6C1C4C4C5C6C1E4D3E3D6D9D7D9D6D7C1C7C1E3C9D6D55C6D' (この 2 番目のケースでは、指定する 16 進値は、文字ストリング \*USELOADDEFAULTORPROPAGATION\* の 16 進表現です。)

第 2 の方法 (\_\*USELOADDEFAULTORPROPAGATION\*\_ またはその 16 進数表現 を使用) では、ロード・プロセスは、アプリケーション定義の「ロード情報 (Load Information)」タブからデフォルト値を割り当てたり、発生する伝搬についてデフォ ルト値を割り当てることができます。ロード・プロセスに、「ロード情報 (Load Information)」タブからデフォルトを割り当てさせるには、 OnDemand 管理者クライ アントを使用してデフォルトを指定する必要があります。デフォルトを指定してい

ないと、伝搬が発生します。伝搬とは、値を、その直前に検出された値から繰り越 すプロセスをいいます。これは、有用な場合もありますが、意図しない結果となる 可能性もあります。例えば、フィールドがカスタマー番号であれば、カスタマー番 号の値は、現行の文書で番号が検出されなかった場合、直前の文書から繰り越され ます。これは、発生を意図していないものである場合があります。この第 2 の方法 を使用する場合、伝搬が発生する可能性があることに、注意を払う必要がありま す。

### テキスト検索フィールドの定義

<span id="page-29-0"></span>| | | | | | |

> テキスト検索機能は、文書の索引フィールドとしてまだ定義されていない、指定の 語または句が含まれる文書について検索するときに使用します。最初は、文書の検 索には、指定した索引フィールド値が使用されます。次は、索引フィールド基準に 一致する文書で、指定したテキスト検索の語または句について検索します。例え ば、他方の索引フィールドが日付およびアカウント番号である場合、指定した日付 およびアカウント番号に一致する文書でのみ、指定したテキスト検索の語または句 が検索されます。次は、指定した語または句が文書に含まれていれば、その文書が 文書リストに追加されます。

#### 注**:**

- 1. フォルダーにつき 1 つのテキスト検索フィールドのみを定義できます。
- 2. テキスト検索フィールドの唯一の有効な検索演算子は、EQUAL です。
- 3. テキスト検索フィールドでは、ワイルドカードおよびパターン・マッチングはサ ポートされていません。
- 4. 指定した語または句の大/小文字の区別は無視されます。例えば、句 *customer xyz* は、*customer xyz*、*Customer Xyz*、および *CUSTOMER XYZ* に一致します。

テキスト検索機能は、完全に System i5 サーバー上で実行されます。パフォーマン スへの影響は、検索する文書のサイズと数、および事前に存在するワークロードの 元でのシステムのパフォーマンスに左右されます。検索する文書の数を制限するに は、ユーザーは、他の索引フィールドの一部またはすべてについて、基準を指定す る必要があります。

OnDemand フォルダー定義でテキスト検索フィールドを作成するには、以下の手順 を実行します。

- 1. 「レポート (Report)」ウィザードを使用して、アプリケーション・グループ、ア プリケーション、およびフォルダーを作成する。 (「レポート (Report)」ウィザ ードには、テキスト検索フィールドを作成するためのプロビジョンは含まれてい ません。ただし、これは、「レポート (Report)」ウィザードの外部で以下のよう に、わずか数ステップで実行できます。
- 2. フォルダーをコピーする。
- 3. 新規フォルダーの名前を変更する。
- 4. 「フィールド定義 (Field Definition)」タブで、「フルテキスト検索 (Full Text Search)」という名前のフィールドを追加し、そのフィールド・タイプとして「テ キスト検索 (Text Search)」を選択する。「追加」ボタンをクリックして、そのフ ィールドを追加します。
- 5. 「OK」をクリックして、新規フォルダーを保存する。

<span id="page-30-0"></span>もしくは、「レポート (Report)」ウィザードで作成したフォルダーを削除し、「テ キスト検索 (Text Search)」フィールドを含めるために作成した新規フォルダーを常 に使用することもできます。いくつかの文書をアプリケーション・グループにアー カイブした後、テキスト検索機能を試行することができます。

テキスト検索の使用を拡張するため、OnDemand クライアント内でいくつかのオプ ションを設定したい場合があります。

- v 「オプション」メニューから、「検索ストリングの表示 (Show Search String)」オ プションを選択する。このオプションを使用すると、文書が開かれた後に、入力 したテキスト検索ストリングが文書内で強調表示されます。
- v 「自動表示 (Autoview)」オプションを「最初の文書 (First Document)」または 「単一の文書 (Single Document)」のいずれかに設定すると、文書は自動的に、そ のテキスト検索ストリングを強調表示して表示される。「単一の文書 (Single Document)」設定では、検索条件に合致する文書が 1 つのみの場合に、文書が自 動的に表示されます。「最初の文書 (First Document)」設定では、検索条件に合致 する文書の数とは無関係に、常に、文書リストの最初の文書が自動的に表示され ます。

テキスト検索フィールドを試行する準備ができたら、そのテキスト検索フィールド が含まれているフォルダーを開き、テキスト検索を実行します。テキスト検索スト リングは、1 つ以上の語とすることができます。文書リストから文書の 1 つを開き ます。そのテキスト検索ストリングが文書内で強調表示されているはずです。「次 を検索 (Find Next)」ツールバー・ボタンを使用すると、文書内でのそのストリング の次の検索結果が得られます。フォルダーで標準の検索も実行できることに注意し てください。文書を検索するたびに、テキスト検索を指定する必要はありません。

テキスト検索機能を AFP または SCS 拡張の文書で使用するには、ポータブル・ア プリケーション・ソリューション環境 (PASE。 i5/OS の製品オプション) がインス トールされていなければなりません。PASE が未インストールの場合、AFP または SCS 拡張の文書でテキスト検索を実行しようとすると、 OnDemand システム・ロ グでメッセージ 161 を受け取ります。 SCS または Line 文書でテキスト検索機能 を使用する場合は、 PASE は不要です。

### **AFP** オーバーレイを持つ **SCS** スプール・ファイルの処理

| |

SCS スプール・ファイルの処理において、それらのファイルに関連付けられたプリ ンター・ファイルに AFP オーバーレイが指定された SCS スプール・ファイルを処 理する場合の優先される方法は、元のスプール・ファイルを作成するために使用さ れたプリンター・ファイルの DEVTYPE パラメーターを、ただ \*AFPDS に変更す ることです。 これにより、 i5/OS はデータを \*AFPDS としてスプールに保管しま す。これは、OnDemand がこのタイプのスプール・データを取り込む (ロードする) 場合に最も効率的な方法です。ただし、この変更を行うと、元の、実動スプール・ ファイルを AFPDS プリンターで印刷することが必要になります。ほとんどの場 合、オーバーレイのあるファイルを実際に印刷しても、これは問題とはならないは ずです。ただし、事前印刷用紙を使用したライン・プリンターでの印刷の場合、こ の方法は機能しません。

なんらかの理由から、元のプリンター・ファイルの DEVTYPE パラメーターを \*AFPDS に変更できない場合、OnDemand は、AFP への変換を自動的に行って、ス プール・ファイルの精度のある表示および印刷ができるようにします。 (この方式 は、プリンター・ファイルの DEVTYPE パラメーターを使用して i5/OS に変換を 実行させる方法よりも、時間がかかります。)この変換を使用可能に設定するには、 OnDemand アプリケーション定義で、データ型および DOCTYPE インデクサー・パ ラメーターの両方とも、SCS ではなく AFP に指定するだけです。OnDemand が、 オーバーレイを持つ \*SCS スプール・ファイルを検出し、かつアプリケーション定 義および DOCTYPE インデクサー・パラメーターの両方で、データ型として AFP が指定されている場合、OnDemand は \*SCS データを \*AFPDS に変換し、その新 たに作成した \*AFPDS スプール・ファイルを保管します。 OnDemand からの再印 刷には、AFP 対応のプリンターが必要となりますが、これはオーバーレイが原因で あるはずです。その他のタイプの非 AFP スプール・ファイルについて、ご使用の OnDemand アプリケーション定義で AFP のデータ型を指定した場合、そのデータ のロードは失敗します。

#### アプリケーション・フィールド定義時のマスクの使用

索引付けプログラムが、特定のフィールドについて見つかったデータと突き合わせ る、シンボルのパターンを、マスクで指定します。 OS/400 インデクサーでは、ト リガー・ベースのフィールドか、トランザクション・フィールドで、マスクを使用 できます。データがマスクと一致すると、インデクサーはそのフィールドを選択し ます。データがマスクと一致しなければ、フィールドは、トリガー・フィールドま たはトランザクション・フィールドが検出されなかったかのように、処理されま す。

マスクでは次のシンボルを指定できます。

- **@** 英字に一致します。
- **#** 数字に一致します。
- **=** 任意の文字に一致します。
- **¬** 任意の非ブランク文字に一致します。
- ∧ 任意の非ブランク文字に一致します。
- **%** ブランク文字と数字に一致します。

例えば、####.## のマスクを使用すると、フィールド (左から右) のデータに 4 個 の数字、続いて小数点、さらに 2 個の数字が含まれる場合にのみ、インデクサーは そのフィールドを選択することになります。

マスクのあるフィールドのインデクサー・パラメーター構文の例は以下のとおりで す。

FIELD4=0,-24,7,(TRIGGER=3),BASE=TRIGGER,MASK='####.##')

注**:** グループ・トリガーをベースとするフィールドを使用する場合、正しいフィー ルド定義に手動で MASK キーワードを追加することが必要になる場合がありま す。グループ・トリガーをベースとするフィールド・マスクのサポートが、ご使用 の OnDemand 管理クライアントのバージョンのグラフィカル索引付けツールでは使 用可能でない場合があります。浮動トリガーをベースとするフィールド・マスクの サポートは、バージョン 7.1.0.6 の管理クライアントで追加されました。

<span id="page-31-0"></span>| | | | | | | | | | | | |

### タグ論理エレメント **(TLE)** の使用

<span id="page-32-0"></span>| | | | | | | |

| | | | | | | | | | | | | | | | | | | | | | | | | | | | | | | | | |

|

 $\mathbf{I}$ 

索引データを識別するのにタグ論理エレメント (TLE) を使用する場合、特別なチェ ック・ボックスまたはその他の特別なセットアップは必要ありません。 OnDemand グラフィカル・インデクサー (アプリケーションを定義する際に OnDemand 管理者 クライアントによって呼び出されます) は、データそのものを表示する前に、それ ぞれの印刷ページの上部に TLE データを自動的に表示することで、ユーザーが印 刷ページそのものを使用するのと同様に TLE データを使用して索引情報 (例えば、 カスタマー番号または送り状番号など) を取り出すことができるようにします。

AFPDS スプール・ファイルでの TLE を処理するときに、OnDemand 管理者クライ アントのグラフィカル・インデクサーで表示されるデータの例を、以下に示しま す。 \*GROUP START 行の直後にある、上部の 4 行は、TLE 情報を表していま す。 AFP データ・ストリームのテキスト は、ASCII ではなく、EBCDIC でエンコ ードしなければなりません。これは、TLE についても当てはまります。

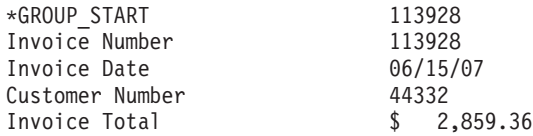

ABC COMPANY 101 Plagioclase Blvd. Deva Station VA 55564

528 555-1234

SHIP DATE 04/07/73 Dewey Cheatham & Howe P.O. Box 47899 Ridiculous TN 79832

CUSTOMER NUMBER 44332

PURCHASE ORDER NO. - C3050279

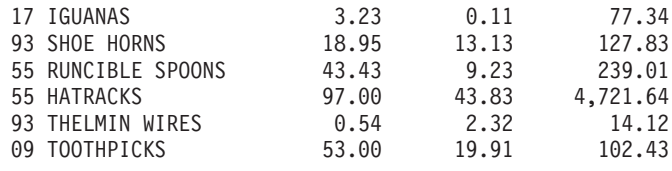

5282.37

# <span id="page-34-0"></span>第 **2** 部 **PDF** インデクサー・リファレンス

このパートには、OnDemand PDF インデクサーについての情報が記載されていま す。PDF インデクサーを使用すると、システムで保管する Adobe PDF 入力ファイ ルの索引付けパラメーターを指定することができます。
# 第 **2** 章 概要

## **PDF** インデクサーとは **?**

OnDemand PDF インデクサーとは、Adobe PDF 入力ファイルから索引データを取 り出したり、PDF 入力ファイルに関する索引データを生成したりするために使用で きるプログラムです。索引データにより、OnDemand を使用して文書を保管、検 索、および表示する能力が強化されます。PDF インデクサーは、PDF バージョン 1.3 入出力データ・ストリームをサポートしています。PDF データ・ストリームの 詳細については、Adobe Systems Incorporated 発行の「*Portable Document Format Reference Manual*」を参照してください。Adobe 社は、Adobe Capture、 PDFWriter、Distiller、および Exchange のオンライン・ガイドを含め、Acrobat Exchange と Acrobat Distiller 製品のオンライン情報も提供しています。

PDF 文書を定義し、サーバーに保管するには、標準 OnDemand 機能を使用しま す。OnDemand アプリケーションとアプリケーション・グループを定義する必要が あります。アプリケーションの一部として、PDF インデクサーが使用する索引付け パラメーターで入力ファイルを処理するように定義する必要があります。 ADDRPTOND (INPUT パラメーターに \*STMF を指定した) または STRMONOND (TYPE パラメーターに \*DIR を指定した) コマンドあるいは ARSLOAD API プロ グラムの特別なパラメーターを使用すると、データの索引付けとロードを自動化す ることができます。ADDRPTOND コマンドおよび STRMONOND コマンドの詳細 については、「*IBM Content Manager OnDemand for i5/OS Common Server:* 管理ガ イド」の付録『コマンド・リファレンス』を参照してください。 ARSLOAD API プログラムとそのパラメーターの詳細については、「*IBM Content Manager OnDemand for i5/OS Common Server:* 管理ガイド」の付録『API リファレンス』を 参照してください。

入力ファイルの索引付けをし、このファイルを OnDemand に保管したあと、 OnDemand クライアント・プログラムを使用して、索引付けとロードの処理時に作 成された PDF 文書 (複数可) を表示することができます。表示している PDF 文書 のページは、OnDemand クライアント・プログラムから印刷できます。

24 [ページの図](#page-37-0) 6 に、PDF 入力ファイルの索引付けをし、入力ファイルをロードす るプロセスを示してあります。

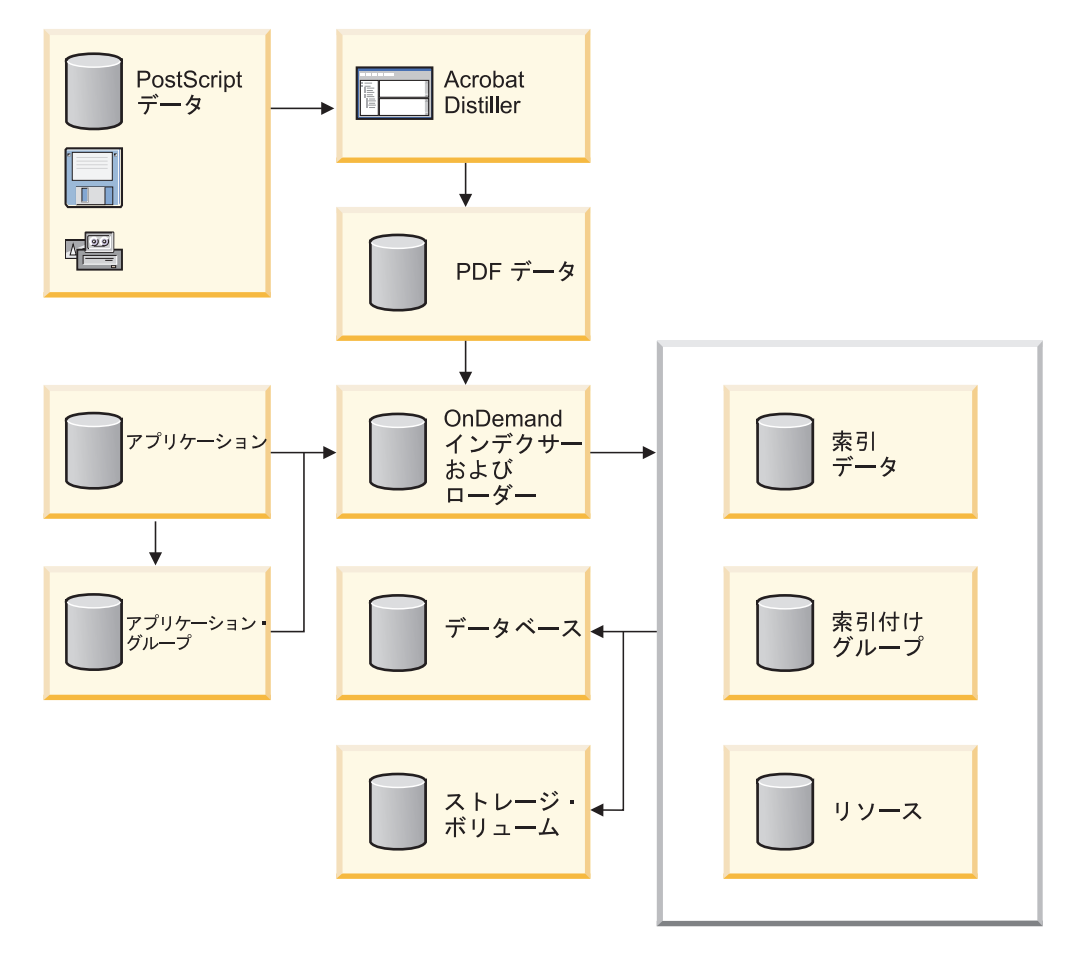

図 *6. OnDemand* における *PDF* 入力ファイルの処理

PDF インデクサーは、PDF 入力ファイルを処理します。PDF ファイルとは、 PostScript ファイルの抽出バージョンで、構造が追加され、効率を向上させていま す。

OnDemand は、データベースに保管されているアプリケーションおよびアプリケー ション・グループ定義から処理情報を取り出します。アプリケーション定義によ り、入力データのタイプ、入力ファイルの索引付けに使用する索引付けプログラ ム、索引付けパラメーター、その他の入力データに関する情報を識別します。アプ リケーション・グループにより、データのデータベース管理特性およびストレージ 管理特性を識別します。アプリケーションと索引付けパラメーターを作成するに は、管理クライアントを使用できます。

OnDemand が PDF 入力ファイルを処理し、アプリケーションの索引付け情報ペー ジにインデクサーとして PDF が指定されている場合は、入力ファイルを処理する ために PDF インデクサーが自動的に呼び出されます。PDF インデクサーは、索引 データの位置と属性を判別する索引付けパラメーターを使用して、PDF 入力ファイ ルを処理します。PDF インデクサーは、PDF ファイルから索引データを取り出し、 索引ファイルと出力ファイルを生成します。出力ファイルには、索引が付けられた ページのグループが入れられます。索引付けされたページのグループは、入力ファ イル全体、または一般的には 1 ページ以上の入力ファイルを表すことができます。 入力ファイルに、明細書や証券などの論理ページ・グループが含まれている場合、 PDF インデクサーは入力ファイル内のそれぞれの明細書や証券用に索引付けされた

<span id="page-37-0"></span>|

| | | グループを作成できます。この場合、ユーザーは、ファイル全体ではなく、特定の 明細書または明細書のセットを取り出すことができます。データに索引付けした 後、OnDemand は、索引データをデータベースに、索引付けされたグループをディ スクやアーカイブ・ストレージ・ボリュームに保管します。

## **OnDemand** での索引情報の使用法

OnDemand に保管されているすべての項目は、1 つ以上のグループ・レベル 索引で 索引付けされています。グループが判別されるのは、索引値 (アカウント番号など) が変更される場合です。PDF ファイルをシステムにロードするときには、 OnDemand が PDF インデクサーを呼び出して、索引付けパラメーターを処理し、 索引データを作成します。次に、OnDemand は索引データをデータベースにロード し、対応するデータベース・フィールドに PDF 索引付けプログラムがデータから 取り出すグループ・レベルの属性値を保管します。図7に、索引作成とデータのロ ードのプロセスを示します。

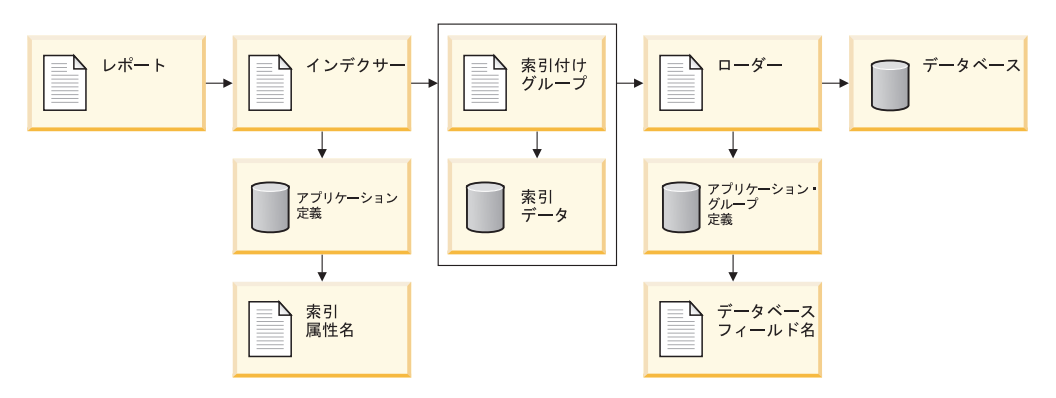

図 *7.* データの索引付けとロード

一般的には、OnDemand に保管するレポート別にアプリケーションを作成します。 アプリケーションを作成するとき、索引付けプログラムでレポートを処理したり、 データベースにロードされる索引データを作成したりするのに使用する索引付けパ ラメーターを定義します。たとえば、INDEX パラメーターは、属性名を含んでお り、索引付けプログラムが入力データの中で属性値を探すときに使用する FIELD パラメーターを識別します。アプリケーションを作成するとき、そのアプリケーシ ョンをアプリケーション・グループに割り当てる必要があります。INDEX パラメー ターに指定する属性名は、OnDemand で索引値を保管するアプリケーション・グル ープのデータベース・フィールドの名前と同じになるようにしてください。

アプリケーション・グループを作成するとき、データベース・フィールドを定義し ます。OnDemand によって、定義したデータベース・フィールドごとにアプリケー ション・グループ表内に列が作成されます。レポートに索引を付けるとき、そのレ ポートから抽出された索引ファイル名と索引値の入る索引データを作成します。 OnDemand は索引データをデータベース・フィールドに保管します。

OnDemand に保管されているレポートを検索する場合、ユーザーはフォルダーをオ ープンします。ユーザーがフォルダーをオープンしたときに表示される検索フィー ルドは、アプリケーション・グループのデータベース・フィールドにマップされま す (これは次に、索引属性名を表します)。ユーザーは、1 つ以上の検索フィールド に値を入力することによって照会を作成します。OnDemand は、ユーザーが入力し た検索値に一致する値 (索引属性値) を含んだ項目をデータベースで検索します。そ れぞれの項目にはグループ・レベルの索引情報が入っています。OnDemand は照会 に一致する項目をリストします。ユーザーがある項目を選択して表示する場合、 OnDemand クライアント・プログラムは、ディスクまたはアーカイブ・ストレージ から選択された項目を取り出します。

## グラフィカル・インデクサーを使用した **PDF** 入力ファイルの処理

この項では、グラフィカル・インデクサーを使用して PDF 入力ファイルの索引付 け情報を作成する方法について説明します。

重要**:** 「レポート (Report)」ウィザードまたはグラフィカル・インデクサーを使用し て PDF 入力ファイルを処理する予定の場合は、最初に、管理クライアントを 実行する予定の PC 上に Adobe Acrobat をインストールする必要がありま す。 Adobe 社または他のなんらかのソフトウェア・ベンダーから、Adobe Acrobat を購入することが必要です。

OnDemand は、クライアントからの PDF 表示を可能にする ARSPDF32.API ファイルを提供します。 Adobe Acrobat のインストール後にクライアントを インストールする場合は、インストール・プログラムが API ファイルを Acrobat プラグイン・ディレクトリーにコピーします。 Adobe Acrobat のイ ンストール前にクライアントをインストールする場合は、ユーザーが API フ ァイルを Acrobat プラグイン・ディレクトリーにコピーする必要がありま す。また、Acrobat の新規バージョンにアップグレードする場合は、ユーザー が API ファイルを新規 Acrobat プラグイン・ディレクトリーにコピーする必 要があります。 API ファイルのデフォルトの位置は ¥Program Files¥IBM¥OnDemand32¥PDF です。デフォルトの Acrobat プラグイン・ディレ クトリーは ¥Program Files¥Adobe¥Acrobat x.y¥Acrobat¥Plug\_ins です。こ こで x.y は Acrobat のバージョン (たとえば、4.0、5.0 など) です。

バージョン 5.2 からは、ビジュアル環境で索引付け情報を定義することができま す。まず、グラフィカル・インデクサーを使用してサンプル入力ファイルを開くこ とから始めます。(注**:** グラフィカル PDF インデクサーを使用する場合は、入力フ ァイルは PC ファイルに限定されます。グラフィカル PDF インデクサーは、ワー クステーション PDF ファイルを処理するように設計されており、 System i5 サー バー上の出力待ち行列内の PDF スプール・ファイルを処理するようには設計され ていません。「レポート・ウィザード」を使用するか、またはアプリケーションの 索引付け情報ページからサンプル・データ・オプションを選択することにより、グ ラフィカル・インデクサーを実行することができます。グラフィカル・インデクサ ーで入力ファイルをオープンした後で、トリガー、フィールド、および索引を定義 します。 PDF インデクサーは、トリガー、フィールド、および索引を使用して、 入力データの中の文書の先頭を探し出し、入力データから索引値を取り出します。 トリガー、フィールド、および索引を定義すると、OnDemand があとでそれらを使 用してシステムにロードされる入力ファイルを処理できるように、アプリケーショ ンにそれらを保管することができます。

マウスを用いてテキスト・ストリングの周りにボックス (囲み線) を描いてから、特 性を指定することにより、トリガー、フィールド、または索引を定義します。たと

えば、文書の先頭を識別するトリガーを定義する場合、入力ファイルの中の明細書 の最初のページのテキスト・ストリング Account Number (アカウント番号) の周り にボックスを描きます。続いて、「トリガーの追加 (Add a Trigger)」ダイアログ・ ボックスで、提示されているデフォルト値 (たとえば、そのページのテキスト・ス トリングの位置) を受け入れます。入力ファイルを処理するときに、PDF インデク サーは、指定された位置にある指定されたストリングを探し出そうとします。一致 するものが見つかると、PDF インデクサーは、文書の先頭を検出したことを認識し ます。フィールドおよび索引は、トリガーの位置をベースにしています。

グラフィカル・インデクサーを使用してオープンする PDF ファイルには、システ ムにロードされる入力データ・タイプの典型的なサンプルが入っている必要があり ます。たとえば、サンプル入力ファイルには、1 つ以上の文書が入っている必要が あります。適格なサンプルには、複数の文書のトリガー、フィールド、および索引 の位置を確認できるように、複数の文書が入っている必要があります。サンプル入 力ファイルには、入力ファイル内の文書の先頭を識別するのに必要な情報が含まれ ていなければなりません。サンプル入力ファイルには、索引を定義するのに必要な 情報も含まれていなければなりません。入力ファイルをシステムにロードするとき に、PDF インデクサーは、ユーザーが作成する索引付け情報を使用して、入力ファ イルの文書ごとに索引値を探して取り出します。

次の例では、「レポート (Report)」ウィザードからのグラフィカル・インデクサー を使用して入力ファイルの索引付け情報を作成する方法について説明します。索引 付け情報は、入力ファイル内の文書の先頭を一意的に識別するトリガー、ならびに 文書ごとのフィールドおよび索引から構成されます。

- 1. 最初に、管理クライアントを開始します。
- 2. サーバーにログオンします。
- 3. ツールバーの「レポート・ウィザード (Report Wizard)」アイコンをクリックし て、「レポート・ウィザード」を開始します。「レポート (Report)」ウィザー ドが、「サンプル・データ (Sample Data)」ダイアログ・ボックスを開きます。
- 4. 「サンプル・データ選択 (Select Sample Data)」をクリックして、「オープン (Open)」ダイアログ・ボックスを開きます。注**:** グラフィカル PDF インデクサ ーを使用する場合は、「サンプル・データ (Sample Data)」は PC ファイルに限 定されます。グラフィカル PDF インデクサーは、ワークステーション PDF フ ァイルを処理するように設計されており、 System i5 サーバー上の出力待ち行 列内の PDF スプール・ファイルを処理するようには設計されていません。
- 5. 指定されたスペースにファイルの名前または絶対パス名を入力するか、あるい は「検索 (Look in)」または「ブラウズ (Browse)」コマンドを使用してファイル を探します。
- 6. 「オープン (Open)」をクリックします。グラフィカル・インデクサーが、「レ ポート (Report)」ウィンドウで入力ファイルをオープンします。
- 7. F1 キーを押して、「レポート (Report)」ウィンドウのメイン・ヘルプ・トピッ クをオープンします。メイン・ヘルプ・トピックには「レポート (Report)」ウ ィンドウに関する一般情報が含まれており、トリガー、フィールド、および索 引を追加する方法について記述している他のトピックへのリンクも含まれてい ます。「オプションおよびコマンド (Options and Commands)」のもとで、「イ ンデクサー情報 (Indexer Information)」ページをクリックし、「索引付けコマン ド (Indexing Commands)」トピックをオープンします。(内容ヘルプ・ツールを

使用して、ツールバー上のアイコンに関する情報を表示することもできます。) 「タスク (Tasks)」の「インデクサー情報 (Indexer Information)」ページで、 「トリガーの追加 (PDF)(Adding a trigger)(PDF)」をクリックします。

- 8. オープン・ヘルプ・トピックをすべてクローズし、「レポート (Report)」ウィ ンドウに戻ります。
- 9. トリガーを定義します。
	- v 文書の先頭を一意的に識別するテキスト・ストリングを検出します。たとえ ば、アカウント番号 (Account Number)、送り状番号 (Invoice Number)、カス タマー名 (Customer Name) などです。
	- マウスを使用して、テキスト・ストリングの周りにボックスを描きます。ス トリングの左上隅の外側から描き始めます。マウス・ボタンを 1 回クリック し押したままにします。マウスをストリングの右下隅に向けてドラッグしま す。マウスをドラッグすると、グラフィカル・インデクサーが点線を使用し てボックスを描きます。テキスト・ストリングをボックスの内側に完全に囲 み終わった時点で、マウス・ボタンを離します。グラフィカル・インデクサ ーは、ボックスの内側のテキスト・ストリングを強調表示します。
	- ツールバーの「トリガーの定義 (Define a Trigger)」 アイコンをクリックし て、「トリガーの追加 (Add a Trigger)」ダイアログ・ボックスを開きます。 トリガーの属性を確認してください。たとえば、「レポート (Report)」ウィ ンドウで選択したテキスト・ストリングは、「値 (Value)」のもとに表示され る必要があります。Trigger1 の場合は、「検索対象のページ (Pages to Search)」を「全ページ (Every Page)」に設定する必要があります。指定でき る他のオプションおよび値についてのヘルプ情報を表示するには、「ヘルプ (Help)」をクリックします。
	- 「OK」をクリックして、トリガーを定義します。
	- v トリガーが文書の先頭を一意的に識別することを確認するために、まず「レ ポート (Report)」ウィンドウを表示モードにします。次に、「選択 (Select)」 ツールをクリックして、「選択 (Select)」ダイアログ・ボックスを開きます。 「トリガー (Triggers)」のもとで、トリガーをダブルクリックします。グラフ ィカル・インデクサーは、現行の文書内のテキスト・ストリングを強調表示 します。トリガーを再度ダブルクリックします。グラフィカル・インデクサ ーが、次の文書の先頭ページのテキスト・ストリングを強調表示するはずで す。「選択 (Select)」ダイアログ・ボックスを使用して、各文書の先頭ページ に向けて順方向に移動し、入力ファイル内の最初の文書に戻ります。
	- v 「レポート (Report)」ウィンドウを追加モードにします。
- 10. フィールドおよび索引を定義します。
	- v フィールドの位置の識別に使用できるテキスト・ストリングを検出します。 テキスト・ストリングには、サンプル索引値が含まれている必要がありま す。たとえば、入力ファイルからアカウント番号の値を抽出したい場合は、 アカウント番号がページ上に印刷される位置を検出します。
	- マウスを使用して、テキスト・ストリングの周りにボックスを描きます。ス トリングの左上隅の外側から描き始めます。マウス・ボタンを 1 回クリック し押したままにします。マウスをストリングの右下隅に向けてドラッグしま す。マウスをドラッグすると、グラフィカル・インデクサーが点線を使用し てボックスを描きます。テキスト・ストリングをボックスの内側に完全に囲

み終わった時点で、マウス・ボタンを離します。グラフィカル・インデクサ ーは、ボックスの内側のテキスト・ストリングを強調表示します。

- v ツールバーの「フィールドの定義 (Define a Field)」アイコンをクリックし て、「フィールドの追加 (Add a Field)」ダイアログ・ボックスを開きます。
- v 「フィールド情報 (Field Information)」ページで、索引フィールドの属性を確 認します。たとえば、「レポート (Report)」ウィンドウで選択したテキス ト・ストリングは、「参照ストリング (Reference String)」のもとに表示され る必要があります。 Trigger は、フィールドのベースとなるトリガーを示す 必要があります。指定できるオプションおよび値についてのヘルプ情報を表 示するには、「ヘルプ (Help)」をクリックします。
- v 「データベース・フィールド属性 (Database Field Attributes)」タブで、デー タベース・フィールドの属性を確認します。 「データベース・フィールド名 (Database Field Name)」のスペースに、OnDemand で索引値を保管するアプ リケーション・グループ・フィールドの名前を入力します。「フォルダー・ フィールド名 (Folder Field Name)」のスペースに、クライアント検索画面に 表示されるフォルダー・フィールドの名前を入力します。指定できる他のオ プションおよび値についてのヘルプ情報を表示するには、「ヘルプ (Help)」 をクリックします。
- v 「OK」をクリックして、フィールドおよび索引を定義します。
- v 各フィールドの位置を確認するには、まず「レポート (Report)」ウィンドウ を表示モードにします。各フィールドの周りには青色のボックスが描かれて いる必要があります。次に、「選択 (Select)」ツールをクリックして、「選択 (Select)」ダイアログ・ボックスを開きます。「フィールド (Fields)」のもと で、「Field 1」をダブルクリックします。グラフィカル・インデクサーは、 現行の文書内のテキスト・ストリングを強調表示します。「Field 1」を再度 ダブルクリックします。グラフィカル・インデクサーは次の文書に移り、テ キスト・ストリングを強調表示するはずです。「選択 (Select)」ダイアログ・ ボックスを使用して、各文書に向けて順方向に移動し、フィールドを表示し ます。続いて、入力ファイルの最初の文書に戻ります。
- v 「レポート (Report)」ウィンドウを追加モードにします。
- 11. 「インデクサー・パラメーターの表示 (Display Indexer Parameters)」ツールをク リックして、「インデクサー・パラメーターの表示 (Display Indexer Parameters)」ダイアログ・ボックスを開きます。「インデクサー・パラメーター の表示 (Display Indexer Parameters)」ダイアログ・ボックスには、アプリケーシ ョンにロードされる入力ファイルを処理するために PDF インデクサーが使用 する索引付けパラメーターがリストされます。少なくとも、トリガー、フィー ルド、および索引がそれぞれ 1 つは必要です。索引付けパラメーターの詳細に ついては、 37 ページの『第 4 [章 パラメーター・リファレンス』を](#page-50-0)参照してく ださい。
- 12. トリガー、フィールド、および索引のすべての定義が終了した時点で、「レポ ート (Report)」ウィンドウをクローズします。
- 13. インデクサー・パラメーターの変更を保管するには「はい (Yes)」をクリックし てください。
- 14. 「サンプル・データ (Sample Data)」ウィンドウで、「レポート (Report)」ウィ ザードを続行するには「次へ (Next)」をクリックしてください。

# 入力データの手操作索引付け

注**:** ユーザー独自の PDF 索引付けパラメーターを、グラフィカル PDF インデクサ ーを使用せずに手操作で作成する方がよい場合は、この章の後半に記載されて いる指示に従って作成することができます。

## 索引付けの概念

索引付けパラメーターには、PDF インデクサーが印刷データ・ストリーム内の主要 項目を識別し、それらの項目にタグ を付け、そのタグ付き項目を指し示す索引エレ メント を作成するための情報が含まれます。OnDemand はタグと索引データを使っ て、効率のよい構造化された探索と検索を行います。PDF インデクサーがデータ・ ストリームをグループ と呼ばれる個別項目にセグメント化するための索引情報を、 アドミニストレーターが指定します。グループとは、銀行明細、保険証券、電話代 請求書、その他のレポート・ファイルの論理セグメントなど、1 または数ページの コレクションのことです。PDF インデクサーは、索引値 (アカウント番号など) が 変更される場合、グループごとに索引を作成します。

タグは、属性名 (カスタマー名など) と、属性値 (Earl Hawkins など) で構成されま す。またタグには、ページのどこに属性値を置くかを PDF インデクサーに通知す る情報も含まれます。たとえば、カスタマー名の索引値のコレクションに使用され るタグは、カスタマー名の索引値が表示されるページ上の開始位置と終了位置を、 PDF インデクサーに提供します。PDF インデクサーは、索引データを生成し、その データを汎用索引ファイルに保管します。

## 座標システム

PDF インデクサーがグループ値と索引値の開始位置を決めるときに使用するテキス ト・ストリングの位置は、ページに組み付けされる座標システムに *x* と *y* の対で 表記されます。それぞれのテキスト・ストリングについては、ページの左上と右下 を識別します。左上隅と右下隅でストリング・ボックスが形成されます。ストリン グ・ボックスは、テキスト・ストリングを完全に囲める、可能な限りの最小サイズ の長方形になっています。原点は、ページの左上隅です。*x* 座標は、右に向かって 値が大きくなり、*y* はページの下方に向かって値が大きくなります。テキスト・ス トリングが表示されるページも識別します。たとえば、入力ファイルの最初のペー ジの右 4 インチ、下 1 インチから始まり、右 5.5 インチ、下 1.5 インチで終わ る、カスタマー名というテキスト・ストリングがあるとします。このストリング は、次のように位置を指定することができます。

ul(4,1),lr(5.5,1.5),1,'Customer Name'

OnDemand は、ページのテキスト・ストリングの位置を識別するためのコマンドと して ARSPDUMP コマンドを提供しています。 ARSPDUMP の詳細については、 55 ページの『第 7 章 ARSPDUMP [リファレンス』を](#page-68-0)参照してください。

## 索引付けパラメーター

処理パラメーターには、索引および変換のパラメーター、オプション、および値を 入れることができます。ほとんどのレポートの場合、PDF インデクサーが索引デー タを生成するには、最低でも以下の 3 つの索引付けパラメーターが必要です。

 $\cdot$  TRIGGER

PDF インデクサーは、データの検索場所を判別するのにトリガーを使用します。 トリガーによって、ページ上の特定位置で特定情報を検索するよう PDF インデ クサーは指示を受けます。PDF インデクサーは、トリガーに指定されている情報 の入った入力ファイルでテキスト・ストリングを見つけたあと、索引情報の検索 を開始できます。

- PDF インデクサーは、入力ファイルのワードと、トリガーに指定されているテ キスト・ストリングとを比較します。
- トリガー・ストリング値の位置は、 *x*、*y* 座標システムとページ・オフセット を使用して識別してください。
- 最大 16 個までのトリガーを指定できます。
- すべてのトリガーが一致していないと、PDF インデクサーは索引情報の検索を 開始できません。
- v FIELD

フィールド・パラメーターは、PDF インデクサーが索引値を作成するのに使用す るデータの位置を指定します。

- デフォルトでは、フィールド定義は TRIGGER1 をベースにしますが、16 個 (最大数) の TRIGGER パラメーターのいずれでもベースにすることができま す。
- フィールドの位置は、*x*、*y* 座標システムとページ・オフセットを使用して識別 してください。
- 最大 32 個のフィールドを定義できます。
- フィールド・パラメーターで、データベースに保管されている実際の索引値の すべて、または一部を指定することもできます。
- INDEX

索引パラメーターには属性名を指定し、索引のベースとなる 1 つまたは複数のフ ィールドを識別します。属性名を、アプリケーション・グループのデータベー ス・フィールド名と同じ名前にすることを強くお勧めします。

- PDF インデクサーは、1 ページ以上のグループ用に索引を作成します。
- フィールド・パラメーターを連結して索引を作ることができます。
- 最大 32 個までの索引パラメーターを指定できます。

1 つ以上の索引の値が変更されると、PDF インデクサーは新しいグループを作成 し、新しい索引値を取り出します。

32 [ページの図](#page-45-0) 8 に、サンプル入力ファイルのページの部分を示します。グループと 索引値の開始位置を決めるテキスト・ストリングは、長方形で囲みました。

<span id="page-45-0"></span>

|      |      | $3.25 -$ |  |      |        |            |                            |            |                     |            |  |  |              |  |
|------|------|----------|--|------|--------|------------|----------------------------|------------|---------------------|------------|--|--|--------------|--|
|      |      | 0.75     |  | 0.25 |        |            |                            | 1.00       | 0.75                |            |  |  | $0.50 \star$ |  |
|      | 0.25 | ページ 001  |  |      |        |            |                            |            |                     |            |  |  |              |  |
| 3.25 |      |          |  |      |        |            |                            |            |                     |            |  |  |              |  |
|      |      |          |  |      |        |            |                            |            |                     |            |  |  |              |  |
|      | 0.75 |          |  |      |        |            |                            |            |                     |            |  |  |              |  |
|      | 0.25 |          |  |      |        | John Smyth |                            |            |                     |            |  |  |              |  |
|      |      |          |  |      |        |            | 123 Ubik Way North         |            |                     |            |  |  |              |  |
|      |      |          |  |      |        |            | Meadow Ridge WV 99999-0000 |            |                     |            |  |  |              |  |
|      | 0.75 |          |  |      |        |            |                            |            |                     |            |  |  |              |  |
|      | 0.25 |          |  |      | 明細書日付: |            |                            | 08/31/2003 |                     |            |  |  |              |  |
|      | 0.25 |          |  |      |        | アカウント番号:   |                            |            | 0000-3727-1644-0099 |            |  |  |              |  |
|      |      |          |  |      |        |            |                            |            |                     |            |  |  |              |  |
|      | 0.50 |          |  |      |        |            |                            |            |                     |            |  |  |              |  |
|      | 6.25 |          |  |      |        | 残高:        |                            |            |                     | \$1,096.54 |  |  |              |  |

図 *8. PDF* インデクサーでのデータの索引付け

TRIGGER パラメーターによって、PDF インデクサーは入力グループの開始をどう 識別するかの指示を受けます。PDF インデクサーがサンプル・ファイル内のグルー プ (明細書) の開始を識別するには、1 つの TRIGGER パラメーターが必要です。 FIELD パラメーターによって、明細書内の索引値の位置が判別されます。フィール ドは、トリガー・レコードの位置に基づいています。INDEX パラメーターで、索引 フィールドの属性名を識別します。索引は、1 つまたは複数のフィールド・パラメ ーターに基づいています。以下のパラメーターを使用して、 図 8 に示すレポートに 索引を付けることができます。パラメーター構文の詳細については、 37 [ページの](#page-50-0) 『第 4 [章 パラメーター・リファレンス』を](#page-50-0)参照してください。

v グループ (明細書) の開始位置を識別するテキスト・ストリングの入力データの各 ページを検索するよう、トリガーを定義します。

TRIGGER1=ul(0,0),lr(.75,.25),\*,'Page 001'

- v 索引データの位置を識別するようにフィールドを定義します。サンプル・レポー トでは、以下の 4 つのフィールドを定義します。
	- FIELD1 は、カスタマー名索引値の位置を識別します。

FIELD1=ul(1,1),lr(2,1.25),0

– FIELD2 は、明細書日付索引値の位置を識別します。

| | | FIELD2=ul(2,2),lr(2.75,2.25),0

– FIELD3 は、アカウント番号索引値の位置を識別します。

FIELD3=ul(2,2.25),lr(3.25,2.5),0

– FIELD4 は、残高索引値の位置を識別します。

FIELD4=ul(2,3),lr(2.75,3.25),0

- v 索引値の属性名を識別する索引と、索引値の検索に使用するフィールド・パラメ ーターを定義します。
	- INDEX1 は、FIELD1 を使用して抽出した値のカスタマー名を識別します。 INDEX1='cust\_name',FIELD1
	- INDEX2 は、FIELD2 を使用して抽出した値の明細書日付を識別します。 INDEX2='sdate',FIELD2
	- INDEX3 は、FIELD3 を使用して抽出した値のアカウント番号を識別します。 INDEX3='acct\_num',FIELD3
	- INDEX4 は、FIELD4 を使用して抽出した値の残高を識別します。 INDEX4='balance',FIELD4

# 索引付けパラメーターの作成方法

索引付けパラメーターの作成は、2 つの部分に別れます。まず、サンプルの入力デ ータを処理して、PDF インデクサーが、グループの識別と索引データの検索に使用 するテキスト・ストリングの *x*、*y* 座標を決めます。次に、管理クライアントを使 用して索引付けパラメーターを作成します。

OnDemand は、入力データ内のトリガーとフィールド・ストリング値の位置を決め るための ARSPDUMP コマンドを提供しています。ARSPDUMP コマンドは、サン プルのレポート・データを 1 ページ以上処理して、出力ファイルを生成します。出 力ファイルには、ページ上のテキスト・ストリングごとに 1 つのレコードが含まれ ています。各レコードには、テキスト・ストリング上 (左上 (upper left)、右下 (lower right)) に組み付けされたボックスの *x*、*y* 座標が含まれています。 ARSPDUMP の詳細については、 55 [ページの『第](#page-68-0) 7 章 ARSPDUMP リファレン [ス』を](#page-68-0)参照してください。

このプロセスの機能は、以下のとおりです。

- v サンプルのレポートのハードコピーを取得する。
- v トリガーとフィールドの検索に使用するストリング値を識別する。
- v 各ストリング値が表示されるページの番号を識別する。この番号は用紙番号 で、 ページ ID ではありません。用紙番号はファイル内で出現するページの順序で、 ファイルの最初のページを番号 1 として開始します。ページ ID は、それぞれの ページ (iv、5、および 17-3 など) を識別するユーザー定義情報です。
- v ARSPDUMP コマンドでレポートの 1 ページ以上を処理する。
- v 出力ファイルで、ストリング値を含むレコードの位置を検索し、x、y 座標をメモ する。
- v *x*、*y* 座標、ページ番号、およびストリング値を使用して、TRIGGER パラメータ ーと FIELD パラメーターを作成する。

索引付けパラメーターは、OnDemand アプリケーションの一部になります。管理ク ライアントは、アプリケーション用の索引付けパラメーターの管理に使用できる編 集ウィンドウを提供しています。

# 第 **3** 章 システムの考慮事項

# システムの制限事項

| | | |

PDF インデクサーを使用して、ユーザー定義プログラムで作成される PostScript お よび PDF ファイルの索引データを生成する場合は、以下の事項を考慮してくださ い。

- v PDF インデクサーは、ファイル・サイズにかかわらず、最大およそ 3,000 ページ まで含む PDF 入力ファイルを処理することができます。この最大値は、ファイ ルに含まれるフォントおよびイメージのタイプと数に応じて、変わります (増減 します)。
- v IBM では、PDF 入力ファイルの CCSID を 1252 (WinAnsiEncoding) にするよう お勧めしています。別の CCSID を使用すると、予期しない結果が発生すること があります。
- v PDF インデクサーは DBCS 言語をサポートしている。ただし、IBM は、DBCS フォントのいずれも提供しません。Adobe から DBCS フォントを購入すること ができます。PDF インデクサーは、暗号化された日本語フォントを除くすべての DBCS フォントをサポートしています。
- PostScript Passthrough マーカーで区切られた入力データには、索引を付けられな い。
- v Adobe Toolkit は、文書内の他のページまたは他の文書へのリンク宛先またはブッ クマークの妥当性を検査しない。文書のセグメント分割方法によっては、リンク またはブックマークが正しく解決しない場合があります。
- v フォントが入力ファイルで参照されていてもファイルに組み込まれておらず、 PDF インデクサーがフォントを見つけることができない場合、参照されているフ ォントは、 IBM が提供している基本 Adobe タイプ 1 フォントの 1 つを使用す ることで置換されます。カスタマーが追加のフォントを購入し、システムにイン ストールした場合、追加のフォントは、入力ファイルで参照されていて、しかも FONTLIB パラメーターでそのロケーションが指定されていれば、索引付けの時 点で組み込むことができます。詳しくは、 41 [ページの『](#page-54-0)FONTLIB』を参照して ください。

# 入力データ要件

PDF インデクサーは、PDF 入力ファイルを処理します。アプリケーションが生成す る PostScript データは、PDF インデクサーを実行する前に、Acrobat Distiller で処 理する必要があります。Acrobat Distiller のオンライン文書に、PDF データの生成 に使用できるメソッドに関する説明があります。

OnDemand サーバーでのデータの索引付けとロードのプロセスを自動化する場合、 入力ファイル名でロードするアプリケーション・グループとアプリケーションを識 別する必要があります。以下の規則を使用して、入力ファイルを命名してくださ い。

MVS.JOBNAME.DATASET.FORM.YYDDD.HHMMSST.PDF

重要**:** ロード処理を開始するには、.PDF ファイル名拡張子が必要です。

他の値を指定した場合を除き、ARSLOAD プログラムでは、ファイル名の FORM 部 分を使用して、ロードするアプリケーション・グループを識別します。ただし、 **-G** パラメーターを使用すると、ロードするアプリケーション・グループを識別する、 ファイル名の別の部分 (MVS™、JOBNAME、または DATASET) を指定することが できます。たとえば、arsload -G JOBNAME などとします。

アプリケーション・グループに複数のアプリケーションが含まれている場合は、ロ ードするアプリケーションを識別する必要があり、識別しないと、ロードは失敗し ます。アプリケーションを識別する入力ファイル名の部分

(MVS、JOBNAME、DATASET、または FORM) を指定する **-A** パラメーターを使 用した ARSLOAD プログラムを実行することができます。例えば、 arsload -A DATASET とします。

ID PDF の大文字小文字は無視されます。アプリケーション・グループとアプリケー ション名では大文字小文字が区別され、ブランク文字などの特殊文字も含めること ができます。

## **NLS** 考慮事項

PDF インデクサーは DBCS 言語をサポートしている。ただし、IBM は、DBCS フ ォントのいずれも提供しません。Adobe から DBCS フォントを購入することができ ます。PDF インデクサーは、暗号化された日本語フォントを除くすべての DBCS フォントをサポートしています。

TRIGGER パラメーターと FIELD パラメーターで指定するデータ値は、文書と同じ コード・ページでコード化しなければなりません。例えば、文書内の文字がコー ド・ページ 1252 でコード化されている場合、 TRIGGER パラメーターと FIELD パラメーターに指定するどのデータ値も、コード・ページ 1252 でコード化する必 要があります。指定可能なデータ値の例としては、TRIGGER ストリング値、FIELD デフォルト、および定数値があります。

PDF インデクサーを使用してデータをロードするときは、文書のコード・ページに 合わせて適宜、ロケールを設定する必要があります。例えば、文書のコード・ペー ジが 954 である場合は、ロケール環境変数を ja JP に設定するか、またはコー ド・ページ 954 で大文字と小文字を正しく識別する他のなんらかのロケールに設定 します。

OnDemand における NLS についての詳細は、「*IBM Content Manager OnDemand for i5/OS Common Server* 計画とインストール」を参照してください。

# <span id="page-50-0"></span>第 **4** 章 パラメーター・リファレンス

このパラメーター・リファレンスでは、ARSLOAD プログラムを使用して入力ファ イルを処理することを前提としています。 ARSLOAD プログラムを使用して入力フ ァイルを処理する場合、PDF インデクサーは INDEXDD、INPUTDD、MSGDD、 OUTPUTDD、および PARMDD パラメーターに提供するすべての値を無視します。 コマンド・プロンプトから ARSPDOCI プログラムを実行したり、そのプログラム をユーザー定義プログラムから呼び出したりする場合は、INPUTDD、OUTPUTDD、 および PARMDD パラメーターに値を提供し、 INDEXDD および MSGDD パラメ ーターのデフォルト値を検査する必要があります。

## **COORDINATES**

FIELD パラメーターと TRIGGER パラメーターの *x*、*y* 座標に使用するメトリック を識別します。 必須**?** いいえ デフォルト値 IN

## 構文

**COORDINATES=***metric*

## オプションおよび値

*metric* に指定できる値は、以下のとおりです。

IN

座標メトリックをインチ単位で指定します (デフォルト値)。

CM

座標メトリックを cm 単位で指定します。

MM

座標メトリックを mm 単位で指定します。

### **FIELD**

索引データの位置を識別し、デフォルトおよび定数の索引値を提供します。最低 1 つのフィールドを定義しなければなりません。最高 32 フィールドまで定義できま す。定義できるフィールド・タイプは 2 つあります。1 つはトリガー・フィールド で、トリガー・ストリング値の位置に基づきます。もう 1 つは定数フィールド で、データベースに保管されている実際の索引値を提供します。

必須**?** はい

#### デフォルト値

なし

## トリガー・フィールド構文

**FIELD***n***=ul(***x,y***),lr(***x,y***),***page*[**,(TRIGGER=***n***,BASE=**{**0** | **TRIGGER**}**, MASK='***field\_mask***',DEFAULT='***value***')**]

#### オプションおよび値

*n*

フィールド・パラメーター ID です。フィールド・パラメーターを追加するとき は、 1 から始まって、次の使用可能な数を使用します。

#### $ul(x, y)$

フィールド・ストリング・ボックスの左上隅の座標。フィールド・ストリング・ ボックスは、フィールド・ストリング値 (そのページに 1 または複数のワード) を完全に囲める、可能な限り最小のサイズの長方形になっています。PDF イン デクサーは、フィールド・ストリング・ボックスの中のフィールド・ストリング 値を検索する必要があります。サポートされている値の範囲は、インチ単位で 0 (ゼロ) から 45 (ページ幅と長さ) です。

#### $\mathbf{lr}(x, y)$

フィールド・ストリング・ボックスの右下隅の座標。フィールド・ストリング・ ボックスは、フィールド・ストリング値 (そのページに 1 または複数のワード) を完全に囲める、可能な限り最小のサイズの長方形になっています。PDF イン デクサーは、フィールド・ストリング・ボックスの中のフィールド・ストリング 値を検索する必要があります。サポートされている値の範囲は、インチ単位で 0 (ゼロ) から 45 (ページ幅と長さ) です。

#### *page*

トリガーと同じページのトリガーまたは 0 (ゼロ) に関連する、PDF インデクサ ーがフィールドの検索を開始する用紙番号。BASE=0 を指定する場合、 *page* 値 は -16 ~ 16 の値になります。BASE=TRIGGER を指定する場合、*page* 値は、 トリガー・ストリング値が配置されている用紙番号との相対関係で 0 (ゼロ) に なっている必要があります。

#### **TRIGGER=***n*

フィールドの検索に使用するトリガー・パラメーターを識別します。これはオプ ショナルのキーワードで、デフォルト値は TRIGGER1 になります。*n* を、定義 された TRIGGER パラメーターの数に置き換えてください。

#### **BASE=**{**0**|**TRIGGER**}

PDF インデクサーが、トリガー・ストリング・ボックスの左上の座標を使用し て、フィールドの位置を検索するかどうかを判別します。0 (ゼロ) または TRIGGER のどちらかを選択します。BASE=0 の場合、PDF インデクサーはフィ ールド・ストリング・ボックス座標にゼロを追加します。BASE=TRIGGER の場 合、PDF インデクサーはトリガー・ストリング・ボックスの位置の左上の座標 を、フィールド・ストリング・ボックスに提供されている座標に追加します。こ れはオプショナルのキーワードで、デフォルト値は BASE=0 になります。

フィールド・データが常にページの特定の領域から始まる場合は、BASE=0 を使 用してください。フィールドが各ページの同じ領域ではなく、常にトリガーから 特定の距離にある場合は、BASE=TRIGGER を使用してください。この機能は、 ページ上の行数が異なり、フィールド値の位置が変更される場合に便利です。た とえば、以下のようなパラメーターがあるとします。

TRIGGER2=ul(4,4),lr(5,8),1,'Total' FIELD2=ul(1,0),lr(2,1),0,(TRIGGER=2,BASE=TRIGGER)

トリガー・ストリング値は、1x4 インチの長方形の中に入ります。PDF イン デクサーは、常に 1 インチのボックス (トリガー・ストリング値の位置から右 に 1 インチ) にフィールドを見つけることになります。トリガー・ストリング 値を ul(4,4),lr(5,5) の位置に見つけると、PDF インデクサーは ul(5,4),lr(6,5) の位置でフィールドの検索を試みます。トリガー・ストリング 値を ul(4,6),lr(5,7) の位置に見つけると、PDF インデクサーは ul(5,6),lr(6,7) の位置でフィールドの検索を試みます。

注**:** バージョン 5.2 からは、トリガー (BASE=TRIGGER) の位置に基づいたフィ ールドは、そのトリガーを含んでいるページのどの位置でも定義することが できます。以前は、トリガーの位置に基づいたフィールドは、そのトリガー の右方および左上隅の下に定義しなければなりませんでした。この変更によ り、*x* または *y* の値は、フィールド・ストリング長方形の結果の絶対フィー ルド座標が引き続き 0 <= x <= 45 および 0 <= y <= 45 の範囲内にある限 り、負の値でも構いません。FIELD パラメーターの ul(x,y) および lr(x,y) 座標は、そのトリガーの ul(x,y) 座標からのオフセットです。た とえば、フィールド・ストリング長方形が、そのページの絶対位置である ul(1,1), lr(2,2) に配置されているとします。トリガー・ストリング長方 形が ul(5,5), lr(7,7) に配置されている場合は、フィールドの座標は ul(-4,-4), lr(-3,-3) になります。

#### **MASK='***field\_mask***'**

PDF インデクサーがフィールドにあるデータと突き合わせるシンボルのパター ン。マスクを含むフィールドを定義すると、フィールドをベースとする INDEX パラメーターは他のフィールドを参照できません。有効なマスク・シンボルは、 以下のとおりです。

**@** 英字に一致します。たとえば、次のとおりです。

MASK='@@@@@@@@@@@@@@@'

PDF インデクサーが 15 文字の英字フィールド (name など) と一致する ようにします。

**#** 数字に一致します。たとえば、次のとおりです。

 $MASK = ' # # # # # # # # #"$ 

PDF インデクサーが 10 文字の数字フィールド (アカウント番号など) と一致するようにします。

- **¬** 任意の非ブランク文字に一致します。
- ∧ 任意の非ブランク文字に一致します。
- **%** ブランク文字と数字に一致します。
- **=** 任意の文字に一致します。
- 注**:** マスク用に指定するストリングには、任意の文字を入れることができます。 例えば、以下のような定義があるとします。

TRIGGER2=\*,25,'ACCOUNT' FIELD2=0,38,11,(TRIGGER=2,BASE=0,MASK='@000-####-#')

PDF インデクサーがこのフィールドを選択するのは、フィールド列のデータ に、任意の文字、3 つのゼロ (0)、1 つのダッシュ文字、任意の 4 つの数 字、1 つのダッシュ文字、および任意の数字から成る 11 文字のストリング が含まれている場合だけです。

#### **DEFAULT='***value***'**

座標内の語がフィールド・ストリング・ボックスに何も提供されていない場合 は、デフォルト索引値を定義します。

たとえば、アプリケーション・プログラムは監査フィールドが入っている明細書 を生成するとします。フィールドの内容は、PASSED か FAILED のどちらかで す。しかし、明細書が監査されなかった場合、アプリケーション・プログラムは 値を生成しません。その場合、フィールド・ストリング・ボックス内には語があ りません。監査されていないレコードについて、データベースにあるデフォルト の値を保管するには、次のようにフィールドを定義します。

FIELD3=ul(8,1),lr(8.5,1.25),1,(DEFAULT='NOT AUDITED')

フィールド・ストリング・ボックスがブランクの場合、PDF インデクサーは、 FIELD3 と関連する索引に値 NOT AUDITED を割り当てます。

#### 例

以下のフィールド・パラメーターを指定すると、PDF インデクサーはフィールド・ ストリング・ボックスに提供されている座標にフィールドを見つけます。このフィ ールドは TRIGGER1 に基づいており、TRIGGER1 と同じページにあります。フィ ールド・ストリング・ボックスは常にページの特定の位置に表示されるので、 BASE=0 を指定します。

TRIGGER1=ul(0,0),lr(.75,.25),\*,'Page 0001' FIELD1=ul(1,1),lr(3.25,1.25),0,(TRIGGER=1,BASE=0)

## 定数フィールド構文

**FIELD***n***='***constant***'**

### オプションおよび値

*n*

フィールド・パラメーター ID です。フィールド・パラメーターを追加するとき は、 1 から始まって、次の使用可能な数を使用します。

**'***constant***'**

フィールドのリテラル (定数) ストリング値です。これは、データベースに保管 されている索引値です。定数値は 1 ~ 250 バイトの長さにすることができま す。PDF インデクサーは定数のタイプまたは内容の妥当性を検査しません。

### <span id="page-54-0"></span>例

以下のフィールド・パラメーターを指定すると、PDF インデクサーは、作成するそ れぞれの INDEX1 に同じテキスト・ストリングを保管します。

FIELD1='000000000' INDEX1='acct',FIELD1

次のフィールド・パラメーターは、定数値と、データから取り出された索引の値と を PDF インデクサーが連結するようにします。 PDF インデクサーは、FIELD1 パ ラメーターで指定した定数を、FIELD2 パラメーターを使用して見つけた索引値の それぞれに連結させます。連結したストリング値は、データベースに保管されま す。この例では、データにあるアカウント番号フィールドの長さは 14 バイトにな ります。しかし、データベースにあるアカウント番号の長さは 19 バイトです。定 数フィールドを使用して、5 バイトの定数接頭部 (0000-) と、データから抽出され るすべてのアカウント番号を連結させます。

FIELD1='0000-' FIELD2=ul(2,2),lr(2.5,2.25),0,(TRIGGER=1,BASE=0) INDEX1='acct\_num',FIELD1,FIELD2

### 関連パラメーター

INDEX パラメーター [\(42](#page-55-0) ページ)。 TRIGGER パラメーター [\(47](#page-60-0) ページ)。

## **FONTLIB**

フォントを保管する 1 つ以上のディレクトリーを識別します。任意の有効なパスを 指定してください。PDF インデクサーは、パスがリストされている順序でフォント を検索します。フォントが入力ファイルで参照されていてもファイルに組み込まれ ていない場合、PDF インデクサーは FONTLIB パラメーターのリストに示されるデ ィレクトリー内でフォントを見つけようとします。フォントが見つかると、PDF イ ンデクサーはそのフォントを出力ファイルに追加します。フォントが入力ファイル で参照されていて、しかも PDF インデクサーがフォントを見つけることができな い場合、参照されているフォントは、 IBM が提供している基本 Adobe タイプ 1 フォントの 1 つを使用することで置換されます。カスタマーが追加のフォントを購 入し、システムにインストールした場合、追加のフォントは、入力ファイルで参照 されていて、しかも FONTLIB パラメーターで指定されているディレクトリーの 1 つに存在していれば、索引付けの時点で組み込むことができます。

必須**?** いいえ

#### デフォルト値

/QIBM/ProdData/OnDemand/Adobe/fonts

## 構文

**FONTLIB=***pathlist*

## オプションおよび値

*pathlist* は、1 つ以上の有効なパス名のコロンで区切られたストリングです。たとえ ば、次のとおりです。

/QIBM/ProdData/OnDemand/Adobe/fonts:/mycustom/fonts

PDF インデクサーは、パスの指定順にパスを検索します。パス名を区切るには、コ ロン (:) 文字を使用します。

### <span id="page-55-0"></span>**INDEX**

索引名、索引のベースとなっているフィールド (単数または複数) を識別します。最 低 1 つの索引パラメーターを指定しなければなりません。最高 32 個の索引パラメ ーターを指定できます。索引パラメーターを作成するときは、索引名をアプリケー ション・グループのデータベース・フィールド名と同じ名前にするよう、 IBM は お勧めしています。

必須**?** はい

デフォルト値

なし

## 構文

**INDEX**n**='***name***',**FIELDnn[,...FIELDnn]

## オプションおよび値

*n*

索引パラメーター ID です。索引パラメーターを追加するときは、1 から始まっ て、次の使用可能な数を使用します。

**'***name***'**

実際の索引値と関連がある索引名を決定します。たとえば、INDEX1 がアカウン ト番号を含むと想定します。ストリング *acct\_num* は、分かりやすい索引名で す。INDEX1 の索引値は、実際のアカウント番号であり、たとえば 00123456789 などです。

索引名は、長さが 1 ~ 250 バイトのストリングです。索引名を、アプリケーシ ョン・グループのデータベース・フィールド名と同じ名前にすることを強くお勧 めします。

#### **FIELD***nn*

PDF が索引を見つけるために使用する 1 つ以上のフィールド・パラメーターの 名前。最高 32 個のフィールド・パラメーターまで指定できます。フィールド・ パラメーター名は、コンマで区切ります。すべての指定したフィールド・パラメ ーターの全長が 250 バイトを超えないようにしてください。

#### 例

次の索引パラメーターによって、PDF インデクサーは日付索引値に対してグルー プ・レベル索引を作成します (PDF インデクサーがサポートするのは、グループ・ レベル索引だけです)。索引値が変更されると、PDF インデクサーは現行グループを 閉じ、新しいグループを開始します。

INDEX1='report\_date',FIELD1

次の索引パラメーターによって、PDF インデクサーは、カスタマー名とアカウント 番号の索引値に対してグループ・レベル索引を作成します。カスタマー名またはア カウント番号の索引値のいずれかが変更されると、PDF インデクサーは現行グルー プを閉じ、新しいグループを開始します。

INDEX1='name',FIELD1 INDEX2='acct\_num',FIELD2

### 関連パラメーター

FIELD パラメーター [\(37](#page-50-0) ページ)。

## **INDEXDD**

索引オブジェクト・ファイルの名前または絶対パス名を決めます。PDF インデクサ ーは、索引付け情報を索引オブジェクト・ファイルに書き込みます。パスを指定せ ずにファイル名が指定された場合、PDF インデクサーは索引オブジェクト・ファイ ルを現行ディレクトリーに格納します。INDEXDD パラメーターが指定されない場 合、PDF インデクサーはファイル INDEX に索引付け情報を書き込みます。

必須**?** いいえ

注**:** 入力ファイルを ARSLOAD プログラムで処理する場合、PDF インデク サーは、INDEXDD パラメーターに指定された値をすべて無視します。 入力ファイルを ARSPDOCI プログラムで処理する場合は、INDEXDD パラメーターの値を検査してください。

デフォルト値 INDEX

## 構文

**INDEXDD=***filename*

## オプションおよび値

*filename* は、有効なファイル名または絶対パス名です。

## **INDEXSTARTBY**

PDF インデクサーが入力ファイル内の最初のグループ (文書) を見つける必要のあ るページ番号を決めます。最初のグループは、トリガーとフィールドがすべて見つ かったときに、識別されます。たとえば、以下のようなパラメーターがあるとしま す。

```
TRIGGER1=ul(4.72,1.28),lr(5.36,1.45),*,'ACCOUNT'
TRIGGER2=ul(6.11,1.43),lr(6.79,1.59),1,'SUMMARY'
INDEX1='Account',FIELD1,FIELD2
FIELD1=ul(6.11,1.29).lr(6.63,1.45),2
FIELD2=ul(6.69,1.29),lr(7.04,1.45),2
INDEX2='Total',FIELD3
FIELD3=ul(6.11,1.43),lr(6.79,1.59),2
INDEXSTARTBY=3
```
ワード ACCOUNT は、TRIGGER1 で記述された位置にあるページ上に存在する必 要があります。ワード SUMMARY は、TRIGGER2 で指定されている位置の、

ACCOUNT が見つかったページの次のページ上に存在する必要があります。さら に、FIELD1、FIELD2、および FIELD3 で指定された位置に、FIELD1、FIELD2、お よび FIELD3 の各フィールド用に見つかった 1 つ以上のワードが存在します。 FIELD1、FIELD2、および FIELD3 は、TRIGGER1 が見つかったページの 2 ペー ジあとにあります。

この例では、ファイル内の最初のグループが、1 ページ目、2 ページ目、または 3 ページ目から開始する必要があります。TRIGGER1 が 1 ページ目で見つかった場 合は、TRIGGER2 が 2 ページ目で見つかる必要があり、FIELD1、FIELD2、および FIELD3 が 3 ページ目で見つかる必要があります。

指定されたページ番号で最初のグループが見つからない場合、PDF インデクサーは 処理を停止します。このパラメーターはオプショナルですが、デフォルトでは PDF インデクサーが入力ファイルの最初のページで最初のグループを見つけるようにな っています。このパラメーターは、入力ファイルにヘッダー・ページが含まれる場 合に有効になります。たとえば、入力ファイルに 2 つのヘッダー・ページが含まれ る場合、ヘッダー・ページの数より 1 多いページ番号 (INDEXSTARTBY=3) を指 定すれば、PDF インデクサーが入力データ内の 3 ページ目までに最初のグループ を見つけなかった場合にだけ、処理を停止するようにすることができます。

注**:** INDEXSTARTBY を使用してヘッダー・ページをスキップしても、PDF インデ クサーは非索引ページを出力ファイルにコピーしたり、OnDemand に保管した りしません。たとえば、INDEXSTARTBY=3 を指定して、3 ページ目に最初の グループが見つかった場合、1 ページ目と 2 ページ目は出力ファイルにコピー されたり、OnDemand に保管されたりしません。INDEXSTARTBY=3 を指定し て、2 ページ目に最初のグループが見つかった場合、1 ページは出力ファイル にコピーされたり、OnDemand に保管されたりしません。

必須**?** いいえ

デフォルト値

1

## 構文

**INDEXSTARTBY=***value*

# オプションおよび値

*value* は、PDF インデクサーが入力ファイル内の最初のグループ (文書) を見つける 必要のあるページ番号です。

## **INPUTDD**

PDF インデクサーが処理する PDF 入力ファイルの名前または絶対パス名を識別し ます。

必須**?** いいえ

注**:** 入力ファイルを ARSLOAD プログラムで処理する場合、PDF インデク サーは、INPUTDD パラメーターに指定された値をすべて無視します。

入力ファイルを ARSPDOCI プログラムで処理する場合は、INPUTDD パラメーターの値を指定する必要があります。

#### デフォルト値

なし

## 構文

**INPUTDD=***name*

### オプションおよび値

*name* は、入力ファイルのファイル名または絶対パス名です。パスが指定されずにフ ァイル名だけが指定されると、PDF インデクサーは、指定されたファイルを現行デ ィレクトリーで検索します。

### **MSGDD**

PDF インデクサーがエラー・メッセージを書き込むファイルの名前または絶対パス 名を決定します。 MSGDD パラメーターを指定しないと、PDF インデクサーは、 ディスプレイ (対話式) またはジョブ・ログ (バッチ) にメッセージを書き込みま す。

必須**?** いいえ

注**:** 入力ファイルを ARSLOAD プログラムで処理する場合、PDF インデク サーは、MSGDD パラメーターに指定された値をすべて無視します。入 力ファイルを ARSPDOCI プログラムで処理する場合は、MSGDD パラ メーターの値を検査してください。

#### デフォルト値

ディスプレイ (対話式) またはジョブ・ログ (バッチ)。stderr (標準エラー出 力) と呼ばれることもあります

## 構文

**MSGDD=***name*

## オプションおよび値

*name* は、PDF インデクサーがエラー・メッセージを書き込むファイル名または絶 対パス名です。パスが指定されずにファイル名だけが指定されると、PDF インデク サーはエラー・ファイルを現行ディレクトリーに格納します。

## **OUTPUTDD**

出力ファイルの名前または絶対パス名を識別します。

#### 必須**?** いいえ

注**:** 入力ファイルを ARSLOAD プログラムで処理する場合、PDF インデク サーは、OUTPUTDD パラメーターに指定された値をすべて無視しま す。入力ファイルを ARSPDOCI プログラムで処理する場合は、 OUTPUTDD パラメーターの値を指定する必要があります。

デフォルト値 なし

# 構文

**OUTPUTDD=***name*

## オプションおよび値

*name* は、出力ファイルのファイル名または絶対パス名です。パスが指定されずにフ ァイル名だけが指定されると、PDF インデクサーは出力ファイルを現行ディレクト リーに入れます。

## **PARMDD**

入力データの処理に使う索引付けパラメーターを含むファイルの名前または絶対パ ス名を識別します。

必須**?** いいえ

注**:** 入力ファイルを ARSLOAD プログラムで処理する場合、PDF インデク サーは、PARMDD パラメーターに指定された値をすべて無視します。 入力ファイルを ARSPDOCI プログラムで処理する場合は、PARMDD パラメーターの値を指定する必要があります。

デフォルト値

なし

## 構文

**PARMDD=***name*

## オプションおよび値

*name* は、索引付けパラメーターを含むファイルのファイル名または絶対パス名で す。パスが指定されずにファイル名だけが指定されると、PDF インデクサーはファ イルを現行ディレクトリーで検索します。

## **TEMPDIR**

PDF インデクサーが一時ワークスペースに使用するディレクトリーの名前を決めま す。

必須**?** いいえ

デフォルト値

/arstmp

## 構文

**TEMPDIR=***directory*

# オプションおよび値

*directory* は、有効なディレクトリー名です。

## <span id="page-60-0"></span>**TRACEDD** パラメーター

| |

TRACEDD パラメーターは、バージョン 5.3 で追加されました。詳細については、 57 ページの『第 8 [章 トレース機能』を](#page-70-0)参照してください。

## **TRIGGER**

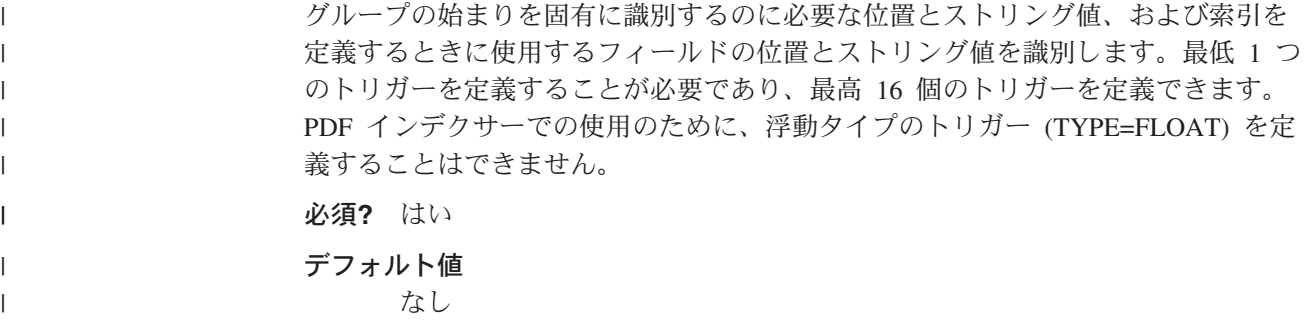

## 構文

**TRIGGER**n**=ul(***x,y***),lr(***x,y***),***page***,'***value***'**

## オプションおよび値

*n*

トリガー・パラメーター ID です。トリガー・パラメーターを追加するときは、 1 から始まって、次の使用可能な数を使用します。

#### $ul(x,y)$

トリガー・ストリング・ボックスの左上隅の座標。トリガー・ストリング・ボッ クスは、トリガー・ストリング値 (そのページに 1 または複数のワード) を完全 に囲める、可能な限り最小サイズの長方形になっています。PDF インデクサー は、トリガー・ストリング・ボックスの中のトリガー・ストリング値を検索する 必要があります。サポートされている値の範囲は、インチ単位で 0 (ゼロ) から 45 (ページ幅と長さ) です。

#### $\textbf{lr}(x, y)$

トリガー・ストリング・ボックスの右下隅の座標。トリガー・ストリング・ボッ クスは、トリガー・ストリング値 (そのページに 1 または複数のワード) を完全 に囲める、可能な限り最小サイズの長方形になっています。PDF インデクサー は、トリガー・ストリング・ボックスの中のトリガー・ストリング値を検索する 必要があります。サポートされている値の範囲は、インチ単位で 0 (ゼロ) ~ 45 (ページ幅と長さ) です。

#### *page*

トリガー・ストリング値が見つかる必要のある入力ファイル内のページ番号。

– TRIGGER1 の場合、*page* 値には、入力ファイル内のあらゆるページでトリガ ー・ストリング値を見つけられるように指定するため、アスタリスク (\*) を 指定する必要があります。PDF インデクサーは、入力ファイルの先頭ページ から検索を開始します。PDF インデクサーは、トリガー・ストリング値が見

つかるまで、INDEXSTARTBY 値に達するまで、または入力ファイルの最後 のページを検索するまで、検索を続けます。PDF インデクサーが INDEXSTARTBY 値または最後のページに達しても、トリガー・ストリング 値が見つからなかった場合は、エラーが生じ、索引付けが停止します。

– ほかのすべてのトリガーの場合は、*page* 値は、TRIGGER1 に相対的な 0 (ゼ ロ) ~ 16 になります。たとえば、page 値が 0 の場合、トリガーは TRIGGER1 と同じページで見つかります。値が 1 の場合は、トリガーが TRIGGER1 が含まれているページの次のページで見つかり、以下同様に続き ます。TRIGGER2 ~ TRIGGER16 の場合は、トリガー・ストリング値が TRIGGER1 から最大 16 ページまでです。

**'***value***'**

入力データと突き合わせるために、PDF インデクサーが使用する実際のストリ ング値。ストリング値は、大文字小文字が区別されます。値は、ページ上に見つ けられる 1 つまたは複数の語です。

#### **TRIGGER1**

次の TRIGGER1 パラメーターを指定すると、PDF インデクサーは入力データのす べてのページの指定された位置で、指定されたストリングを検索します。 TRIGGER1 を定義し、TRIGGER1 のページ値をアスタリスクにする必要がありま す。

TRIGGER1=ul(0,0),lr(.75,.25),\*,'Page 0001'

#### グループ・トリガー

次のトリガー・パラメーターによって、PDF インデクサーは、トリガー・ストリン グ・ボックスに提供されている座標内で、ストリング値 Account Number と一致さ せようとします。トリガーは、TRIGGER1 と同じページで見つかります。 TRIGGER2=ul(1,2.25),lr(2,2.5),0,'Account Number'

次のトリガー・パラメーターによって、PDF インデクサーは、トリガー・ストリン グ・ボックスに提供されている座標内で、ストリング値 Total と一致させようとし ます。この例では、ページ上のトリガーの縦の位置は異なる場合があるので、 1 x 4 インチのトリガー・ストリング・ボックスを定義しました。たとえば、ページ に、アカウント番号と、リストされているすべてのアカウントの残高の合計が含ま れているとします。1 つまたは複数のアカウントがリストされる場合もあります。 合計の位置は、リストされるアカウントの数に応じて異なります。フィールド・パ ラメーターは、PDF インデクサーがトリガー・ストリング値の実際の位置とは関係 なくフィールドを検索できるようにするため、トリガーに基づいています。フィー ルドは、常にトリガーの右 1 インチの地点から始まる 1 インチのボックスになり ます。トリガー・ストリング値が見つかると、PDF インデクサーはトリガー・スト リング・ボックスの左上座標を、フィールドに提供されている座標に追加します。 トリガーは、TRIGGER1 に続くページで見つかります。

TRIGGER2=ul(4,4),lr(5,8),1,'Total' FIELD2=ul(1,0),lr(2,1),0,(TRIGGER=2,BASE=TRIGGER)

# 関連パラメーター

FIELD パラメーター [\(37](#page-50-0) ページ)。

# 第 **5** 章 メッセージ・リファレンス

PDF インデクサーでは、それぞれの索引付けの実行が終了するごとにメッセージ・ リストが作成されます。戻りコード 0 (ゼロ) は、処理がエラーなしで完了したこと を意味します。

PDF インデクサーで検出されるエラー条件は多数ありますが、それらの条件は次の いくつかのカテゴリーに論理的に分類できます。

• 通知

PDF インデクサーはファイルの処理時に通知メッセージを出します。通知メッセ ージにより、ユーザーは正しい処理パラメーターが指定されているかどうかを判 断できます。これらのメッセージは監査証跡を提供する場合に役立ちます。

v 警告

PDF インデクサーは、文書の精度が疑わしい場合に警告メッセージと戻りコード 4 を出します。

v エラー

PDF インデクサーはエラー・メッセージおよび戻りコード 8 または 16 を発行 し、現行の入力ファイルの処理を終了します。 PDF インデクサーで検出される 大半のエラー条件はこのカテゴリーに入ります。終了の方法は、厳密には異なる 場合があります。特定の重大エラーでは、PDF インデクサーがセグメント障害で 失敗することもあります。一部のシステム・サービスでの障害では一般にそのよ うな失敗が見られます。その他の場合、PDF インデクサーは、適切なエラー・メ ッセージを、標準エラーまたはファイルのいずれかに書き込んで、終了します。 PDF インデクサーが ARSLOAD プログラムで起動されたときは、エラー・メッ セージは自動的にシステム・ログに書き込まれます。ARSPDOCI コマンドを実行 する場合には、**MSGDD** パラメーターを使用することで、処理メッセージを保持 するファイルの名前または絶対パス名を指定できます。

- v **Adobe Toolkit**
- 内部エラー

PDF インデクサーはエラー・メッセージおよび戻りコード 16 を発行し、現行の 入力ファイルの処理を終了します。

PDF インデクサーで生成されるメッセージのリスト、ならびにメッセージの説明 と、メッセージに対して実行できる処置の説明については、「*IBM DB2® Content Manager OnDemand:* メッセージとコード」(SC88-9781) を参照してください。 PDF インデクサーで生成されるメッセージは、このメッセージ資料の Common Server の節にリストされています。

# <span id="page-66-0"></span>第 **6** 章 **ARSPDOCI** リファレンス

## 目的

PDF ファイルの索引データを生成します。

ARSPDOCI プログラムは、PDF 文書のページでテキスト・ストリングの識別された 位置を使用して、テキスト索引ファイルを作成するほか、またバイト・オフセット で索引付けした PDF 文書も作成します。 ARSPDUMP プログラムを使用すると、 文書内のテキスト・ストリングの位置をリストすることができます。詳しくは、 [55](#page-68-0) ページの『第 7 章 ARSPDUMP [リファレンス』を](#page-68-0)参照してください。

## 構文

注**:** 次の構文を使用するのは、ARSPDOCI プログラムをコマンド行から実行した り、ユーザー定義プログラムから呼び出したりする場合だけです。

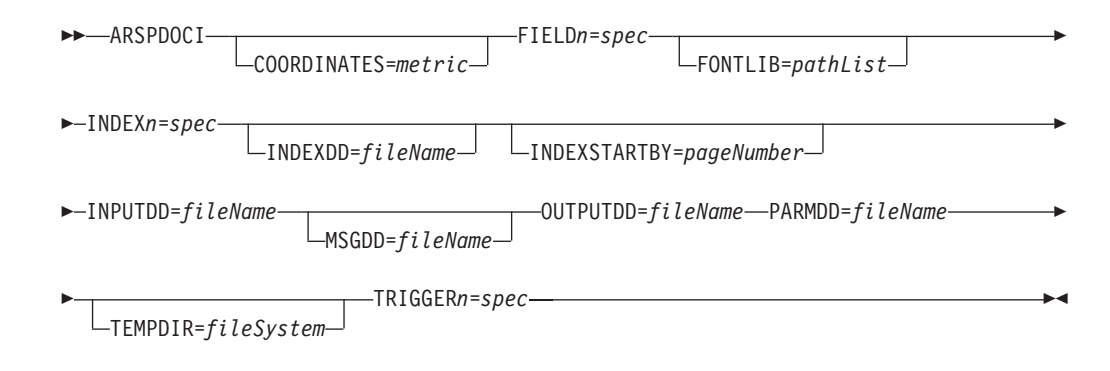

## 説明

ARSPDOCI プログラムは、PDF ファイルの索引付けに使用できます。ARSLOAD プログラムは、入力データ・タイプが PDF で、インデクサーが PDF の場合、 ARSPDOCI プログラムを自動的に呼び出します。PDF ファイルを索引付けする必要 があり、ファイルの処理に ARSLOAD プログラムを使用しない場合は、ARSPDOCI プログラムをコマンド行から実行したり、ユーザー定義プログラムから呼び出した りすることができます。

ARSPDOCI プログラムでは 2 つの入力ファイル、PDF 文書とパラメーター・ファ イルが必要となります。

フォントが入力ファイルで参照されていてもファイルに組み込まれておらず、PDF インデクサーがフォントを見つけることができない場合、参照されているフォント は、 IBM が提供している基本 Adobe タイプ 1 フォントの 1 つを使用することで 置換されます。カスタマーが追加のフォントを購入し、システムにインストールし た場合、追加のフォントは、入力ファイルで参照されていて、しかも FONTLIB パ ラメーターでそのロケーションが指定されていれば、索引付けの時点に組み込むこ とができます。詳しくは、 41 [ページの『](#page-54-0)FONTLIB』を参照してください。

# パラメーター

ARSPDOCI プログラムをコマンド行またはユーザー定義プログラムから実行すると きに指定できるパラメーターについては、 37 ページの『第 4 [章 パラメーター・リ](#page-50-0) [ファレンス』を](#page-50-0)参照してください。

# **IFS** の位置

## **/usr/bin/arspdoci**

実行可能プログラム

# <span id="page-68-0"></span>第 **7** 章 **ARSPDUMP** リファレンス

## 目的

ページ上のテキスト・ストリングの位置を印刷します。

ARSPDUMP プログラムは、PDF ファイルのページ上のテキスト・ストリングの位 置をリストします。ARSPDUMP プログラムの出力には、ページ上のテキスト・ス トリングのリストと、それぞれのストリングの座標が含まれます。ARSPDUMP プ ログラムで生成された情報を使用して、 ARSPDOCI プログラムが PDF ファイルの 索引付けに使用するパラメーター・ファイルを作成することができます。詳しく は、 53 ページの『第 6 章 ARSPDOCI [リファレンス』を](#page-66-0)参照してください。

# 構文

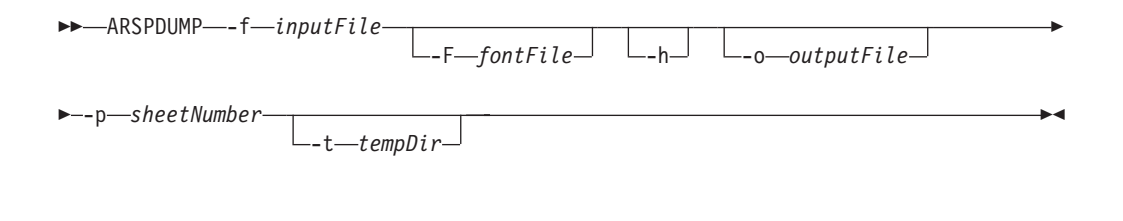

## 説明

ARSPDUMP プログラムは、PDF ファイルのページ上のテキスト・ストリングの位 置を識別する場合に使用できます。

ARSPDUMP プログラムの出力には、ページ上のテキスト・ストリングのリスト と、それぞれのストリングの座標が含まれます。

フォントが PDF ファイルに参照されていても組み込まれていない場合、 ARSPDUMP プログラムは、 **-F** パラメーターによって提供されている情報を使用 してそのフォントを見つけようとします。ARSPDUMP プログラムでフォントが見 つからない場合は、代わりに Adobe Type 1 のフォントを使用します。

# パラメーター

#### **-f inputFile**

処理する PDF ファイルのファイル名または絶対パス名。

#### **-F fontDir**

フォントを保管するディレクトリーを識別します。任意の有効なパスを指定 してください。ARSPDUMP プログラムは、パスの指定順にパスを検索しま す。このフラグとフォント・ディレクトリー名を指定しないと、 ARSPDUMP プログラムは、/QIBM/ProdData/OnDemand/Adobe/fonts ディレ クトリーからフォントを探します。

**-h** ARSPDUMP プログラムのパラメーターとそれらの説明をリストします。

#### **-o outputFile**

ARSPDUMP プログラムが出力メッセージを書き込むファイルのファイル名 または絶対パス名。このフラグとファイル名を指定しないと、ARSPDUMP プログラムは、ディスプレイ (対話式) またはジョブ・ログ (バッチ) に出 力を書き込みます。

#### **-p sheetNumber**

ARSPDUMP プログラムで処理する PDF ファイルのページ番号。このペー ジが、トリガーとフィールドの定義に使用するテキスト・ストリングを入れ るページになります。用紙番号はファイル内で出現するページの順序で、フ ァイルの最初のページを番号 1 として開始します。それぞれのページ (iv、 5、および 17-3 など) を識別するユーザー定義情報である、ページ ID と 対比してください。

#### **-t tempDir**

ARSPDUMP プログラムが一時ワークスペースに使用するディレクトリーを 識別します。任意の有効なディレクトリー名を指定してください。このフラ グとディレクトリー名を指定しないと、ARSPDUMP プログラムは、 /arstmp ディレクトリーを一時ワークスペースとして使用します。

## 例

次に、QSHELL 内に ARSPDUMP プログラムを呼び出して、sample.out に、 sample.pdf のページ番号 3 のテキスト・ストリングとテキストの位置を印刷する場 合の例を示します。

arspdump -f sample.pdf -o sample.out -p 3

QSHELL を使用して ARSPDUMP を実行する方法の詳細については、「*IBM Content Manager OnDemand for i5/OS Common Server* 管理ガイド」を参照してくだ さい。

## **IFS** の位置

**/usr/bin/arspdump** 実行可能プログラム

# <span id="page-70-0"></span>第 **8** 章 トレース機能

バージョン 5.3 から、PDF インデクサーの拡張トレース機能が使用可能になりまし た。このトレース機能は、PDF 文書の索引付けおよびロード時にシステムに障害が 起こったときなど、問題をデバッグしようとするユーザーを支援するものです。

PDF インデクサーでの問題のトレースやデバッグを行うには、以下が必要です。

- v パラメーター・ファイル。フィールド、トリガー、索引、およびその他の索引付 け情報を指定したファイルです。
- 処理対象の PDF 入力ファイル

パラメーター・ファイルと PDF 入力ファイルは、コマンド行から PDF インデクサ ーを実行して処理することができます。たとえば、次のとおりです。

arspdoci parmdd=filen.parms inputdd=filen.pdf outputdd=filen.out indexdd=filen.ind tracedd=filen.trace

ここで、

arspdoci は、PDF インデクサー・プログラムのコマンド行版の名前です。

parmdd= は、索引付けパラメーターを含む入力ファイルの名前を指定します。

inputdd= は、処理する PDF 入力ファイルの名前を指定します。

outputdd= は、PDF インデクサーで作成する索引付けした PDF 文書を格納す る、出力ファイルの名前を指定します。

indexdd= は、データベースにロードする索引情報を格納する、出力ファイルの 名前を指定します。

tracedd= は、トレース情報を含む出力ファイルの名前を指定します。

注**:** ARSPDOCI プログラムを実行する際に指定することのできるパラメーターにつ いての詳細は、 53 ページの『第 6 章 ARSPDOCI [リファレンス』を](#page-66-0)参照してくだ さい。

トレース機能付きで PDF インデクサーを実行した後、実行された処理と、処理中 に PDF インデクサーで障害が起こった場所について、tracedd= パラメーターで指 定した出力ファイルに詳細な情報が含まれます。このトレース情報では、トリガー が検出されなかったか、フィールドが検出されなかったか、 PDF データに破損が ないか、文書から PDF ページを取り出すときに問題があったかが特定され、さら に、必要な操作を完了するのに十分なメモリーまたはディスク・スペースがない場 合についても識別されます。 58 [ページの図](#page-71-0) 9 は、PDF インデクサーで生成される 可能性のあるトレース情報の例を示しています。

```
COORDINATES=IN
ARSPDOCI completed code get keyword <------------------
ARSPDOCI completed code get_keyword 003 ------------------>
TRIGGER1=UL(7.00,0.25),LR(7.70,0.57),*,'Page:'
ARSPDOCI completed code get keyword <------------------
ARSPDOCI completed code get_keyword 003 ------------------>
ARSPDOCI completed code parse_trigger <----------------
ARSPDOCI completed code parse quoted parm <----------------
ARSPDOCI completed code parse_quoted_parm 001 ---------------->
ARSPDOCI completed code parse_trigger 001 ---------------->
FIELD1=UL(7.00,0.48),LR(7.90,0.77),0,(TRIGGER=1,BASE=0)
ARSPDOCI completed code get keyword <------------------
ARSPDOCI completed code get_keyword 003 ------------------>
ARSPDOCI completed code parse_field <----------------
ARSPDOCI completed code parse subfields <----------------
ARSPDOCI completed code get_keyword <------------------
ARSPDOCI completed code get_keyword 003 ------------------>
ARSPDOCI completed code get_keyword <------------------
ARSPDOCI completed code get_keyword 003 ------------------>
ARSPDOCI completed code parse_subfields 001 ---------------->
ARSPDOCI completed code parse_field 001 ---------------->
FIELD2=UL(6.11, 1.39), LR(7.15, 1.57), 0, (TRIGGER=1, BASE=0)
ARSPDOCI completed code get keyword <------------------
ARSPDOCI completed code get_keyword 003 ------------------>
ARSPDOCI completed code parse field <----------------
ARSPDOCI completed code parse_subfields <----------------
ARSPDOCI completed code get_keyword <------------------
 .
 .
 .
ARSPDOCI completed code get keyword <------------------
ARSPDOCI completed code get_keyword 003 ------------------>
ARSPDOCI completed code arspparm final sanity check <----------------
ARSPDOCI completed code arspparm_final_sanity_check 001 ---------------->
ARSPDOCI completed code ArspProcessOpt <------------
ARSPDOCI completed code ArspOpenIndex <-------------
ARSPDOCI completed code ArspOpenIndex 001 ------------->
Adobe PDF Library version -732512488.-1
Editing is : -1Number of input pages = 130
ARSPDOCI completed code ArspProcessOpt:Calling ArspSearchDocPages()
ARSPDOCI completed code ArspSearchDocPages <------------
ARSPDOCI completed code ArspSearchDocPages: ArspCreateWordFinder()
ARSPDOCI completed code ArspSearchDocPages: PDWordFinderAcquireWordList()
ARSPDOCI completed code ArspSearchDocPages: PDDocAcquirePage()
ARSPDOCI completed code ArspSearchDocPages: ArspSearchPage()
ARSPDOCI completed code ArspSearchDocPages: PDPageRelease()
ARSPDOCI completed code ArspSearchDocPages: PDWordFinderReleaseWordList()
Trigger(s) not found by page 1
ARSPDOCI completed code ArspSearchDocPages 004 ------------>
ARSPDOCI completed code ArspProcessOpt:Calling ArspCloseIndex()
ARSPDOCI completed code ArspCloseIndex <------------
ARSPDOCI completed code ArspCloseIndex 001 ------------>
ARSPDOCI completed code ArspProcessOpt:Calling PDDocClose()
ARSPDOCI completed code ArspProcessOpt 002 ------------>
ARSPDOCI completed code 1
ARSPDOCI completed code ArspFreeParms ()
```
図 *9. PDF* インデクサーのトレース情報

| | |

<span id="page-71-0"></span>| | | | | | | | | | | | | | | | | | | | | | | | | | | | | | | | | | | | | | | | | | | | | | | | | | | | | | | | | | |
# <span id="page-72-0"></span>第 **3** 部 汎用インデクサー・リファレンス

このパートには、OnDemand 汎用インデクサーについての情報が記載されていま す。汎用インデクサーを使用すると、システムで保管するその他のタイプの入力フ ァイルの索引データを指定することができます。(ここでいうその他のタイプの入力 ファイルとは、 PDF、SCS、SCS 拡張、Advanced Function Presentation (AFP)、ま たは Line スプール・データを含まない入力ファイルのことです。)

## <span id="page-74-0"></span>第 **9** 章 概要

OnDemand は、 OS/400 インデクサーまたは PDF インデクサーでは索引付けでき ない、あるいはこれらで索引付けしたくない入力データの索引付け情報を指定でき る汎用インデクサーを提供します。例えば、ワード・プロセッサーを使用して作成 したファイルをシステムにロードしたいとします。これらのファイルは、作成され たのと同じ形式でシステムに保管できます。ファイルは、ワード・プロセッサーを 使用して、システムから取り出し、表示することができます。ただし、これらの文 書には PDF、SCS、SCS 拡張、 AFP、または LINE スプール・データが含まれて いないので、OnDemand 製品に装備されている他のインデクサーを使用してこれら の文書の索引付けを行うことができません。汎用インデクサーで使用される形式の ファイルについて索引情報を指定し、索引データおよびファイルをシステムにロー ドすることができます。これによりユーザーは、OnDemand クライアント・プログ ラムを使用して、ファイルを検索し、取り出すことができます。

汎用インデクサーを使用するには、システムに保管し、システムから取り出そうと する各入力ファイルまたは文書ごとにすべての索引データを指定する必要がありま す。索引データはパラメーター・ファイルに指定します。パラメーター・ファイル には、索引フィールド、索引値、および処理する入力ファイルまたは文書に関する 情報を含めます。汎用インデクサーは、パラメーター・ファイルから索引データを 取り出し、データベースにロードする索引情報を生成します。OnDemand は、パラ メーター・ファイルに指定された各入力ファイル (または文書) ごとに 1 つの索引 レコードを作成します。索引レコードには、OnDemand でファイルまたは文書を固 有に識別する索引値が含まれます。

汎用インデクサーは、グループ・レベルの索引をサポートします。グループ索引は データベースに保管されており、文書を検索するために使用します。汎用インデク サーで処理したいファイルまたは文書ごとに、1 つのグループ索引セットを指定す る必要があります。

## データのロード

ほとんどのカスタマーは、ARSLOAD プログラムを使用してデータをシステムにロ ードします。入力データを索引付けする必要がある場合、ARSLOAD プログラム は、 (入力データのタイプを基にして、または汎用インデクサーの場合には、有効 なパラメーター・ファイルの存在を基にして) 適切な索引付けプログラムを呼び出 します。例えば、ARSLOAD プログラムは、汎用インデクサーを呼び出して、パラ メーター・ファイルを処理し、索引データを生成することができます。次に ARSLOAD プログラムは、索引情報をデータベースに追加し、パラメーター・ファ イルに指定された入力ファイルまたは文書をストレージ・ボリュームにロードしま す。

ARSLOAD プログラムを実行するには、2 つの方法があります。

v デーモン・モード。ARSLOAD プログラムは、デーモン (UNIX® サーバーの場 合) またはサービス (Windows® サーバーの場合) として実行し、処理対象の入力 ファイルについて、指定のディレクトリーを定期的に検査します。デーモン・モ ードで ARSLOAD プログラムを実行する場合、ロード・プロセスを開始するに

<span id="page-75-0"></span>は、 .ARD のファイル・タイプ拡張子を持つダミー・ファイルが必要です。さら に、指定のディレクトリーに、汎用インデクサーのパラメーター・ファイル (.IND) が配置されていなければなりません。.IND ファイルの GROUP\_FILENAME: パラメーターは、処理する実際の入力ファイルの絶対パス 名を指定します。

v 手動モード。ARSLOAD プログラムは、コマンド行から実行され、特定のファイ ルを処理します。 ARSLOAD プログラムを手動モードで実行する場合は、処理 対象のファイルの名前 のみを指定してください。 ARSLOAD プログラムによっ て、ユーザーが指定した名前に .IND ファイル名拡張子が追加されます。例え ば、arsload ... po3510 と指定した場合 (ここで、po3510 は入力ファイルの名 前です)、 ARSLOAD プログラムは、po3510.ind 汎用インデクサー・パラメータ ー・ファイルを処理します。汎用インデクサー・パラメーター・ファイルの GROUP\_FILENAME: パラメーターは、処理する実際の入力ファイルの絶対パス 名を指定します。

データを正常にロードした後、システムは、 GROUP\_FILENAME: パラメーターに 指定されている入力ファイルを、ファイル名拡張子が .OUT であり、デーモン・モ ード処理では入力ファイル名の残り部分が .ARD ファイル名と同じであれば、削除 します。また、.IND ファイル (汎用インデクサー・パラメーター・ファイル) と、 .ARD ファイル (ARSLOAD プログラムがデーモン・モードで実行されるときにロ ード・プロセスを開始するのに使用されるダミー・ファイル) も、システムにより 削除されます。

以下は、デーモン処理モードでのファイル名の例を示しています。

MVS.JOBNAME.DATASET.FORM.YYYYDDD.HHMMSST.ARD MVS.JOBNAME.DATASET.FORM.YYYYDDD.HHMMSST.ARD.IND MVS.JOBNAME.DATASET.FORM.YYYYDDD.HHMMSST.ARD.OUT

MVS.JOBNAME.DATASET.FORM.YYYYDDD.HHMMSST.ARD ファイルは、デーモン・モードで ロード・プロセスをトリガーするダミー・ファイルです。 MVS.JOBNAME.DATASET.FORM.YYYYDDD.HHMMSST.ARD.IND ファイルは、汎用インデクサ ー・パラメーター・ファイルであり、処理対象の入力ファイル (MVS.JOBNAME.DATASET.FORM.YYYYDDD.HHMMSST.ARD.OUT) を指定する GROUP\_FILENAME: パラメーターが含まれます。データのロードが正常に行われた 後、システムは 3 つのファイルすべてを削除します。

### **AFP** データの処理

AFP リソースおよび文書が含まれている入力ファイルのパラメーター・ファイルを 指定し、それらを汎用インデクサーで処理できます。ただし、パラメーター・ファ イルを指定するときには、次のことに注意してください。

v 入力ファイル内の最初の AFP 文書の開始位置 (バイト・オフセット) は、常に 0 (ゼロ) である必要があります。これは、AFP リソースがその入力ファイル内にあ るときに、実際の開始位置がゼロではない場合でも同様です。AFP リソースは、 常に入力ファイルの先頭に配置されます。入力ファイル内の最初の文書の、実際 の開始位置は、ゼロにリソースを形成するバイト数を加えた位置です。ただし、 AFP 文書を汎用インデクサーで処理するには、リソースが占有するバイト数を計 算する必要はありません。

v 入力ファイル内のその他の文書の開始位置は、入力ファイル内の直前の文書の長 さと、その文書からのオフセットを使用して、計算する必要があります。

汎用インデクサーは、ファイル内の AFP リソースの終わりの位置を判別し、リソ ースの終わりの位置に相対的に指定したオフセットと長さを使用して、文書を処理 します。

## <span id="page-78-0"></span>第 **10** 章 パラメーター・ファイルの指定

汎用インデクサーでは、システムに保管したい 1 つ以上の入力ファイルと、入力フ ァイルの索引付け情報が格納されているパラメーター・ファイルが必要です。汎用 インデクサーを使用するには、入力ファイルの索引付け情報を格納するパラメータ ー・ファイルを作成する必要があります。この節では、汎用インデクサーで使用さ れるパラメーター・ファイルについて説明します。

パラメーター・ファイルに指定できるステートメントのタイプは、次のように 3 つ あります。

- コメント。コメント行は、パラメーター・ファイル内のどこにでも挿入できま す。
- コード・ページ。コード・ページ行は、グループを定義する前に、パラメータ ー・ファイルの先頭に指定する必要があります。
- v グループ。グループは、索引を付けたい文書を表します。各グループには、アプ リケーション・グループ・フィールド名とそれらの索引値、入力ファイル内の文 書の位置、文書を形成するバイト数 (文字数)、および文書が格納されている入力 ファイルの名前が収められます。

#### 重要**:**

- 1. パラメーター・ファイル内のパラメーター名では大文字小文字の区別をする必要 があり、英大文字で表示される必要があります。たとえば、 GROUP\_FIELD\_NAME:account は有効ですが、 group\_field\_name:account は無効 です。
- 2. 汎用インデクサーを使用してデータをロードするときは、CODEPAGE: パラメー ターに合わせて適宜、ロケールを設定する必要があります。例えば、 CODEPAGE:954 を指定する場合、ロケール環境変数を、 ja\_JP に設定するか、ま たはコード・ページ 954 で大文字と小文字を正しく識別する他のなんらかのロ ケールに設定します。

## **CODEPAGE:**

入力データのコード・ページを指定します。コード・ページは必ず 1 つだけ指定し ます。**CODEPAGE:** 行は、グループ指定より前にある必要があります。 **CODEPAGE:** 行は必要です。

重要**:** 汎用インデクサーを使用してデータをロードするときは、CODEPAGE: パラ メーターに合わせて適宜、ロケールを設定する必要があります。例えば、 CODEPAGE:954 を指定する場合、ロケール環境変数を、 ja\_JP に設定するか、また はコード・ページ 954 で大文字と小文字を正しく識別する他のなんらかのロケール に設定します。

### 構文

#### **CODEPAGE:**cpgid

## <span id="page-79-0"></span>オプションおよび値

文字ストリング **CODEPAGE:** は、入力データのコード・ページを指定する行を識 別します。ストリング cpgid には、有効なコード・ページ、つまり IBM 登録済み またはユーザー定義のコード・ページの 3 ~ 5 文字の ID を指定できます。

**CODEPAGE:** パラメーターは必須です。

例

次に、入力データのコード・ページ 37 を指定する方法を示します。 CODEPAGE:37

## **COMMENT:**

コメント行を指定します。コメント行は、パラメーター・ファイル内のどこにでも 挿入できます。

### 構文

**COMMENT:** text on a single line

## オプションおよび値

文字ストリング **COMMENT:** は、コメントを含む行を識別します。コロン文字のあ とはすべて、行の終わりまで、無視されます。

例

次にコメント行の例を示します。

COMMENT: COMMENT: this is a comment

#### **GROUP\_FIELD\_NAME:**

アプリケーション・グループ・フィールドの名前を指定します。パラメーター・フ ァイルに指定する各グループには、各アプリケーション・グループ・フィールドご とに 1 つの **GROUP\_FIELD\_NAME:** 行が含まれている必要があります。(アプリケ ーション・グループとは、ファイルまたは文書を OnDemand に保管する場所です。 アプリケーション・グループの名前は、ARSLOAD プログラムに指定します。) OnDemand は、各アプリケーション・グループごとに、32 個までのフィールドをサ ポートします。指定するフィールド名が、アプリケーション・グループ・フィール ド名と異なる場合は、アプリケーションの「ロード情報」ページで、指定するフィ ールド名をアプリケーション・グループ・フィールド名にマップする必要がありま す。

アプリケーション・グループ・フィールドごとに、**GROUP\_FIELD\_NAME:** および **GROUP\_FIELD\_VALUE:** 行の対を指定してください。たとえば、アプリケーショ ン・グループに 2 つのフィールドが含まれている場合、パラメーター・ファイルに 指定する各グループには、**GROUP\_FIELD\_NAME:** および **GROUP\_FIELD\_VALUE:** 行の対が 2 つ含まれている必要があります。次に、アプ リケーション・グループ・フィールドが 2 つあるグループの例を示します。

GROUP\_FIELD\_NAME:rdate GROUP\_FIELD\_VALUE:05/31/00 GROUP\_FIELD\_NAME:studentID GROUP\_FIELD\_VALUE:0012345678

グループの行は、**CODEPAGE:** 行を指定する場合は、そのあとにくる必要がありま す。

<span id="page-80-0"></span>構文

**GROUP\_FIELD\_NAME:**applgrpFieldName

## オプションおよび値

文字ストリング **GROUP\_FIELD\_NAME:** は、アプリケーション・グループ・フィ ールドの名前が含まれている行を識別します。ストリング applgrpFieldName は、 アプリケーション・グループ・フィールドの名前を指定します。OnDemand は、ア プリケーション・グループ・フィールド名の大文字小文字を無視します。

例

次に、アプリケーション・グループ・フィールド名の例をいくつか示します。

GROUP\_FIELD\_NAME:rdate GROUP\_FIELD\_NAME:studentID GROUP FIELD NAME: account#

## **GROUP\_FIELD\_VALUE:**

アプリケーション・グループ・フィールドの索引値を指定します。パラメーター・ ファイルに指定する各グループには、アプリケーション・グループ・フィールドご とに 1 つの **GROUP\_FIELD\_VALUE:** 行が含まれている必要があります。(アプリ ケーション・グループとは、ファイルまたは文書を OnDemand に保管する場所で す。アプリケーション・グループの名前は、ARSLOAD プログラムに指定します。) OnDemand は、各アプリケーション・グループごとに、32 個までのフィールドをサ ポートします。**GROUP\_FIELD\_VALUE:** 行は、索引値を指定する **GROUP\_FIELD\_NAME:** 行のあとにくる必要があります。

アプリケーション・グループ・フィールドごとに、**GROUP\_FIELD\_NAME:** および **GROUP\_FIELD\_VALUE:** 行の対を指定してください。たとえば、アプリケーショ ン・グループに 2 つのフィールドが含まれている場合、パラメーター・ファイルに 指定する各グループには、**GROUP\_FIELD\_NAME:** および **GROUP\_FIELD\_VALUE:** 行の対が 2 つ含まれている必要があります。次に、アプ リケーション・グループ・フィールドが 2 つあるグループの例を示します。

GROUP\_FIELD\_NAME:rdate GROUP\_FIELD\_VALUE:05/31/00 GROUP\_FIELD\_NAME:studentID GROUP\_FIELD\_VALUE:0012345678

グループの行は、**CODEPAGE:** 行を指定する場合は、そのあとにくる必要がありま す。

## <span id="page-81-0"></span>オプションおよび値

文字ストリング **GROUP\_FIELD\_VALUE:** は、アプリケーション・グループ・フィ ールドの索引値が含まれている行を識別します。ストリング value は、フィールド の実際の索引値を指定します。

#### 例

次に、索引値の例をいくつか示します。

GROUP\_FIELD\_VALUE:05/31/00 GROUP\_FIELD\_VALUE:0012345678 GROUP\_FIELD\_VALUE:0000-1111-2222-3333

### **GROUP\_FILENAME:**

入力ファイルのファイル名または絶対パス名を指定します。パスを指定しないと、 汎用インデクサーは、指定されたファイルの現行ディレクトリーを検索します。た だし、常に、入力ファイルの絶対パス名を指定する必要があります。

パラメーター・ファイルに指定する各グループには、1 つの **GROUP\_FILENAME:** 行が含まれている必要があります。**GROUP\_FILENAME:** 行は、グループを形成す る **GROUP\_FIELD\_NAME:** および **GROUP\_FIELD\_VALUE:** 行のあとにくる必要 があります。次に、グループの例を示します。

GROUP\_FIELD\_NAME:rdate GROUP\_FIELD\_VALUE:05/31/00 GROUP\_FIELD\_NAME:studentID GROUP\_FIELD\_VALUE:0012345678 GROUP\_OFFSET:0 GROUP\_LENGTH:0 GROUP\_FILENAME:/tmp/statements.out

**GROUP\_FILENAME** 行に値が含まれていない (ブランク) 場合、汎用インデクサー は、直前のグループの **GROUP\_FILENAME** 行の値を使用して、現行グループを処 理します。次の例では、2 番目と 3 番目のグループの入力データが、最初のグルー プのために指定された入力ファイルから取り出されます。

GROUP\_FIELD\_NAME:rdate GROUP\_FIELD\_VALUE:05/31/00 GROUP\_FIELD\_NAME:studentID GROUP\_FIELD\_VALUE:0012345678 GROUP\_OFFSET:0 GROUP\_LENGTH:8124 **GROUP\_FILENAME:/tmp/statements.out** GROUP\_FIELD\_NAME:rdate GROUP\_FIELD\_VALUE:06/30/00 GROUP\_FIELD\_NAME:studentID GROUP\_FIELD\_VALUE:0012345678 GROUP\_OFFSET:8124 GROUP\_LENGTH:8124 **GROUP\_FILENAME:** GROUP\_FIELD\_NAME:rdate GROUP\_FIELD\_VALUE:07/31/00 GROUP\_FIELD\_NAME:studentID GROUP\_FIELD\_VALUE:0012345678 GROUP\_OFFSET:16248 GROUP\_LENGTH:8124 **GROUP\_FILENAME:**

<span id="page-82-0"></span>パラメーター・ファイル内の最初の **GROUP\_FILENAME** 行がブランクである場合 は、ARSLOAD プログラムを実行するときに、入力ファイルの名前を指定する必要 があります。

グループの行は、**CODEPAGE:** 行を指定する場合は、そのあとにくる必要がありま す。

データを正常にロードした後、システムは、 GROUP\_FILENAME: パラメーターに 指定されている入力ファイルを、ファイル名拡張子が .OUT であり、デーモン・モ ード処理では入力ファイル名の残り部分が .ARD ファイル名と同じであれば、削除 します。また、.IND ファイル (汎用インデクサー・パラメーター・ファイル) と、 .ARD ファイル (ARSLOAD プログラムがデーモン・モードで実行されるときにロ ード・プロセスを開始するのに使用されるダミー・ファイル) も、システムにより 削除されます。詳しくは、 61 [ページの『データのロード』を](#page-74-0)参照してください。

#### 構文

#### **GROUP\_FILENAME:**fileName

## オプションおよび値

文字ストリング **GROUP\_FILENAME:** は、処理する入力ファイルが含まれている行 を識別します。ストリング fileName は、入力ファイルの絶対パス名を指定しま す。常に、処理する入力ファイルの絶対パス名を指定する必要があります。たとえ ば、次のとおりです。

GROUP\_FILENAME:/tmp/ondemand/inputfiles/f1b0a1600.out

#### 例

以下は、有効なファイル名の行です。

GROUP\_FILENAME:/tmp/statements GROUP\_FILENAME:D:¥ARSTMP¥statements GROUP\_FILENAME:/tmp/ondemand/inputfiles/f1b0a1600.out GROUP\_FILENAME:

### **GROUP\_LENGTH:**

索引を付ける文書を形成する連続したバイト (文字) の数を指定します。入力ファイ ル全体をまたは入力ファイルの残りの部分を示すには、0 (ゼロ) を指定します。パ ラメーター・ファイルに指定する各グループには、1 つの **GROUP\_LENGTH:** 行が 含まれている必要があります。**GROUP\_LENGTH:** 行は、グループを形成する **GROUP FIELD NAME:** および **GROUP FIELD VALUE:** 行のあとにくる必要があ ります。たとえば、次のとおりです。

GROUP\_FIELD\_NAME:rdate GROUP\_FIELD\_VALUE:05/31/00 GROUP\_FIELD\_NAME:studentID GROUP\_FIELD\_VALUE:0012345678 GROUP\_OFFSET:0 GROUP\_LENGTH:0

グループの行は、**CODEPAGE:** 行を指定する場合は、そのあとにくる必要がありま す。

<span id="page-83-0"></span>構文

**GROUP\_LENGTH:**value

## オプションおよび値

文字ストリング **GROUP\_LENGTH:** は、索引を付けるデータのバイト・カウントが 含まれている行を識別します。ストリング value は、実際のバイト・カウントを指 定します。ファイルの全体 (または残りの部分) のデフォルト値は 0 (ゼロ) です。

例

次に、長さ値を指定する方法を示します。 GROUP\_LENGTH:0 GROUP\_LENGTH:8124

# **GROUP\_OFFSET:**

索引を付けるデータの入力ファイル内での開始位置 (バイト・オフセット) を指定し ます。ファイルの最初のバイト (先頭) の場合は、0 (ゼロ) を指定します。(汎用イ ンデクサーで AFP 文書およびリソースを処理する場合は、 62 [ページの『](#page-75-0)AFP デー [タの処理』を](#page-75-0)参照してください。) パラメーター・ファイルに指定する各グループ には、1 つの **GROUP\_OFFSET:** 行が含まれている必要があります。

**GROUP\_OFFSET:** 行は、グループを形成する **GROUP FIELD NAME:** および **GROUP FIELD VALUE:** 行のあとにくる必要があります。たとえば、次のとおりで す。

GROUP\_FIELD\_NAME:rdate GROUP\_FIELD\_VALUE:05/31/00 GROUP\_FIELD\_NAME:studentID GROUP\_FIELD\_VALUE:0012345678 GROUP\_OFFSET:0

グループの行は、**CODEPAGE:** 行を指定する場合は、そのあとにくる必要がありま す。

## 構文

**GROUP\_OFFSET:**value

## オプションおよび値

文字ストリング **GROUP\_OFFSET:** は、索引を付けるデータのバイト・オフセット (位置) が含まれている行を識別します。ストリング value は、実際のバイト・オフ セットを指定します。ファイルの先頭を指示するには、0 (ゼロ) を指定します。

### 例

次に、同じ入力ファイルからの 3 つの文書のオフセット値を示します。文書の長さ は 8 KB です。

GROUP\_OFFSET:0 GROUP\_OFFSET:8124 GROUP\_OFFSET:16248

# <span id="page-84-0"></span>第 **11** 章 パラメーター・ファイルの例

次の例では、3 つのグループ (文書) の索引付け情報を指定する方法を示します。各 文書には、2 つのフィールドを使用して索引が付けられます。各文書の入力データ は、別の入力ファイルに格納されます。

COMMENT: COMMENT: Generic Indexer Example 1 COMMENT: Different input file for each document COMMENT: COMMENT: Specify code page of the index data CODEPAGE:37 COMMENT: Document #1 COMMENT: Index field #1 GROUP\_FIELD\_NAME:rdate GROUP\_FIELD\_VALUE:07/13/99 COMMENT: Index field #2 GROUP\_FIELD\_NAME:studentID GROUP\_FIELD\_VALUE:0012345678 COMMENT: document data starts at beginning of file GROUP\_OFFSET:0 COMMENT: document data goes to end of file GROUP\_LENGTH:0 GROUP\_FILENAME:/arstmp/statement7.out COMMENT: Document #2 COMMENT: Index field #1 GROUP\_FIELD\_NAME:rdate GROUP\_FIELD\_VALUE:08/13/99 COMMENT: Index field #2 GROUP\_FIELD\_NAME:studentID GROUP\_FIELD\_VALUE:0012345678 GROUP<sup>T</sup>OFFSET:0 GROUP\_LENGTH:0 GROUP\_FILENAME:/arstmp/statement8.out COMMENT: Document #3 COMMENT: Index field #1 GROUP\_FIELD\_NAME:rdate GROUP\_FIELD\_VALUE:09/13/99 COMMENT: Index field #2 GROUP\_FIELD\_NAME:studentID GROUP\_FIELD\_VALUE:0012345678 GROUP\_OFFSET:0 GROUP\_LENGTH:0 GROUP\_FILENAME:/arstmp/statement9.out COMMENT: COMMENT: End Generic Indexer Example 1

次の例では、3 つのグループ (文書) の索引付け情報を指定する方法を示します。各 文書には、2 つのフィールドを使用して索引が付けられます。すべての文書の入力 データが、同じ入力ファイルに格納されます。

COMMENT: COMMENT: Generic Indexer Example 2 COMMENT: One input file contains all documents COMMENT: COMMENT: Specify code page of the index data CODEPAGE:37 COMMENT: Document #1 GROUP\_FIELD\_NAME:rdate GROUP\_FIELD\_VALUE:07/13/99 GROUP\_FIELD\_NAME:studentID GROUP\_FIELD\_VALUE:0012345678 COMMENT: first document starts at beginning of file (byte 0) GROUP\_OFFSET:0 COMMENT: document length 8124 bytes GROUP\_LENGTH:8124 GROUP\_FILENAME:/arstmp/accounting.student information.loan.out COMMENT: Document #2 GROUP\_FIELD\_NAME:rdate GROUP\_FIELD\_VALUE:08/13/99 GROUP\_FIELD\_NAME:studentID GROUP\_FIELD\_VALUE:0012345678 COMMENT: second document starts at byte 8124 GROUP\_OFFSET:8124 COMMENT: document length 8124 bytes GROUP\_LENGTH:8124 COMMENT: use prior GROUP\_FILENAME: GROUP\_FILENAME: COMMENT: Document #3 GROUP\_FIELD\_NAME:rdate GROUP\_FIELD\_VALUE:09/13/99 GROUP\_FIELD\_NAME:studentID GROUP\_FIELD\_VALUE:0012345678 COMMENT: third document starts at byte 16248 GROUP\_OFFSET:16248 COMMENT: document length 8124 bytes GROUP\_LENGTH:8124 COMMENT: use prior GROUP\_FILENAME: GROUP\_FILENAME: COMMENT: COMMENT: End Generic Indexer Example 2

# 第 **12** 章 追加された索引付けトピック |

この節には、本書のほかの部分ではカバーされていない、(特に明記された場合を除 いて) すべてのインデクサー (OS/400、PDF、および汎用) に適用される、索引付け トピックについての情報を示してあります。

## ポストプロセッサー・プログラム

|

| | |

| | | | | | | | |

|

| | |

> | | | | | | | |

> | | | | | |

| |

| | | | |

ご使用の入力データから取り出した索引データをさらに処理するためにポストプロ セッサー・プログラムが必要な場合は、索引レコードをデータベースにロードする 直前に、すべての索引レコードを処理するために OnDemand が呼び出すカスタム作 成のプログラムを作成することができます。最新の説明およびサンプル・プログラ ムについては、 OnDemand for i5/OS® サポートの Web サイト (http://www.ibm.com/software/data/ondemand/400/support.html) にアクセスして、 「postprocessor」を検索してください。

#### **IFS** での索引 **(.ind)** ファイル |

ご使用の i5/OS サーバーに、以下に類似した IFS のファイルがあることを確認でき ます。

/SP\_QPRLR133\_QPRTJOB\_TKRUPA\_067503\_000003\_MYSYSTEM\_1040629\_083851.ind

これらは、索引のみ (IDXONLY) パラメーターを \*YES に設定して OnDemand へ のレポートの追加 (ADDRPTOND) コマンドを実行した結果であるか、あるいは、 ADDRPTOND コマンド、OnDemand モニター・ジョブ、または ARSxxx API の 1 つによって開始された失敗したアーカイブから取得されたものです。 アーカイブ・ ジョブを実行するユーザー・プロファイルのホーム・ディレクトリーが存在する場 合、これらのファイルは、そのユーザーのディレクトリーに入れられます。ホー ム・ディレクトリーが存在しない場合、ファイルはルート・ディレクトリーに入れ られるので、ファイルを見つけ、保守することがやや難しくなります。

これらのファイルの目的は、アーカイブ処理が失敗した理由を判別しやすくするこ とです。これらの .ind ファイルには、ファイルの処理時にキャプチャーされた索引 データが含まれているため、問題の原因を容易に特定することができます。ご使用 のシステムにこのようなファイルが多数ある場合は、 (上述のように IDXONLY(\*YES) を指定してテストを行ったことがわかっているときを除いて) そ の原因を調べる必要があります。

問題判別やテストのためにこれらのファイルが必要でないならば、ファイルを削除 して構いません。

## トリガーおよびフィールドを定義する場合の推奨順序

一般規則として、トリガーおよびフィールドを定義するときは、レポートの左上か ら右下に行う必要があります。このことにより、インデクサー・パラメーターがよ り理解しやすくなるという利点が加わります。

# 特記事項

本書は米国 IBM が提供する製品およびサービスについて作成したものです。

本書において、日本では発表されていない IBM 製品、サービス、または機能につ いて言及または説明する場合があります。日本で利用可能な製品、サービス、およ び機能については、日本 IBM の営業担当員にお尋ねください。本書で IBM 製品、 プログラム、またはサービスに言及していても、その IBM 製品、プログラム、ま たはサービスのみが使用可能であることを意味するものではありません。これらに 代えて、 IBM の知的所有権を侵害することのない、機能的に同等の製品、プログ ラム、またはサービスを使用することができます。ただし、 IBM 以外の製品とプ ログラムの操作またはサービスの評価および検証は、お客様の責任で行っていただ きます。

IBM は、本書に記載されている内容に関して特許権 (特許出願中のものを含む) を 保有している場合があります。本書の提供は、お客様にこれらの特許権について実 施権を許諾することを意味するものではありません。実施権についてのお問い合わ せは、書面にて下記宛先にお送りください。

〒106-8711 東京都港区六本木 3-2-12 日本アイ・ビー・エム株式会社 法務・知的財産 知的財産権ライセンス渉外

以下の保証は、国または地域の法律に沿わない場合は、適用されません。 IBM およびその直接または間接の子会社は、本書を特定物として現存するままの状 態で提供し、商品性の保証、特定目的適合性の保証および法律上の瑕疵担保責任を 含むすべての明示もしくは黙示の保証責任を負わないものとします。 国または地域によっては、法律の強行規定により、保証責任の制限が禁じられる場 合、強行規定の制限を受けるものとします。

この情報には、技術的に不適切な記述や誤植を含む場合があります。本書は定期的 に見直され、必要な変更は本書の次版に組み込まれます。 IBM は予告なしに、随 時、この文書に記載されている製品またはプログラムに対して、改良または変更を 行うことがあります。

本書において IBM 以外の Web サイトに言及している場合がありますが、便宜のた め記載しただけであり、決してそれらの Web サイトを推奨するものではありませ ん。それらの Web サイトにある資料は、この IBM 製品の資料の一部ではありませ ん。それらの Web サイトは、お客様の責任でご使用ください。

IBM は、お客様が提供するいかなる情報も、お客様に対してなんら義務も負うこと のない、自ら適切と信ずる方法で、使用もしくは配布することができるものとしま す。

本プログラムのライセンス保持者で、(i) 独自に作成したプログラムとその他のプロ グラム (本プログラムを含む) との間での情報交換、および (ii) 交換された情報の 相互利用を可能にすることを目的として、本プログラムに関する情報を必要とする 方は、下記に連絡してください。

IBM Corporation Software Interoperability Coordinator 3605 Highway 52 N Rochester, MN 55901-7829 U.S.A.

本プログラムに関する上記の情報は、適切な使用条件の下で使用することができま すが、有償の場合もあります。

本書で説明されているライセンス・プログラムまたはその他のライセンス資料は、 IBM 所定のプログラム契約の契約条項、IBM プログラムのご使用条件、またはそれ と同等の条項に基づいて、IBM より提供されます。

この文書に含まれるいかなるパフォーマンス・データも、管理環境下で決定された ものです。そのため、他の操作環境で得られた結果は、異なる可能性があります。 一部の測定が、開発レベルのシステムで行われた可能性がありますが、その測定値 が、一般に利用可能なシステムのものと同じである保証はありません。さらに、一 部の測定値が、推定値である可能性があります。実際の結果は、異なる可能性があ ります。お客様は、お客様の特定の環境に適したデータを確かめる必要がありま す。

IBM 以外の製品に関する情報は、その製品の供給者、出版物、もしくはその他の公 に利用可能なソースから入手したものです。IBM は、それらの製品のテストは行っ ておりません。したがって、他社製品に関する実行性、互換性、またはその他の要 求については確証できません。 IBM 以外の製品の性能に関する質問は、それらの 製品の供給者にお願いします。

本書には、日常の業務処理で用いられるデータや報告書の例が含まれています。よ り具体性を与えるために、それらの例には、個人、企業、ブランド、あるいは製品 などの名前が含まれている場合があります。これらの名称はすべて架空のものであ り、名称や住所が類似する企業が実在しているとしても、それは偶然にすぎませ ん。

#### 著作権使用許諾:

本書には、様々なオペレーティング・プラットフォームでのプログラミング手法を 例示するサンプル・アプリケーション・プログラムがソース言語で掲載されていま す。お客様は、サンプル・プログラムが書かれているオペレーティング・プラット フォームのアプリケーション・プログラミング・インターフェースに準拠したアプ リケーション・プログラムの開発、使用、販売、配布を目的として、いかなる形式 においても、 IBM に対価を支払うことなくこれを複製し、改変し、配布すること ができます。このサンプル・プログラムは、あらゆる条件下における完全なテスト を経ていません。したがって、IBM は、これらのサンプル・プログラムの信頼性、 利便性もしくは機能性について保証することはできません。お客様は、 IBM のア プリケーション・プログラミング・インターフェースに準拠したアプリケーショ

ン・プログラムの開発、使用、販売、配布を目的として、いかなる形式において も、 IBM に対価を支払うことなくこれを複製し、改変し、配布することができま す。

この情報をソフトコピーでご覧になっている場合は、写真やカラーの図表は表示さ れない場合があります。

## 商標

Advanced Function Presentation、AFP、i5/OS、IBM、System i5、Operating System/400®、OS/400、および Redbooks™ は、International Business Machines Corporation の米国およびその他の国における商標です。

Adobe、Adobe ロゴ、Acrobat、Acrobat ロゴは、Adobe Systems Incorporated の米国 およびその他の国における登録商標または商標です。

Java™ およびすべての Java 関連の商標およびロゴは、Sun Microsystems, Inc. の米 国およびその他の国における商標です。

他の会社名、製品名およびサービス名等はそれぞれ各社の商標です。

# 索引

日本語, 数字, 英字, 特殊文字の順に配列されてい ます。なお, 濁音と半濁音は清音と同等に扱われて います。

# [ア行]

移送可能オブジェクト形式 (PDF) 参照: PDF [インデクサー](#page-34-0) 印刷 PDF [インデクサー](#page-48-0) 35 インデクサー・パラメーター [break=yes](#page-19-0) と break=no の使用 6 エラー・メッセージ ARSPDOCI [プログラム](#page-64-0) 51 PDF [インデクサー](#page-64-0) 51

# [カ行]

[各国語サポート](#page-78-0) (NLS) 65 PDF [インデクサー](#page-49-0) 36 [グラフィカル・インデクサー](#page-16-0) 3 グループ索引 [定義](#page-55-0) 4[2, 66](#page-79-0) [汎用インデクサーでの定義](#page-80-0) 67 コード・ページ [汎用インデクサー](#page-78-0) 65 [DBCS 36](#page-49-0) PDF [インデクサー](#page-49-0) 36 構文 [定数フィールド](#page-50-0) 37 [フィールド](#page-50-0) 37 [COORDINATES 37](#page-50-0) [FONTLIB 37](#page-50-0) [INDEXDD 37](#page-50-0) [INDEXn 37](#page-50-0) [INDEXSTARTBY 37](#page-50-0) [INPUTDD 37](#page-50-0) [MSGDD 37](#page-50-0) [OUTPUTDD 37](#page-50-0) [PARMDD 37](#page-50-0) [TEMPDIR 37](#page-50-0) [TRIGGER 37](#page-50-0) コマンド [ARSPDOCI 53](#page-66-0) [ARSPDUMP 55](#page-68-0)

# [サ行]

```
索引
 汎用インデクサー・パラメーター 67
 PDF インデクサー・パラメーター 42
索引付け
 グループ索引 42
 索引 42
 定数フィールド 40
 デフォルトの索引値 40
 トリガー 47
 トリガー・フィールド 38
 パラメーター 30
 汎用インデクサー 59
 フィールド・マスク 39
 ヘッダー・ページ 43
 ヘッダー・ページのスキップ 43
 マスク・オプション 39
 Adobe PDF 文書 21
 OS/400 インデクサー 1
 PDF インデクサー 21
 PDF インデクサーのフィールド 37
座標
 PDF インデクサーの FIELD パラメーターでの 38
 PDF インデクサーの TRIGGER パラメーターでの
  47
座標システム 30
制限
 PDF インデクサー 35
制限事項
 PDF インデクサー 35
```
# [タ行]

[定数フィールド](#page-53-0) 40 [デバッグ](#page-70-0) 57 デフォルトの索引値 FIELD [パラメーター・オプション](#page-53-0) 40 トリガー [グループ・トリガー](#page-50-0) 37 [フィールド構文](#page-50-0) 37 PDF [インデクサー・パラメーター](#page-60-0) 47 [TRIGGER1 37](#page-50-0) [トリガー・フィールド](#page-51-0) 38 [トレース機能](#page-70-0) 57

# [ナ行]

入力ファイル [汎用インデクサー・パラメーター](#page-81-0) 6[8, 69](#page-82-0)[, 70](#page-83-0) 入力ファイルの命名 PDF [インデクサー](#page-48-0) 35

# [ハ行]

[パラメーター](#page-34-0) 21 [索引付け](#page-68-0) 55 [汎用インデクサー](#page-78-0) 65 ARSPDOCI [プログラム](#page-50-0) 3[7, 53](#page-66-0) [ARSPDUMP](#page-68-0) プログラム 55 [CODEPAGE: 65](#page-78-0) [COMMENT: 66](#page-79-0) [COORDINATES 37](#page-50-0) [FIELD 37](#page-50-0) [FONTLIB 41](#page-54-0) GROUP FIELD NAME: 66 [GROUP\\_FIELD\\_VALUE: 67](#page-80-0) [GROUP\\_FILENAME: 68](#page-81-0) GROUP LENGTH: 69 [GROUP\\_OFFSET: 70](#page-83-0) [INDEX 42](#page-55-0) [INDEXDD 43](#page-56-0) [INDEXSTARTBY 43](#page-56-0) [INPUTDD 44](#page-57-0) [MSGDD 45](#page-58-0) [OUTPUTDD 45](#page-58-0) [PARMDD 46](#page-59-0) PDF [インデクサー](#page-43-0) 3[0, 37](#page-50-0) [TEMPDIR 46](#page-59-0) [TRACEDD 47](#page-60-0) [TRIGGER 47](#page-60-0) パラメーター・ファイル [汎用インデクサー](#page-84-0) 71 ARSPDOCI [プログラム](#page-50-0) 37 PDF [インデクサー](#page-43-0) 3[0, 37](#page-50-0) 汎用インデクサー [アプリケーション・グループ・フィールド名](#page-79-0) 66 [概要](#page-72-0) 59 [各国語サポート](#page-78-0) (NLS) 65 [グループ索引、定義](#page-79-0) 6[6, 67](#page-80-0) [コード・ページ](#page-78-0) 65 [使用](#page-72-0) 59 [紹介](#page-72-0) 5[9, 62](#page-75-0) [入力ファイル](#page-81-0) 6[8, 69](#page-82-0)[, 70](#page-83-0) [パラメーター・ファイル](#page-78-0) 6[5, 71](#page-84-0) [フィールド値](#page-80-0) 67 [フィールド名](#page-79-0) 66 [文書](#page-81-0) 6[8, 69](#page-82-0)[, 70](#page-83-0)

汎用インデクサー *(*続き*)* 例 [71](#page-84-0) AFP [データの処理](#page-75-0) 62 CODEPAGE: [パラメーター](#page-78-0) 65 COMMENT: [パラメーター](#page-79-0) 66 GROUP FIELD NAME: パラメーター 66 [GROUP\\_FIELD\\_VALUE:](#page-80-0) パラメーター 67 [GROUP\\_FILENAME:](#page-81-0) パラメーター 68 [GROUP\\_LENGTH:](#page-82-0) パラメーター 69 [GROUP\\_OFFSET:](#page-83-0) パラメーター 70 [NLS 65](#page-78-0) ファイル PDF [インデクサー](#page-48-0) 35 フィールド [定数フィールド](#page-53-0) 40 [デフォルトの索引値](#page-53-0) 40 [トリガー・フィールド](#page-51-0) 38 [汎用インデクサー・パラメーター](#page-79-0) 6[6, 67](#page-80-0) [マスク・オプション](#page-52-0) 39 PDF [インデクサー・パラメーター](#page-50-0) 37 フォント PDF [インデクサー](#page-48-0) 3[5, 41](#page-54-0) ブックマーク PDF [インデクサー](#page-48-0) 35 文書 [汎用インデクサー・パラメーター](#page-81-0) 6[8, 69](#page-82-0)[, 70](#page-83-0) ヘッダー・ページ [スキップ](#page-56-0) 43 [ヘッダー・ページのスキップ](#page-56-0) 43

# [マ行]

マスク FIELD [パラメーター・オプション](#page-52-0) 39 メッセージ ARSPDOCI [プログラム](#page-64-0) 51 PDF [インデクサー](#page-64-0) 51

# [ラ行]

リンク PDF [インデクサー](#page-48-0) 35 例 [汎用インデクサー](#page-84-0) 71 [レポート・ウィザード](#page-16-0) 3

# **A**

Adobe PDF 文書 参照: PDF [インデクサー](#page-34-0) AFP [汎用インデクサーでの索引付け](#page-75-0) 62

AFP *(*続き*)* [汎用インデクサーでの処理](#page-75-0) 62 [ARSPDOCI 21](#page-34-0) [エラー・メッセージ](#page-64-0) 51 [メッセージ](#page-64-0) 51 [リファレンス](#page-50-0) 3[7, 53](#page-66-0) [COORDINATES](#page-50-0) パラメーター 37 FIELD [パラメーター](#page-50-0) 37 FONTLIB [パラメーター](#page-54-0) 41 INDEX [パラメーター](#page-55-0) 42 INDEXDD [パラメーター](#page-56-0) 43 [INDEXSTARTBY](#page-56-0) パラメーター 43 INPUTDD [パラメーター](#page-57-0) 44 MSGDD [パラメーター](#page-58-0) 45 OUTPUTDD [パラメーター](#page-58-0) 45 PARMDD [パラメーター](#page-59-0) 46 TEMPDIR [パラメーター](#page-59-0) 46 TRACEDD [パラメーター](#page-60-0) 47 TRIGGER [パラメーター](#page-60-0) 47 ARSPDUMP プログラム [リファレンス](#page-68-0) 55

# **C**

CODEPAGE: [パラメーター](#page-78-0) 65 COMMENT: [パラメーター](#page-79-0) 66 [COORDINATES](#page-50-0) パラメーター 37 [フラグおよび値](#page-50-0) 37

# **D**

DBCS PDF [インデクサー](#page-49-0) 36

# **F**

FIELD [パラメーター](#page-50-0) 37 [定数フィールド](#page-53-0) 40 [デフォルトの索引値](#page-53-0) 40 [トリガー・フィールド](#page-51-0) 38 [フラグおよび値](#page-50-0) 37 [マスク・オプション](#page-52-0) 39 FONTLIB [パラメーター](#page-54-0) 41 [フラグおよび値](#page-54-0) 41

# **G**

[GROUP\\_FIELD\\_NAME:](#page-79-0) パラメーター 66 [GROUP\\_FIELD\\_VALUE:](#page-80-0) パラメーター 67 [GROUP\\_FILENAME:](#page-81-0) パラメーター 68 [GROUP\\_LENGTH:](#page-82-0) パラメーター 69

[GROUP\\_OFFSET:](#page-83-0) パラメーター 70

# **I**

IFS [の位置](#page-66-0) 53 INDEX [パラメーター](#page-55-0) 42 [フラグおよび値](#page-55-0) 42 INDEXDD [パラメーター](#page-56-0) 43 [フラグおよび値](#page-56-0) 43 [INDEXSTARTBY](#page-56-0) パラメーター 43 [フラグおよび値](#page-56-0) 43 INPUTDD [パラメーター](#page-57-0) 44 [フラグおよび値](#page-57-0) 44

# **M**

MSGDD [パラメーター](#page-58-0) 45 [フラグおよび値](#page-58-0) 45

# **N**

[NLS 65](#page-78-0) PDF [インデクサー](#page-49-0) 36

# **O**

OS/400 インデクサー [概要](#page-14-0) 1 [使用](#page-14-0) 1 [紹介](#page-14-0) 1 OUTPUTDD [パラメーター](#page-58-0) 45 [フラグおよび値](#page-58-0) 45

## **P**

PARMDD [パラメーター](#page-59-0) 46 [フラグおよび値](#page-59-0) 46 PDF インデクサー [印刷](#page-48-0) 35 [エラー・メッセージ](#page-64-0) 51 [概念](#page-43-0) 30 [概要](#page-34-0) 21 [各国語サポート](#page-49-0) (NLS) 36 [グループ索引](#page-55-0) 42 [コード・ページ](#page-49-0) 36 [索引](#page-55-0) 42 [索引付けの概念](#page-43-0) 30 [座標システム](#page-43-0) 30 [使用](#page-34-0) 21 [紹介](#page-34-0) 21 [制限](#page-48-0) 35

PDF インデクサー *(*続き*)* [制限事項](#page-48-0) 35 [定数フィールド](#page-53-0) 40 [デフォルトの索引値](#page-53-0) 40 [トリガー](#page-60-0) 47 [トリガー・フィールド](#page-51-0) 38 [入力ファイルの転送](#page-48-0) 35 [入力ファイルの命名](#page-48-0) 35 [パラメーター・ファイル](#page-43-0) 30 [パラメーター・リファレンス](#page-50-0) 37 [ファイル名の命名規則](#page-48-0) 35 [フィールド](#page-50-0) 37 [フィールド・マスク](#page-52-0) 39 [フォント](#page-48-0) 3[5, 41](#page-54-0) [ブックマーク](#page-48-0) 35 [マスク・オプション](#page-52-0) 39 [メッセージ](#page-64-0) 51 [リンク](#page-48-0) 35 [Adobe PDF 53](#page-66-0) ARSPDOCI [リファレンス](#page-66-0) 53 ARSPDUMP [リファレンス](#page-68-0) 55 [DBCS 36](#page-49-0) [NLS 36](#page-49-0) x、y [座標システム](#page-43-0) 30

# **T**

TEMPDIR [パラメーター](#page-59-0) 46 [フラグおよび値](#page-59-0) 46 TRACEDD [パラメーター](#page-60-0) 47 [トレース機能](#page-70-0) 57 [フラグおよび値](#page-60-0) 47 TRIGGER [パラメーター](#page-60-0) 47 [オプションおよび値](#page-60-0) 47

# **X**

x、y [座標システム](#page-43-0) 30

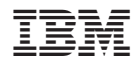

プログラム番号: 5761-RD1

SC88-4010-03

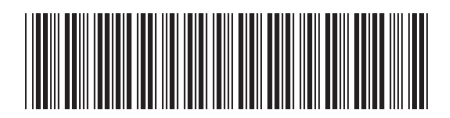

日本アイ·ビー·エム株式会社 〒106-8711 東京都港区六本木3-2-12